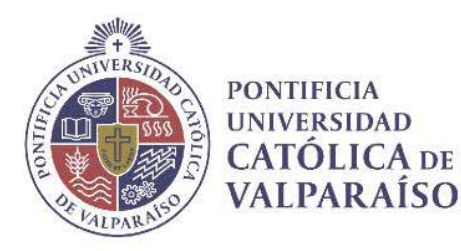

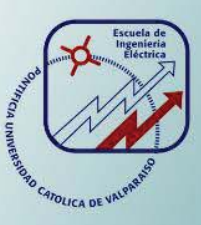

# **Silvana María Silva Vergara**

# **Laboratorio Virtual Interactivo para la enseñanza de Lixiviación Amoniacal**

**Informe Proyecto de Título de Ingeniera Civil Electrónica** 

# **Escuela de Ingeniería Eléctrica Facultad de Ingeniería**

**Valparaíso, 18 de marzo de 2019** 

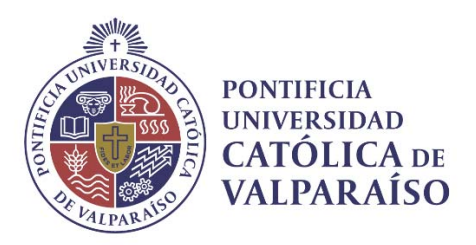

# Laboratorio Virtual Interactivo para la enseñanza de Lixiviación Amoniacal

Silvana María Silva Vergara

Informe Final para optar al título de Ingeniera Civil Electrónica, aprobada por la comisión de la Escuela de Ingeniería Eléctrica de la Facultad de Ingeniería de la Pontificia Universidad Católica de Valparaíso conformada por

> Sr. Héctor Vargas Oyarsún Profesor Guía

Sr. Gonzalo Farías Castro Segundo Revisor

Sr. Sebastián Fingerhuth Massmann Secretario Académico

Valparaíso, 18 de marzo de 2019

*A mi Tata quien guio mi camino siempre, A mis padres quienes siempre creyeron en mi A mi familia por ser un apoyo incondicional A Nicolás acompañarme en este camino.* 

# **Agradecimientos**

En primer lugar, quiero agradecer a mis padres Silvana y Héctor por preocuparse por darme lo mejor siempre, por su esfuerzo, por su dedicación día a día por convertirme en lo que soy hoy, por su paciencia infinita y amor, a mis hermanos Pascuala y Matías por ser mis compañeros de aventuras, conciertos y partidos de futbol. A mi tata Eco quien me enseñó las cosas sencillas de la vida y a pesar de no estar con nosotros sé que siempre estuvo ahí guiando cada paso que di. A mi lela, porque sin su ayuda y apoyo no hubiese logrado ser quien soy ahora. A mi abuelita Inés que siempre estuvo ahí para cuidarnos a todos, por ser una compañera futbolera siempre alentando a Colo colo. A mi tata Tito por su preocupación y cariño. A mi Yaya por su cariño e incontables peinados.

También debo agradecer a mis amigas y amigos por hacer de la vida universitaria una experiencia maravillosa que recordaré toda la vida. A mi novio Nicolás que ha sido un amigo y compañero, por ser un apoyo constante durante 9 años.

*Valparaíso, 13 de marzo de 2019* 

Silvana Silva Vergara

# **Resumen**

Este proyecto propone la creación de un Laboratorio Virtual para la enseñanza de procesos minero-metalúrgicos en una enseñanza basada en competencias. Luego de realizar una búsqueda de los ramos de la carrera de Ingeniería Civil en Metalurgia Extractiva se llega al curso de Hidrometalurgia impartido por el profesor Álvaro Aracena. En base a esto la Escuela de Ingeniería Eléctrica realiza un trabajo en conjunto con la Escuela de Ingeniería Química. La construcción del Laboratorio Virtual se centrará en la lixiviación amoniacal. Dentro de ésta se encuentra el modelo del núcleo recesivo en donde se establece cual de los modelos funciona como la etapa controlante de la velocidad.

El desarrollo del Entorno Virtual se realiza con el programa Easy Java Simulations, herramienta que permite la creación de simulaciones de manera sencilla y rápida, sin requerir un conocimiento previo de programación. La manera correcta de crear esta simulación es comenzando por establecer el modelo que es una representación de un sistema desarrollado para un propósito específico. Para ello se establecen las variables a utilizar junto con su valor inicial, tipo y dimensión, las que dependerán de las necesidades del modelo.

A través de Matlab, un software especializado en el análisis y simulación de sistemas que posee un conjunto de toolboxes creadas para el desarrollo de simulaciones de diversas áreas de investigación. A partir de los datos extraidos del porcentaje de recuperación de cobre recolectados por la alumna srta. Yeimy Viviar de manera experimental se obtienen los datos para la realización del análisis cinético de los modelos del núcleo recesivo. A partir de los datos obtenidos se crea el Laboratorio Virtual, el que se sustenta en una enseñanza basada en competencia permitiendo a los alumnos visualizar, simular y analizar procesos minerosmetalúrgicos.

Una vez finalizada la elaboración del entorno virtual se diseña una guía de actividades que posee dos objetivos, el primero encaminar al alumno en el uso de la interfaz gráfica y el segundo servir como pauta para el docente para evaluar el aprendizaje de los estudiantes. Finalmente se realiza una prueba del laboratorio virtual en el curso de Hidrometalurgia a cargo del profesor Álvaro Aracena, en donde se obtuvo una buena acogida por parte del alumnado quienes ven el uso del laboratorio virtual como una herramienta didactica de aprendizaje.

Palabras claves: Simulación, Laboratorio, Virtual, Enseñanza, Competencia.

# **Abstract**

This project proposes the creation of a Virtual Laboratory for the teaching of the miningmetallurgical processes in a competency-based education. After conducting a search of the branches of the Civil Engineering in Extractive Metallurgy, you will get to the Hydrometallurgy course taught by Professor Álvaro Aracena. Based on this, the School of Electrical Engineering carries out a work in conjunction with the School of Chemical Engineering. The construction of the Virtual Laboratory will focus on ammoniacal leaching. Inside this is the model of the recessive core where it is established which of the models works as the controlling stage of the speed.

The development of the Virtual Environment is carried out with the program Simulations simple of Java, a tool that allows the creation of simulations in a simple and fast way, without needing a previous knowledge of programming. The correct way to create this simulation is to start by establishing the model that is a representation of a system developed for a specific purpose. This includes the variables to be use together with their initial value, type and dimension, which will depend on the needs of the model.

Through Matlab, a software specialized in the analysis and simulation of systems that have a set of toolboxes created for the development of simulations of various research areas. From the data extracted from the recovery percentage of copper collected by the student Miss. Yeimy Experientially, we obtain the data for the realization of the kinetic analysis of recessive nucleus models. Based on the data obtained, the Virtual Laboratory is created, which is based on competency-based teaching allowing students to visualize, simulate and analyze miningmetallurgical processes

Once the elaboration of the virtual environment is completed, an activity guide is designed that has two objectives, the first to guide the student in the use of the graphics interface and the second to serve as a guide for the teacher to evaluate the students' learning. Finally, a test of the virtual laboratory in the course of Hydrometallurgy is carried out by Professor Álvaro Aracena; where a good reception was, receive from the students who see the use of the virtual laboratory as a learning didactic tool.

Key words: Simulation, Laboratory, Virtual, Teaching, Competence.

# **Índice general**

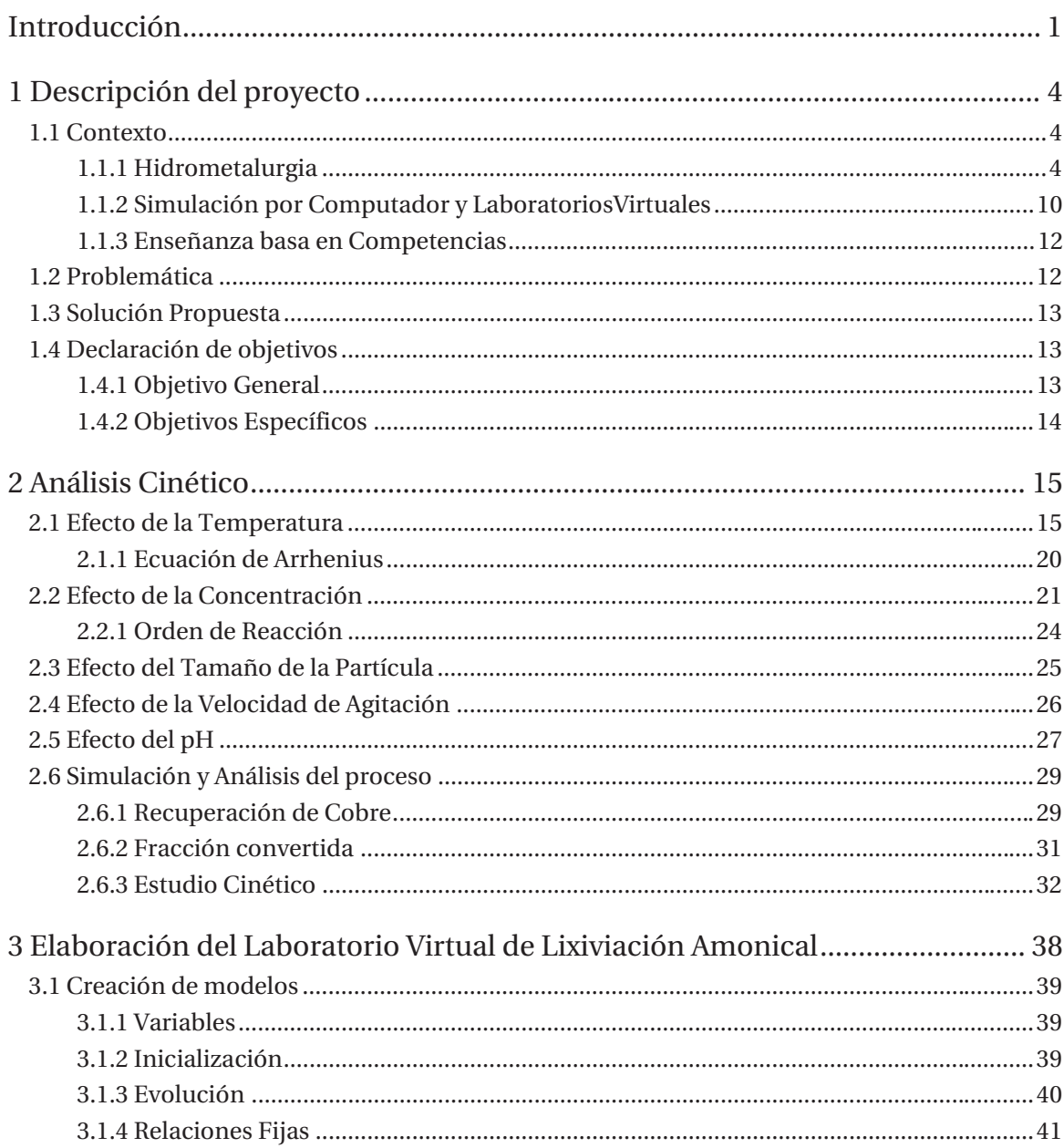

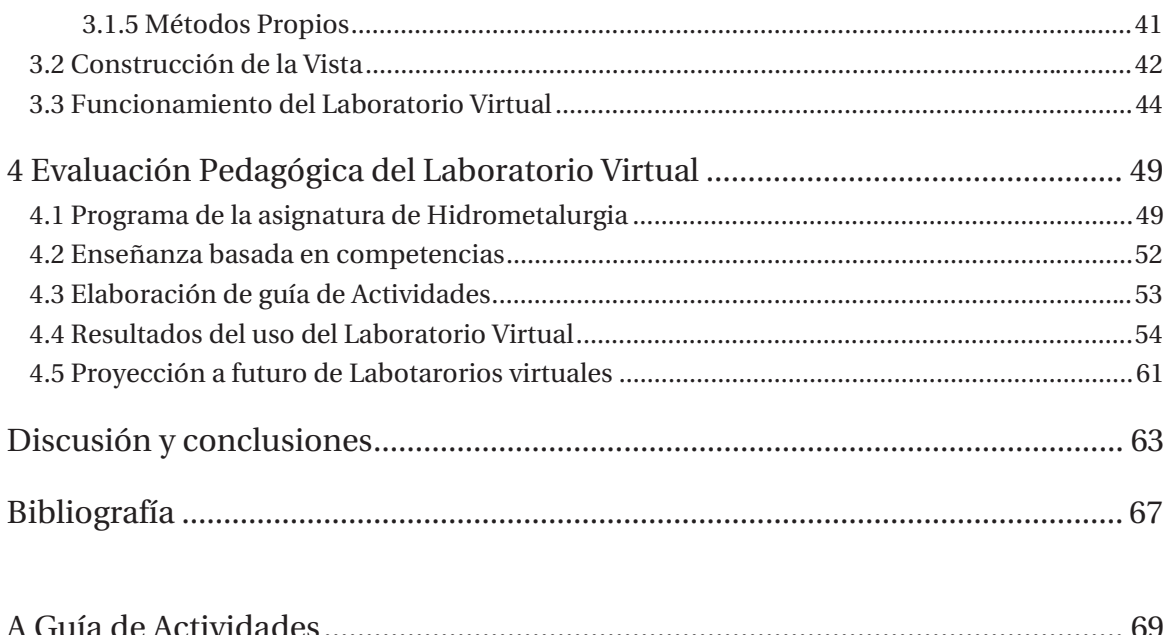

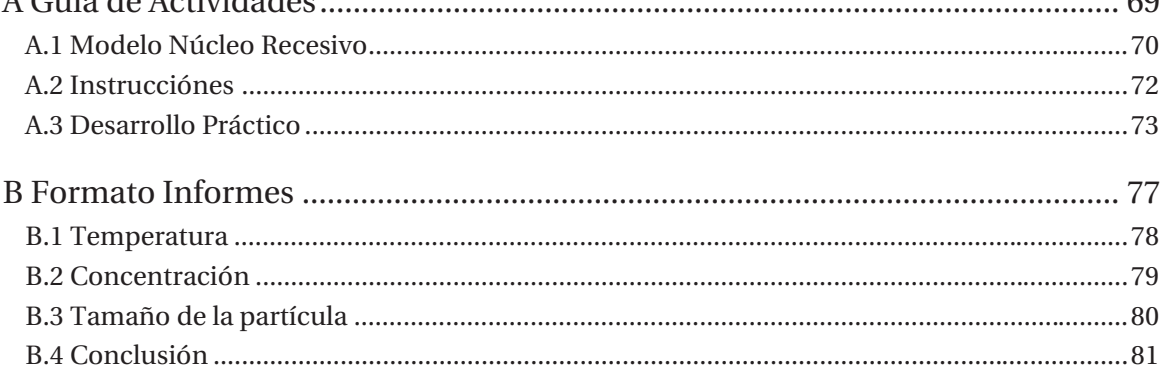

# **Índice de Figuras**

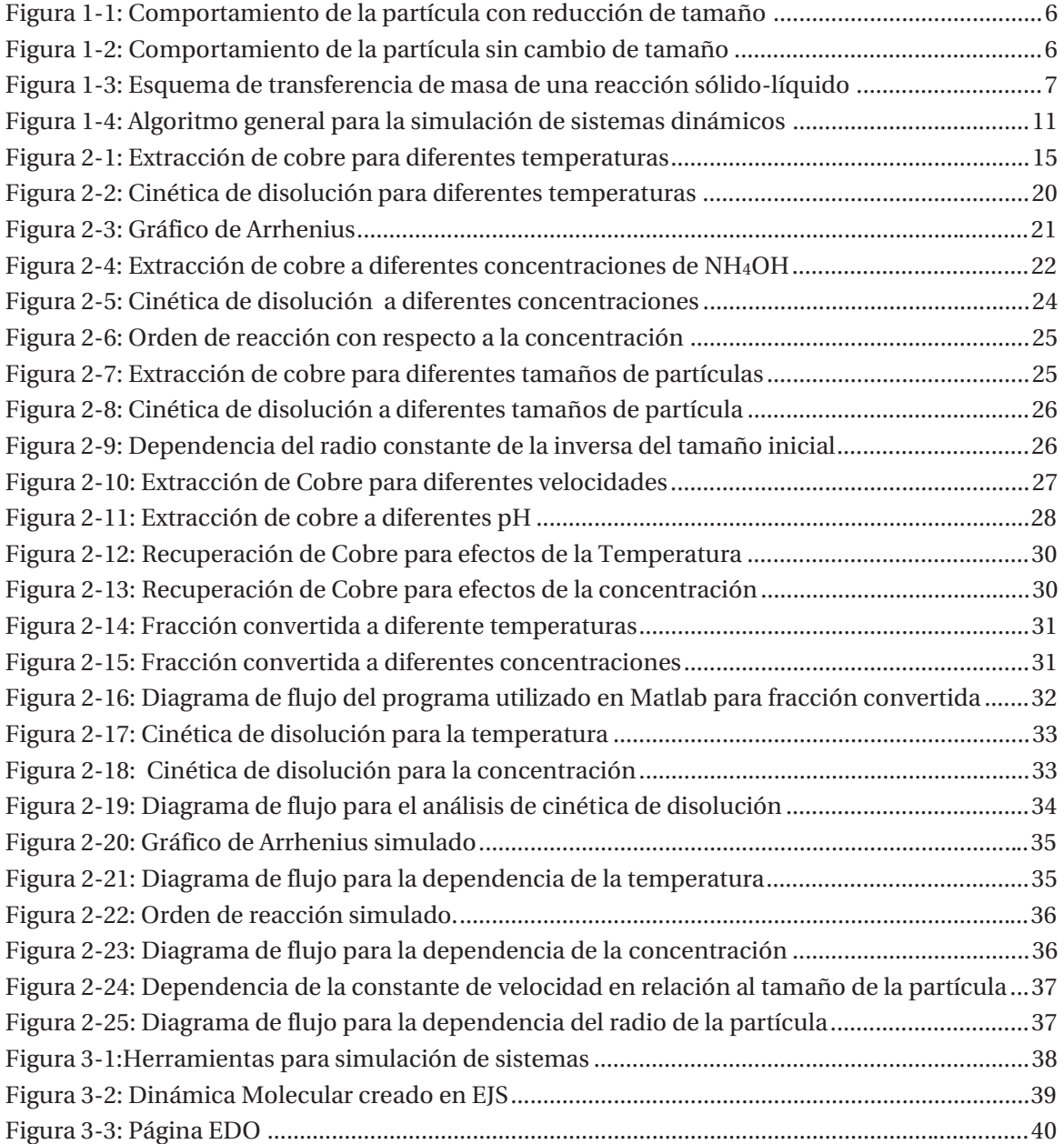

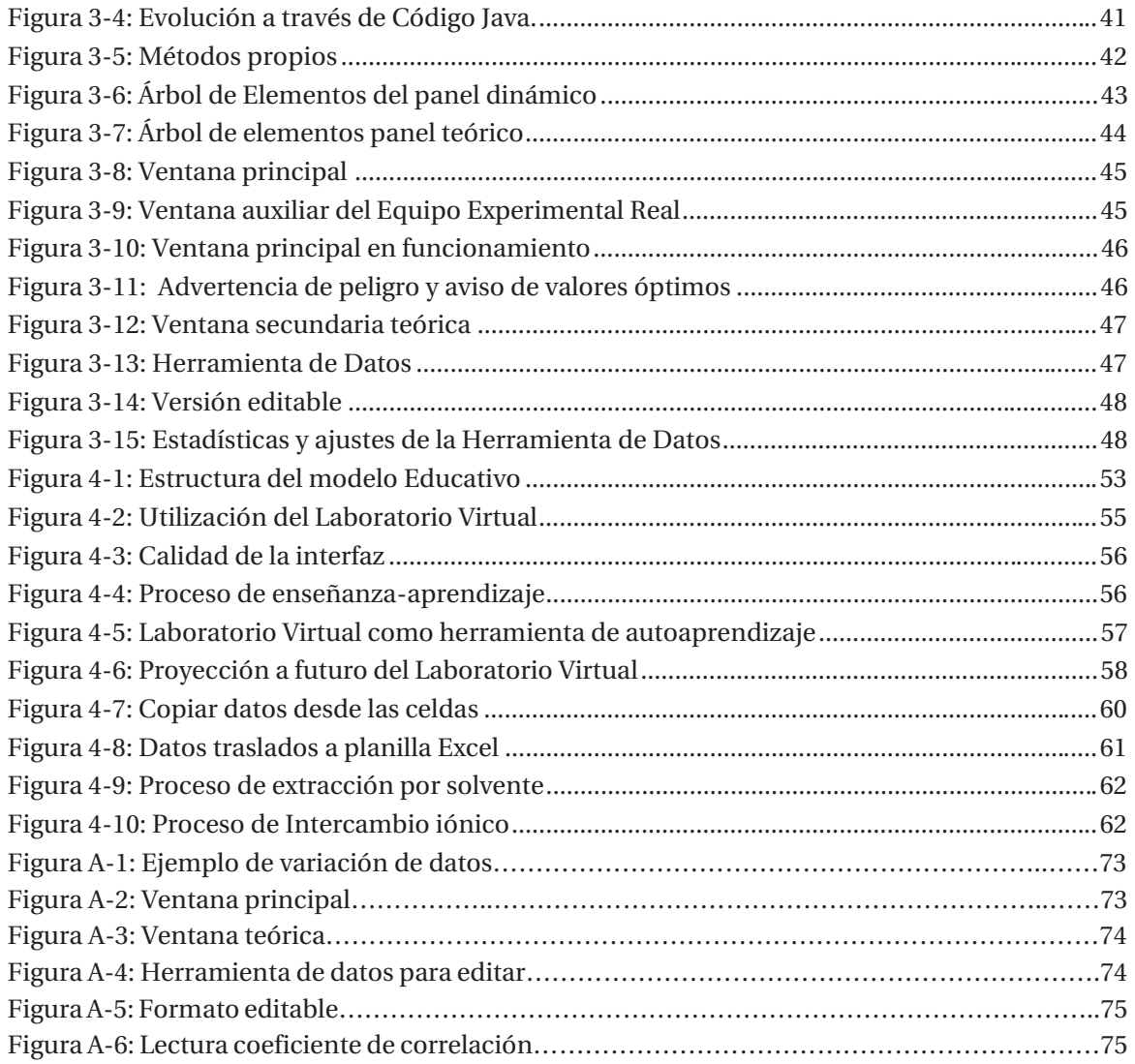

# **Índice de Tablas**

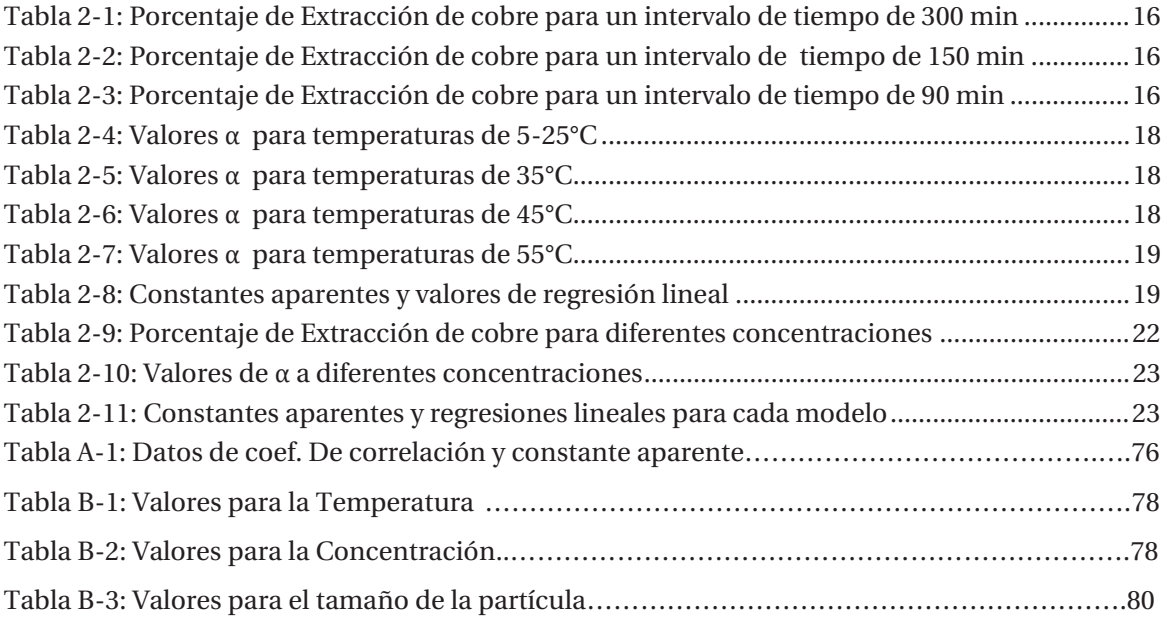

# **Introducción**

Ciertas instituciones académicas de educación superior tienen dentro de sus objetivos crear un profesional competente de acuerdo a un currículo basado en competencias. Este individuo deber ser una persona que se pueda desenvolver de manera eficiente en el ámbito profesional. En los últimos años la Pontificia Universidad Católica de Valparaíso, ha ido actualizando su currículo de acuerdo a las nuevas estrategias educacionales, como lo es una enseñanza basada en competencias. Por lo que se crea un nuevo perfil de egreso en donde el alumno pueda contar con competencias de formación fundamental, formación disciplinar y de formación profesional.

Lo que se quiere con una formación disciplinar es que el alumnado posea los conocimientos necesarios de acuerdo a la carrera escogida, los que se ven en detalle en las asignaturas específicas de cada una. En muchas ocasiones sucede que en asignaturas en donde la matemática, física, química y biología están presentes se vuelven complejas para el estudiante, provocando que la motivación por tener una participación activa disminuya, es por esto que se debe producir una evolución académica que permita que los conocimientos puedan ser entregados de la mejor manera por parte del docente al ser la persona que facilita el conocimiento. Dicha evolución se lleva a cabo por medio de herramientas tecnológicas, las que permiten entregar información de manera fácil y didáctica.

Las Tecnologías de Información y Comunicación, conocidas como TIC's, son un conjunto de procesos derivados de las nuevas herramientas metodológicas que favorecen la adquisición de habilidades y estrategias para la gestión, análisis, evaluación y recuperación de información. Estas herramientas han permitido llevar los contenidos análogos al mundo de la comunicación, con el fin de facilitar la interconexión entre personas e instituciones a nivel mundial, eliminando así barreras espaciales y temporales.

El uso de los TIC's se ha vuelto cada vez más potentes, rápidos y fiables gracias a las mejoras en el hardware y software con diseños amigables y con una amplia oferta de actividades. En donde el computador pasó de ser una sofisticada y veloz máquina de calcular, a ser una herramienta para comunicarse y trasmitir conocimiento.

Herramientas como las simulaciones por computador permite diseñar un modelo a partir de un sistema real, por lo que utilizar un Laboratorio Virtual para mostrar de manera interactiva el proceso de lixiviación amoniacal sería de gran utilidad. Los beneficios que presentan estos tipos de software son al poder utilizarse en áreas como las ingenierías y ciencias básicas como química, biología o física. Otro beneficio es su disponibilidad, porque pueden ser utilizados las 24 horas los 7 días de la semana, además de presentar un ambiente seguro a los usuarios y con un bajo costo. Sin embargo, el objetivo principal de utilizar una simulación es que los alumnos tengan un entrenamiento previo al uso del equipo real utilizado en los laboratorios.

Existen diversas herramientas destinadas a la simulación de sistemas de los que pueden destacarse Matlab, SciLab, SysQuake, EcosimPRO, LabVIEW y Easy Java Simulations. Para la realización del proyecto se seleccionó Easy Java Simulation, que es un programa creado por el docente Francisco Esquembre para la docencia. El software ha sido ampliamente utilizado en el área de la física, en donde se han creado simulaciones que van desde colisiones de discos y péndulo simple hasta procesos más elaborados como ecuaciones en derivadas parciales y sistemas auto organizados.

En base a los contenidos vistos en Hidrometalurgia, se selecciona el proceso de lixiviación amoniacal, ya que es un proceso que de a poco se está posicionando como una buena opción para recuperar metales de un mineral. La principal característica que posee este tipo de lixiviación es su selectividad, siendo capaz de formar complejos estables de cobre en un ambiente básico. Otra característica que posee que al utilizar un pH básico es que no se tendrán impurezas, ya que éstas quedan en el ripio. El mecanismo de reacción muestra el proceso de cómo se llega a un complejo de tetramina de cobre a partir de la adición de hidróxido de amonio.

El análisis cinético trata de la velocidad con que suceden las reacciones, donde la velocidad de una reacción representa la rapidez con que se consume un reactivo. Esta velocidad depende de varios factores como la naturaleza o concentración de reactivos. El modelo del núcleo recesivo estudia estos comportamientos y establece que pueden existir diferentes etapas durante la reacción, pero la que presente la mayor resistencia será la que controle velocidad. Estas etapas se denominan Reacción química, Difusión a través de la capa porosa y Difusión a través de la capa limite, la cuales son contenidos fundamentales en el desarrollo del curso.

El Laboratorio Virtual cuenta con dos secciones principales, la primera está dedicada a una parte dinámica en donde los alumnos pueden interactuar con los procesos de cambios de temperatura, adición de concentración de hidróxido de amonio, incremento en la velocidad de agitación, variación en el tamaño de la partícula y pH utilizados en la solución. Además, le permite al alumno conocer el equipo experimental que se utiliza para hacer las pruebas en el laboratorio, conociendo sus partes y su ubicación dentro de la Escuela de Ingeniería Química. La segunda parte consta de elementos más teóricos en donde los estudiantes tendrán la oportunidad de analizar e interpretar datos de recuperación de cobre, fracción convertida, modelo de reacción química, difusión a través de la capa límite, reacción s través de la capa porosa, y la dependencia que tienen las variables de la temperatura, concentración y tamaño de la partícula.

Es comprensible que muchos estudiantes sientan que añadir una nueva herramienta a la asignatura signifique colocar más tiempo a la misma, por lo que para ayudar en el uso del Laboratorio Virtual se diseña una guía de actividades que tiene el propósito de ser un manual para los alumnos. Otro uso que se le da a esta guía es ser un indicador cuantitativo, ya que será evaluada por medio de un informe que los estudiantes realizarán de manera individual. Está nota será parte del promedio de notas de tareas realizadas a lo largo del semestre. Es por este motivo que para diversificar los valores obtenidos a través de la simulación es que se crea un sistema a través de los dígitos del RUT que indicará el porcentaje en que debe variar cada curva.

# **1 Descripción del proyecto**

En este capítulo se presentan las bases sobre las cuales se trabajará el proyecto, se verá cual es la problemática existente en el uso de Laboratorios virtuales en la enseñanza de áreas como la Hidrometalurgia, la que es parte de la Metalurgia extractiva, que es el conjunto de procesos que se lleva a cabo para separar selectivamente las especies de interés, como el cobre, de aquellas sin valor.

## **1.1 Contexto**

Para el desarrollo del Laboratorio Virtual es necesario tener conocimiento del modelo real que se aplicará, dado que se centra en procesos mineros-metalúrgicos vistos en la carrera de Ingeniería Civil en Metalurgia Extractiva de la PUCV. Los temas como Hidrometalurgia, Lixiviación y reacciones son importantes en el proceso de aplicación antes descrito.

## **1.1.1 Hidrometalurgia**

La hidrometalurgia es una rama de la metalurgia extractiva, que estudia los procesos extractivos que suceden en medios acuosos. Es el proceso más común para tratar minerales oxidados de cobre, posee un menor impacto ambiental comparado con otros procesos extractivos, y bajos costos de inversión. Además, tiene la posibilidad de expansión desde una planta pequeña a una de mediano tamaño, debido al carácter modular que poseen las plantas.

Se puede subdividir en 3 ramas importantes:

- $\bullet$  Lixiviación
- $\bullet$  Concentración y purificación
- Precipitación

De las subdivisiones de la Hidrometalurgia, se hará un mayor énfasis a lo que es la Lixiviación. Este proceso tiene como objetivo disolver en forma parcial o total un sólido con el fin de recuperar algunas especias metálicas contenidas en él, lo que puede lograse por la utilización de ácido sulfúrico como agente. Sin embargo, existe una alternativa llamada lixiviación amoniacal que permite una obtención de una solución más pura [1].

#### **Lixiviación Amoniacal**

Dependiendo de la naturaleza del mineral a lixiviar, se escoge al agente lixiviante [2]. Existen varios ambientes de disolución como lixiviación con ácido sulfúrico (H2SO4), usando agentes oxidantes como el ion férrico (Fe3+), lixiviación bacteriana y lixiviación amoniacal.

El amoniaco tiene la característica de solubilizarse fácilmente en agua donde genera el ion de amonio (NH4 +) formando soluciones alcalinas. Otra de las características del amoniaco es que incrementa su solubilidad en agua con la disminución en el pH, por lo tanto, la volatilidad del amoniaco se incrementará con el aumento de pH (básico).

#### **Mecanismo de reacción**

La principal ventaja del amoniaco es su selectividad [3], ya que es capaz de formar complejos estables con cobre en pH básico, donde las otras especies solubles no participan en la reacción ya que precipitan en ambientes alcalinos.

En este caso, las principales reacciones de lixiviación de tenorita en una solución de hidróxido de amonio se pueden escribir como:

$$
NH_3 + H_2O \to NH_4^+ + OH^- \tag{1-1}
$$

$$
NH_4^+ + H_2O \to NH_3 + H_3O^+ \tag{1-2}
$$

$$
2CuO + 2H_3O^+ \to Cu^{2+} + 2H_2O + Cu(OH)_2
$$
\n(1-3)

$$
Cu(OH)_2 + 2H_3O^+ \to Cu^{2+} + 4H_2O \tag{1-4}
$$

La reacción (1-1) representa la ionización de hidróxido de amonio con la posterior hidrólisis del ion de amonio, reacción (1-2). La reacción (1-3) y (1-4) muestra la disolución de tenorita por ion de hidronio (H3O+) que proporciona los protones necesarios para la disolución de CuO. Luego, los iones de cobre se disuelven para formar complejos de amina de cobre en el ambiente básico. Las reacciones de formación de los complejos de amina de cobre se escriben como:

$$
Cu^{2+} + 2NH_3 = Cu(NH_3)_2^{2+}
$$
\n(1-5)

$$
Cu(NH3)22+ + 2NH3 = Cu(NH3)42+
$$
 (1-6)

Se ha reportado que  $Cu(NH<sub>3</sub>)<sub>2</sub><sup>2+</sup>$ es un compuesto intermedio, que se convierte rápidamente en tetramina de cobre  $(Cu(NH<sub>3</sub>)<sub>4</sub><sup>2+</sup>).$ 

#### **Cinética Química**

La cinética química trata de la velocidad con que suceden las reacciones, de los factores que influyen en ella y de cómo los reactivos se transforman en productos. La velocidad de reacción representa la rapidez con que se consume un reactivo.

Los procesos son lentos debido a que se trabaja a temperatura ambiente o un poco superior, las reacciones son de carácter heterogéneas en donde la fase sólida reacciona con la fase liquida, estas reacciones heterogéneas pueden presentar dos tipos de comportamiento. El primero la partícula reacciona a lo largo del tiempo, pero al final se mantiene sin variar su tamaño, tal como se muestra en la Figura 1-1, esto sucede porque tiene una gran cantidad de residuos adheridos como un sólido poroso. El segundo comportamiento se ve representado en la Figura 1-2, en donde la partícula al reaccionar con el fluido disminuye su tamaño con el transcurso del tiempo llegando a su reacción completa debido a la formación de productos solubles.

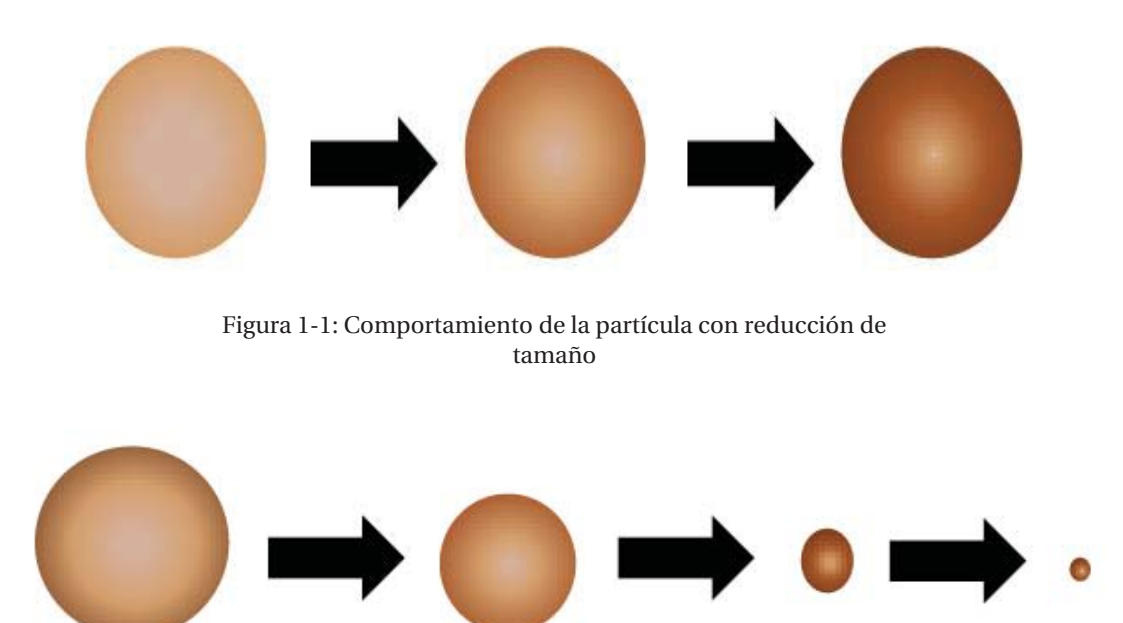

Figura 1-2: Comportamiento de la partícula sin cambio de tamaño

Se debe tener claro que todo modelo conceptual debe estar acompañado de una representación matemática, en este caso la ecuación de velocidad. A lo largo del proyecto, el estudio cinético se centrará en el modelo del núcleo recesivo o núcleo sin reaccionar, el cual considera que la reacción se produce primero en la superficie exterior de la partícula y la zona de reacción se desplaza hacia el interior del sólido dejando atrás el material convertido y sólido inerte. De este modo, durante la reacción existirá un núcleo de material sin reaccionar que irá disminuyendo a medida que transcurre la reacción tal como se muestra en la Figura 1-3. Este modelo fue desarrollado por Yagi y Kunii [4], que consideraron que durante la reacción suceden cinco etapas de forma sucesiva.

- x Etapa 1: Difusión del reactante en la fase acuosa hasta la superficie del sólido a través de la película líquida que le rodea.
- x Etapa 2: Difusión a través de la capa de ceniza hasta la superficie de reacción.
- x Etapa 3: Reacción química que tiene lugar en la superficie de la reacción.
- x Etapa 4: Difusión de los productos a través de la capa porosa hacia la superficie exterior del sólido.
- x Etapa 5: Difusión de los productos acuosos a través de la capa gaseosa hacia el seno de la solución

En algunas ocasiones no existe alguna de estas etapas. Otro aspecto a considerar es que las resistencias de las distintas etapas generalmente varían en gran medida entre sí. En tales casos, puede considerarse que la etapa que presente mayor resistencia será la controlante de la velocidad.

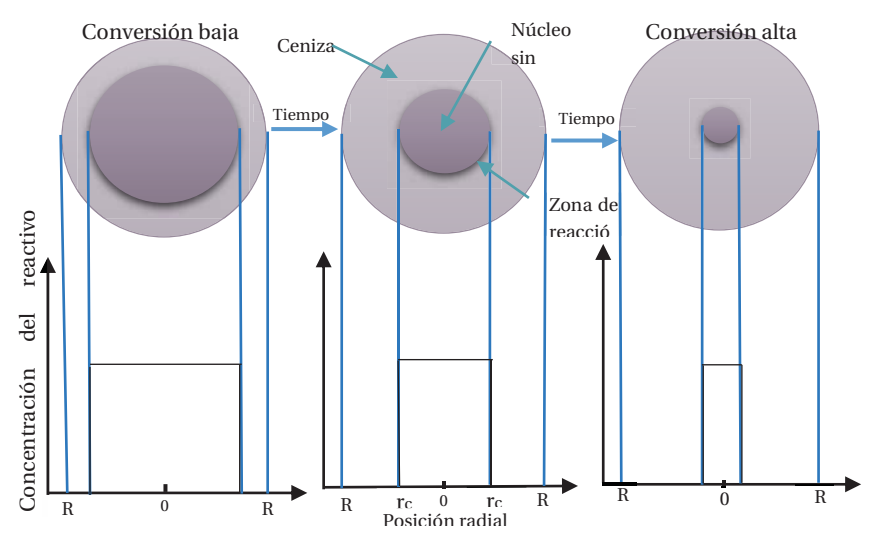

Figura 1-3: Esquema de transferencia de masa de una reacción sólido-líquido

#### **Reacción química como etapa controlante**

Este modelo considera la velocidad de la reacción química como etapa controlante, por lo que el tiempo que requiere la reacción en ocurrir es mayor al tiempo que le tarda al reactante o producto, difundir a través de la capa porosa o la capa líquida. Este modelo considera que la partícula disminuye su radio de reacción, formándose una capa porosa.

La velocidad de reacción viene dada por la siguiente ecuación:

$$
-\frac{1}{4\pi r^2} * \frac{dN_B}{dt} = b * k_S * C_A \tag{1-7}
$$

Donde:

r: Radio inicial de la partícula

 $\frac{dN_B}{dt}$  = Derivada de la cantidad de sólido B con respecto al tiempo

b= Coeficiente estequiométrico de B

ks= Coeficiente cinético de 1° orden para la reacción

CA= Concentración del reactivo A

Al resolver la ecuación 1-1 se obtiene que:

$$
1 - (1 - \alpha)^{1/3} = \frac{bk_s C_A}{\rho_B r_o} t
$$
\n(1-8)

Sea

$$
k_{app} = \frac{bk_s C_A}{\rho_B r_o} \tag{1-9}
$$

Con lo cual se obtiene que la velocidad de reacción por medio del modelo de reacción química como etapa controlante está dada por la siguiente expresión:

$$
1 - (1 - \alpha)^{\frac{1}{3}} = k_{app} * t \tag{1-10}
$$

#### **Difusión a través del sólido poroso como etapa controlante**

Existen casos donde las partículas de mineral pueden disolverse durante el proceso de lixiviación, permitiendo que se formen sólidos porosos producto de la reacción química que puede cubrir las partículas que aún no reaccionan. Cuando la velocidad que toma la difusión del agente lixiviante a través de la capa porosa o de ceniza es muy lenta, significa que la reacción es controlada por esta velocidad.

La velocidad de reacción del reactivo A en cualquier instante está dada por su velocidad de difusión hacia la superficie de reacción, la cual está expresada en la siguiente ecuación:

$$
-\frac{dN_A}{dt} = 4\pi r^2 \mathfrak{D}_e \frac{dC_A}{dr}
$$
\n(1-11)

Donde:

r: Radio inicial de la partícula

 $\frac{dN_A}{dt}$  Derivada de la cantidad del reactivo A con respecto al tiempo

 $\mathfrak{D}_e$ = Coeficiente de difusión efectiva del reactivo gaseoso en la capa de ceniza

CA= Concentración del reactivo A

Al resolver la ecuación 1-11 se obtiene que:

$$
1 - \frac{2}{3}\alpha - (1 - \alpha)^{2/3} = \frac{2k_p C_A}{r_o^2} t
$$
\n(1-12)

Sea:

$$
k_{app} = \frac{2k_p C_A}{r_o^2} \tag{1-13}
$$

Al reemplazar la ecuación 1-7 en la ecuación 1-6, se tiene que la expresión para la velocidad de reacción con el modelo de difusión a través de la capa porosa como etapa controlante está dada por la siguiente expresión:

$$
1 - \frac{2}{3}\alpha - (1 - \alpha)^{2/3} = k_{app}t
$$
\n(1-14)

#### **Difusión a través de la capa límite como etapa controlante**

Este modelo considera la capa límite como etapa controlante del proceso de lixiviación, donde la cinética de difusión a través de esta capa es menor a la presente en la capa porosa y menor a la cinética química de la reacción. También considera que la superficie exterior del sólido permanece constante, al igual que la concentración de reactivo en la superficie de la película liquida.

La velocidad de reacción para el modelo de difusión de la capa límite como etapa controlante viene dada por la siguiente ecuación:

$$
-\frac{\rho_B r_c^2}{R^2} * \frac{dr_c}{dt} = b * k_s * C_{Ag}
$$
\n
$$
\tag{1-15}
$$

Donde

R: Radio inicial de la partícula.

r: Radio del núcleo de la partícula sin reaccionar.

 $\rho_B$ : Densidad molar de B

 $k_s$ : Coeficiente de transferencia de masa entre el fluido y la partícula

 $C_{Ag}$ : Concentración del reactivo

Al resolver la ecuación 1-15, se obtiene que:

$$
\alpha = \frac{3bk_gC_A}{\rho_B r_o}t\tag{1-16}
$$

Sea

$$
k_{app} = \frac{3bk_gC_A}{\rho_B r_o} \tag{1-17}
$$

Al reemplazar la ecuación 1-11 en la ecuación 1-10, se obtiene la velocidad de reacción cuando existe difusión a través de la capa límite como etapa controlante, cuya expresión es la siguiente:

$$
\alpha = k_{app}t \tag{1-18}
$$

#### **1.1.2 Simulación por Computador y LaboratoriosVirtuales**

La simulación [5] es el proceso de diseñar un modelo de un sistema real y llevar a término experiencias con él, con la finalidad de comprender el comportamiento del sistema o evaluar nuevas estrategias, dentro de los límites impuestos por un cierto criterio o un conjunto de ellos, para el funcionamiento del sistema.

Para la creación de una simulación se debe tener claro cuáles serán los parámetros, variables de estado y variables algebraicas que afectarán al proceso. Para comenzar se asignan valores a los parámetros, los que permanecerán constantes a lo largo de toda la simulación. Luego las variables de estado se calculan mediante la integración numérica de sus derivadas y por último se calcula el valor de las variables algebraicas en cada instante de tiempo [6]. En la Figura 1-4 se muestra el algoritmo de la simulación de los modelos matemáticos de tiempo continuo.

Otro aspecto a tener en consideración es el orden que se establece para resolver cada variable, por lo que se deben establecer que variable debe calcular cada ecuación y como se deben ordenar las ecuaciones del modelo, para que pueda ser resuelta la secuencia. A esta decisión se le denomina Asignación de la Causalidad Computacional.

La causalidad computacional de una determinada ecuación del modelo no sólo depende de ella misma, sino que también depende del resto de las ecuaciones del modelo. Es decir, la causa computacional es una propiedad global del modelo completo.

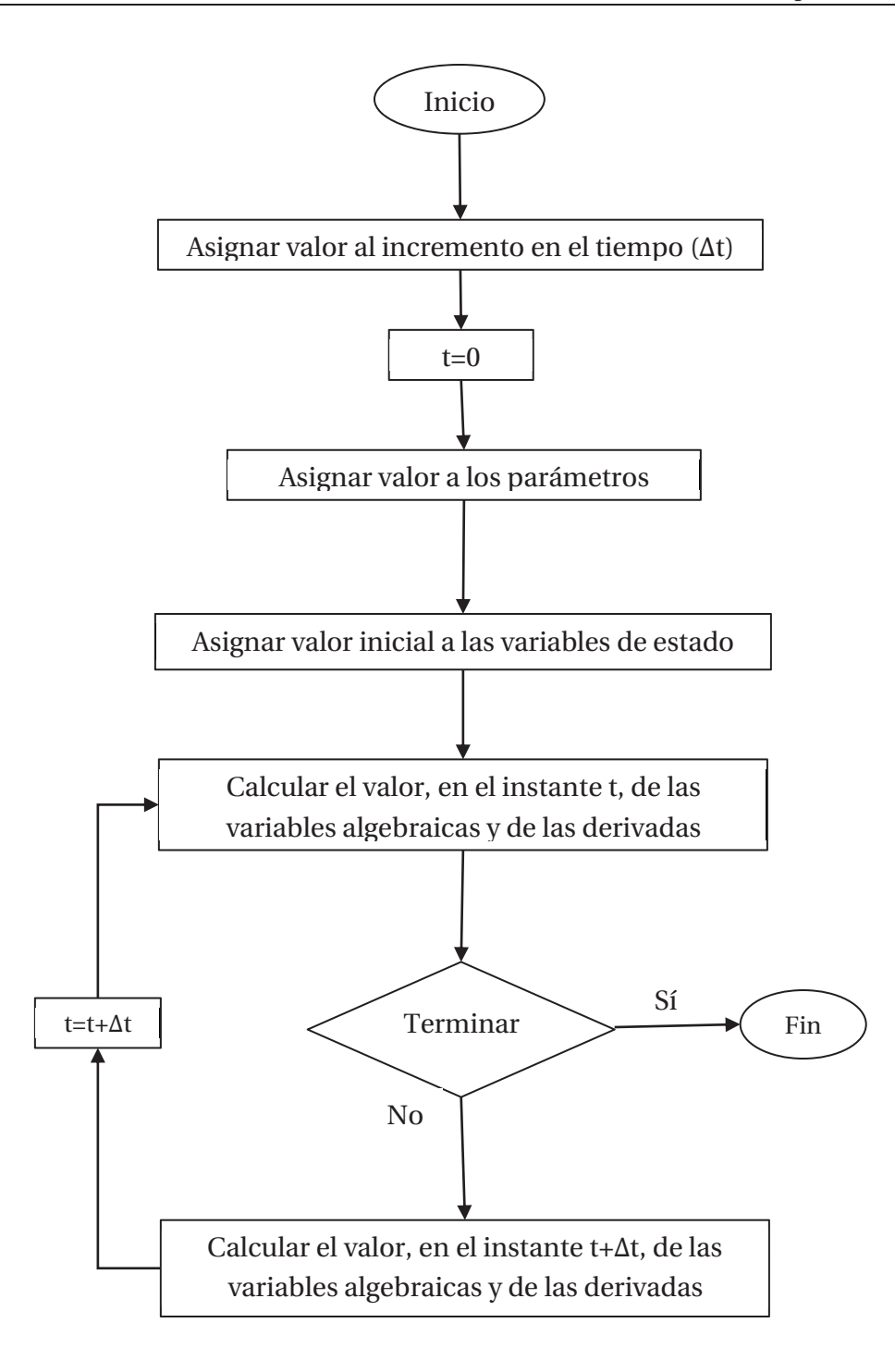

Figura 1-4: Algoritmo general para la simulación de sistemas dinámicos

Por otro lado, un Laboratorio Virtual es un sistema informático que pretende simular el ambiente de un laboratorio real y que mediante simulaciones interactivas permite desarrollar prácticas de laboratorio. Utilizar Laboratorio Virtuales en el proceso de enseñanza-aprendizaje, trae consigo muchos beneficios, de los cuales se pueden destacar los siguientes:

- x Sistema Transversal: Los entornos virtuales se consideran transversales, ya que pueden ser utilizados en diversos tipos de ciencias como Biología, Química o Física, además de Ingenierías como la Eléctrica o Metalurgia Extractiva.
- x Disponibilidad: Los Laboratorios Virtuales no tiene restricción de tiempo ni espacio, ya que se pueden utilizar de manera remota durante cualquier hora del día y cualquier día de la semana.
- x Costos: Realizar experimentos en Laboratorios reales trae consigo un alto costo en relación a gastos operacionales, mientras que un Laboratorio Virtual solo necesita tener acceso a un computador.

Existe una gran cantidad de softwares orientados a la creación Simulaciones y Laboratorios Virtuales como MATLAB, SciLab, SysQueake, EcosimPRO, LabVIEW, Easy Java Simulations, entre otros.

## **1.1.3 Enseñanza basa en Competencias**

Las competencias nacen de la necesidad de formar a un individuo que sea capaz de desenvolverse de manera eficiente con el fin de obtener mejores oportunidades en el campo profesional. La competencia [7] supone una combinación de habilidades prácticas, conocimientos, motivación, valores éticos, actitudes, emociones y otros componentes sociales y de comportamiento que se movilizan conjuntamente para lograr una acción eficaz, por lo tanto las competencias se pueden definir como "Saber Hacer".

La tecnología ayuda a que los estudiantes se conviertan en agentes del aprendizaje, ya que se dan cuenta que pueden aprender por ellos mismos y eso les motiva. Los laboratorios virtuales son una herramienta que ayuda a que los individuos avancen en su camino por alcanzar las competencias necesarias [5].

A lo largo de los últimos años las instituciones de educación superior como la Pontificia Universidad Católica de Valparaíso se ha ido adecuando a los nuevos estándares de educación, creando un nuevo currículo basado en competencias. En base a este nuevo currículo el perfil de egreso el estudiante debe desarrollar a lo largo de carrera tres tipos de competencias, de formación fundamental a través de los ramos generales, de formación disciplinaria vistos en los cursos más específicos de cada carrera y de formación profesional mediante la realización de la experimentación y en las prácticas profesionales requeridas para cada tipo de carrera.

## **1.2 Problemática**

El área de Metalurgia Extractiva de la Pontificia Universidad Católica de Valparaíso, no posee herramientas computacionales para la enseñanza de procesos complejos como la Lixiviación. Dentro de esta temática los alumnos deben saber aplicar sus conocimientos de ciencias básicas y ciencias de la ingeniería para ser capaces de interpretar dinámicas de sistemas mediante modelos matemáticos y obtener información de esos sistemas mediante el diseño, realización y evaluación de experimentos.

Dentro de las actividades que se realizan a lo largo de la asignatura se les exige a los alumnos que realicen trabajos de laboratorio, en donde la mayoría del tiempo no saben cómo abordar los procedimientos que se piden. Esto sucede debido a que los estudiantes no llegan a comprender como se ve afectado el proceso de Lixiviación ante el efecto de diversas variables como la Temperatura, Concentración, Tamaño de la partícula, Velocidad de Agitación o pH.

Otro inconveniente que se presenta al implementar actividades prácticas son los elevados costos que tienen. En primer lugar, se debe tener un espacio físico habilitado con todos los requisitos para llevar a cabo una experiencia de laboratorio, luego se deben tener los instrumentos adecuando que deben ser los suficientes para que puedan participar un curso completo. A esto se le debe ir sumando el costo de mantención y los costos de mantención necesarios para tener el laboratorio en las mejores condiciones.

## **1.3 Solución Propuesta**

Ante la nula existencia de herramientas computacionales en la Escuela de Ingeniería Química, es que en un trabajo en conjunto con la Escuela de Ingeniería Eléctrica se crea un Laboratorio Virtual para la enseñanza del proceso de Lixiviación en un ambiente amoniacal que está enfocado a alumnos de la carrera de Ingeniería Civil en Metalurgia Extractiva. Los entornos virtuales se desarrollarán en el software Easy Java Simulations, ya que permite crear sistemas interactivos de manera sencilla.

Este tipo de simulaciones trae consigo muchos beneficios tanto para los alumnos como para el profesor, ya que permite aumentar el proceso de enseñanza-aprendizaje. Otro beneficio clave que aporta trabajar con Laboratorios Virtuales es tener una experiencia de asimilación de conocimientos antes de asistir a las experiencias del Laboratorio Real.

Además de tener la simulación disponible en cualquier computador, los alumnos tendrán disponible una guía de actividades que servirá como un manual para que utilización del Laboratorio Virtual sea más sencillo. Para tener un seguimiento del uso de la interfaz es que se adjuntará al trabajo realizado en clases una encuesta.

## **1.4 Declaración de objetivos**

Los objeticos son parte fundamental en el desarrollo del proyecto, ya que dan una pauta para la correcta ejecución de las actividades con el fin de alcanzar la meta propuesta en los plazos establecidos.

## **1.4.1 Objetivo General**

Diseñar y desarrollar un Laboratorio virtual para la enseñanza de la Ingeniería en Metalurgia en un contexto de enseñanza basada en competencias.

## **1.4.2 Objetivos Específicos**

- x Analizar el programa de la carrera de Ingeniería Civil en Metalurgia Extractiva de la PUCV con el propósito de seleccionar procesos típicos de la disciplina que son estudiados en las asignaturas del plan de estudios.
- x Obtener modelos analíticos característicos de los procesos seleccionados y simular su comportamiento dinámico.
- x Diseñar y desarrollar un laboratorio virtual interactivo en base a los modelos obtenidos en el punto anterior.
- x Crear guías de aprendizaje en un conjunto de enseñanza basada en competencias.

# **2 Análisis Cinético**

Para realizar un análisis cinético se deben tener en cuenta los elementos que afectan a los modelos de Reacción Química, Difusión a través de la capa porosa y Difusión a través de la capa líquida, ya que en base a variables como la Temperatura, Concentración, Tamaño de la Partícula, Velocidad de Agitación y pH se realiza el proceso de recuperación de cobre del mineral.

Este estudio se obtiene del resultado del análisis de cobre en solución en un determinado intervalo de tiempo. Con estos datos se construye la curva de extracción de cobre en función del tiempo de lixiviación. El porcentaje de recuperación de cobre se obtiene de la razón entre el cobre presente en la solución, al tiempo que se obtiene la muestra y el cobre presente en el mineral.

El análisis cinético [2] se realizó a partir de datos experimentales obtenidos en una disolución de tenorita en un ambiente amoniacal los cuales fueron medidos por la alumna Srta. Yeimy Vivar en el laboratorio de Metalurgia extractiva de la PUCV. Los datos obtenidos fueron variando de acuerdo al efecto de ciertas variables. A continuación, se verán los efectos de todas estas variables.

## **2.1 Efecto de la Temperatura**

Para analizar el efecto de la temperatura sobre la disolución de tenorita, se realizaron pruebas en un rango de temperatura de 5°C a 55°C, donde se mantuvo constante la concentración de hidróxido de amonio (0.45 M), la agitación (850 RPM), y la razón sólido líquido (1:700).

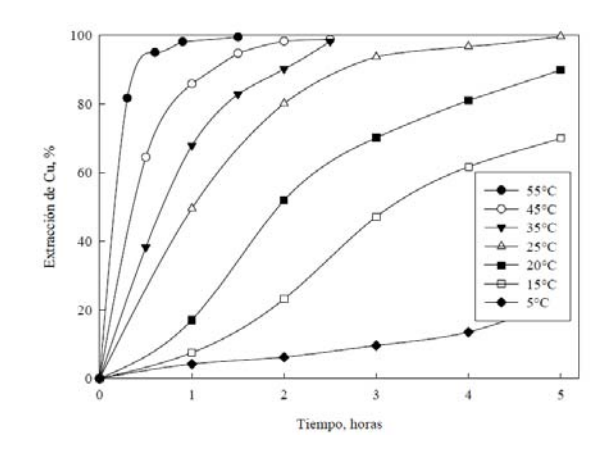

Figura 2-1: Extracción de cobre para diferentes temperaturas

En la gráfica presente en la Figura 1-2 se puede apreciar el porcentaje de cobre extraído a diferentes temperaturas, en donde la extracción más baja se obtiene para 5°C en la primera hora, y la más alta a 55°C en la hora y media de prueba.

Los valores del porcentaje de extracción de cobre, para diferentes temperaturas a lo largo del tiempo se muestra en las Tabla 2-1, Tabla 2-2 y Tabla 2-3:

| Tiempo(min | Extracción de cobre (%) |                |                |                |  |  |  |
|------------|-------------------------|----------------|----------------|----------------|--|--|--|
|            | $5^{\circ}$ C           | $15^{\circ}$ C | $20^{\circ}$ C | $25^{\circ}$ C |  |  |  |
| 0          | 0                       | $\mathbf{0}$   | 0              | 0              |  |  |  |
| 60         | 4                       | 8              | 17             | 49.5           |  |  |  |
| 120        | 6                       | 23             | 52             | 80             |  |  |  |
| 180        | 10                      | 47             | 70             | 93             |  |  |  |
| 240        | 13                      | 62             | 80             | 95             |  |  |  |
| 300        | 23                      | 70             | 89.8           | 99.5           |  |  |  |

Tabla 2-1: Porcentaje de Extracción de cobre para un intervalo de tiempo de 300 min

Tabla 2-2: Porcentaje de Extracción de cobre para un intervalo de tiempo de 150 min

|             | Extracción de cobre (%) |                |  |  |
|-------------|-------------------------|----------------|--|--|
| Tiempo(min) | $35^{\circ}$ C          | $45^{\circ}$ C |  |  |
| 0           | $\Omega$                | 0              |  |  |
| 30          | 48                      | 64             |  |  |
| 60          | 67.8                    | 85.8           |  |  |
| 90          | 82                      | 92             |  |  |
| 120         | 90                      | 97             |  |  |
| 150         | 98.2                    | 98.2           |  |  |

Tabla 2-3: Porcentaje de Extracción de cobre para un intervalo de tiempo de 90 min

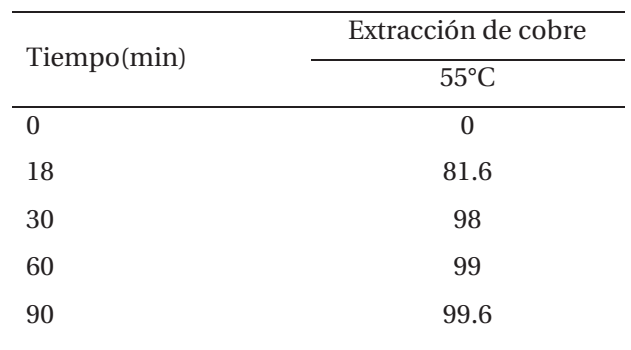

A partir de las tablas y el gráfico anterior es posible concluir que la velocidad de disolución de tenorita aumenta considerablemente con el incremento de la temperatura.

Una vez que se tienen los porcentajes de extracción de cobre, es necesario normalizar estos valores para obtener la fracción convertida  $(\alpha)$ , la cual viene dada por la siguiente expresión:

$$
\alpha = \left(\frac{Vc}{V_o}\right)^3\tag{2-1}
$$

Donde:

VC: Volumen del núcleo sin reaccionar

Vo: Volumen total de la partícula

Sin embargo, muchas veces es difícil obtener de manera exacta el radio de las partículas al ser muy pequeñas, por lo que el valor de  $\alpha$  es posible obtenerse de acuerdo al porcentaje de recuperación de cobre [2]. Por lo que puede ser obtenido de la siguiente manera:

$$
\alpha = \frac{Cu_{entra} - (Cu_{entra} - Cu_{sale})}{Cu_{entra}}
$$
\n(2-2)

El valor de  $\alpha$  es importante, ya que es una variable que afectará directamente en la ecuación de la velocidad de reacción para los tres modelos; Reacción química, Difusión a través de la capa límite y Difusión a través de la capa porosa.

Para determinar el modelo cinético que mejor representa la velocidad de lixiviación, se seleccionan las curvas de recuperación de cobre. Y para los datos entregados en las tablas 2-1, 2-  $2 \text{ y } 2\text{-}3$  es posible obtener el valor de  $\alpha$  por medio de la fracción convertida, por medio de la ecuación 2-2, para diferentes valores de temperatura que van desde los 5°C a los 55 °C.

Al aplicar la ecuación 2-2, los valores que se obtienen para  $\alpha$  es igual a la fracción de cobre extraído. En primera instancia las temperaturas desde a 5°C a 25°C alcanzan un punto máximo a los 300 minutos, sin embargo, para temperaturas de 35°C el tiempo de recuperación se disminuye a 150 min alcanzando 0.95. Al incrementar la temperatura a 45°C la máxima recuperación se alcanza a los 90 min, y con el último valor de temperatura de 55°C, la extracción de cobre se vuelve más rápida al alcanzar un 0.8 a los 18 min de prueba, y un 0.98 a los 54 min de pruebas.

A continuación, en las Tabla 2-4, 2-5, 2-6 y 2-7 se presentan todos los valores de  $\alpha$ , para temperaturas que van desde los 5°C a los 55°C, con su respectivo tiempo de prueba.

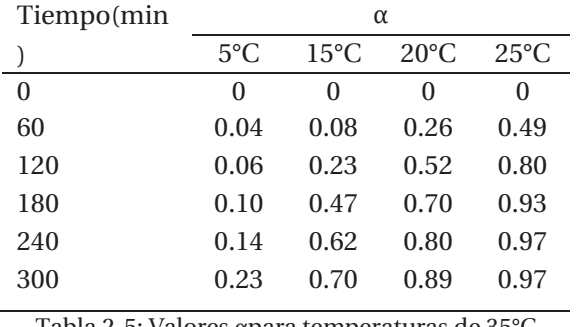

Tabla 2-4: Valores apara temperaturas de 5-25°C

Tabla 2-5: Valores apara temperaturas de 35°C

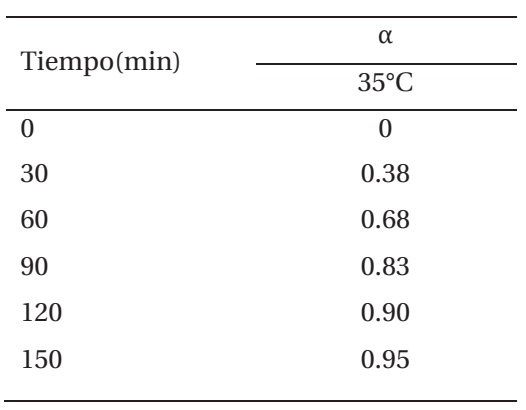

Tabla 2-6: Valores apara temperaturas de 45°C

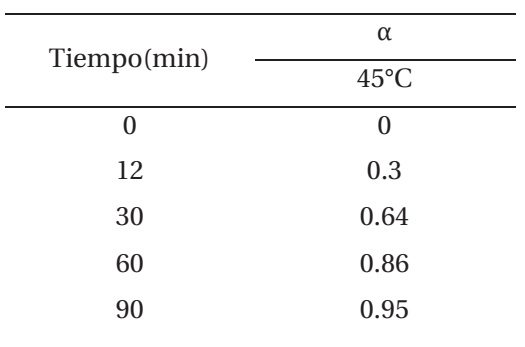

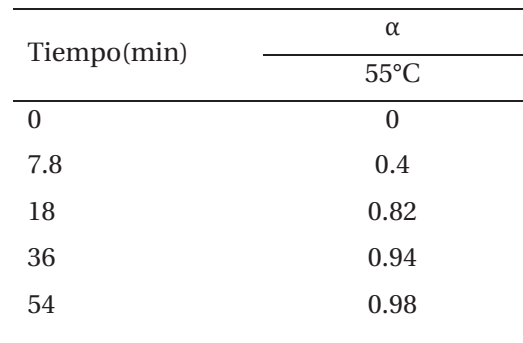

Tabla 2-7: Valores apara temperaturas de 55°C

La etapa química suele ser mucho más sensible a la temperatura que las etapas físicas; por lo tanto, los experimentos a distintas temperaturas permitirán distinguir fácilmente si la etapa controlante es la de difusión a través de la capa límite, difusión a través de la capa porosa o si es la de reacción química [1].

A continuación, en la Tabla 2-8, se presentan los valores de las contantes aparentes y regresiones lineales para cada modelo.

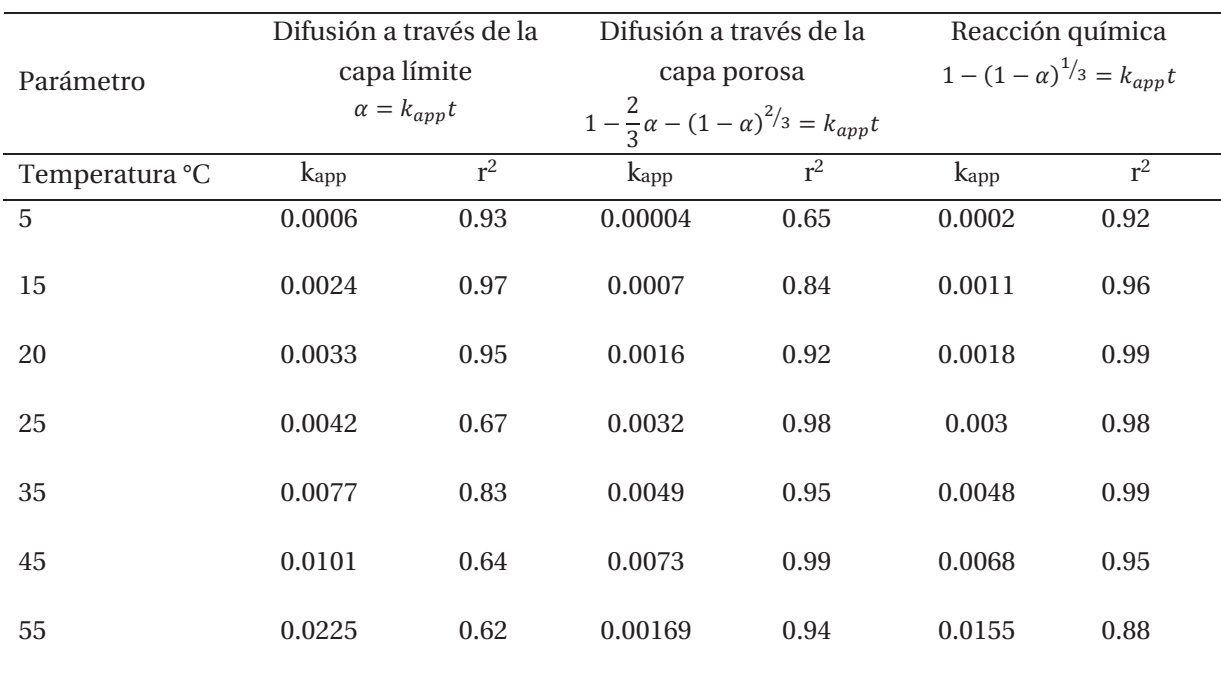

Tabla 2-8: Constantes aparentes y valores de regresión lineal

De los datos obtenidos en la Tabla 2-8 sobre el modelo de difusión a través de la capa límite solo las temperaturas de 5, 15 y 20°C poseen una buena correlación de sobre 0.93. Sin embargo, el resto de las temperaturas se obtienen malas regresiones. Al pasar al análisis del modelo de difusión a través de la capa porosa se observa que los mejores resultados se presentan de 20 a 55°C, mientras que de 5 a 15°C se tienen correlaciones bajo los 0.84. Por último, el modelo de reacción química es el más adecuado ya que se ajusta de mejor manera a todos los datos de temperatura, con la excepción de 55°C que presenta una correlación de 0.88 [2].

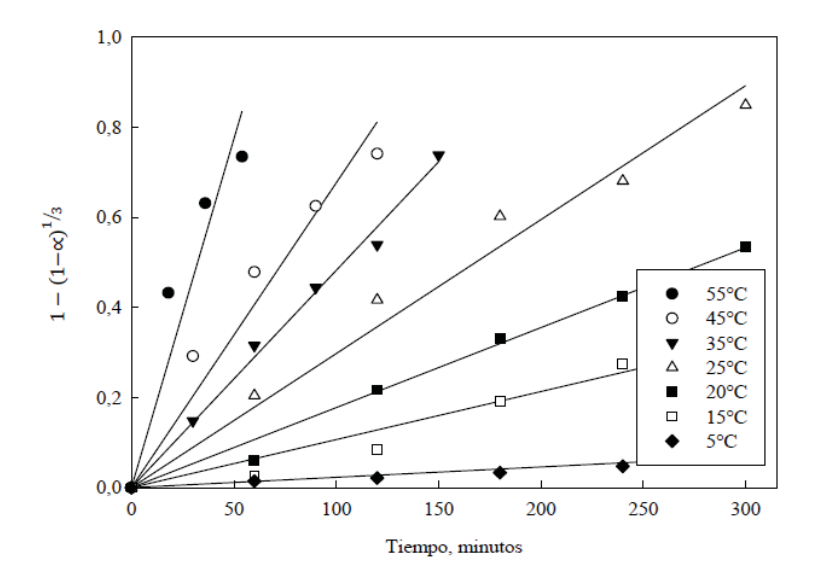

Figura 2-2: Cinética de disolución para diferentes temperaturas

### **2.1.1 Ecuación de Arrhenius**

La ecuación de Arrhenius [8] es una expresión matemática que se utiliza para comprobar la dependencia de la constante de velocidad de una reacción química con respecto a la temperatura a la que se lleva a cabo esa reacción. Se expresa mediante la siguiente ecuación:

$$
k = Ae^{-\frac{E_a}{RT}} \tag{2-3}
$$

Donde:

k: Constante cinética específica.

A: Factor de frecuencia.

R: Constante de los gases ideales (8,314 J/mol/K).

T: Temperatura absoluta.

Ea: Energía de activación.

Para utilizar la ecuación de Arrhenius como modelo de regresión lineal, se debe linealizar la ecuación 2-3, de lo cual se obtiene que:

$$
\ln(k) = \ln(A) - \frac{E_a}{RT}
$$
 (2-4)

De esta manera, por medio de la ecuación 2-4 se puede obtener un gráfico de Arrhenius que es utilizado para analizar el efecto de la temperatura en las tasas de rapidez de las reacciones químicas. Este gráfico muestra el logaritmo de las constantes cinéticas (ln(kapp)) versus al inverso de la temperatura (1000/T). Es posible visualizar una línea recta donde la pendiente de la curda es igual a (-Ea/R).

 Esto permitirá determinar la energía de activación del proceso si se conocen las constantes de velocidad a diferentes temperaturas. Dicha energía de activación se define como la energía mínima necesaria para que ocurra una reacción química. Además de ser un indicador de la sensibilidad que presenta una reacción a la temperatura, ya que si una reacción tiene una energía de activación grande significa que es muy sensible a la temperatura, a diferencia de las reacciones que presentan energías de activación pequeñas, que son poco sensibles a la temperatura.

## **2.2 Efecto de la Concentración**

Para el efecto de la concentración del reactivo amoniacal, sobre la disolución de tenorita, se utilizó distintas concentraciones de Hidróxido de Amonio (NH4OH), las que variaron desde 0.1 a 0.75 M. Manteniendo constante la temperatura a 25°C, velocidad de agitación a 850 RPM y la razón de líquido en 1:700. El gráfico del porcentaje de recuperación de cobre a lo largo del tiempo se presenta en la Figura 2-4. Para ello se tomaron muestras en un intervalo de tiempo de 0 a 300 minutos.

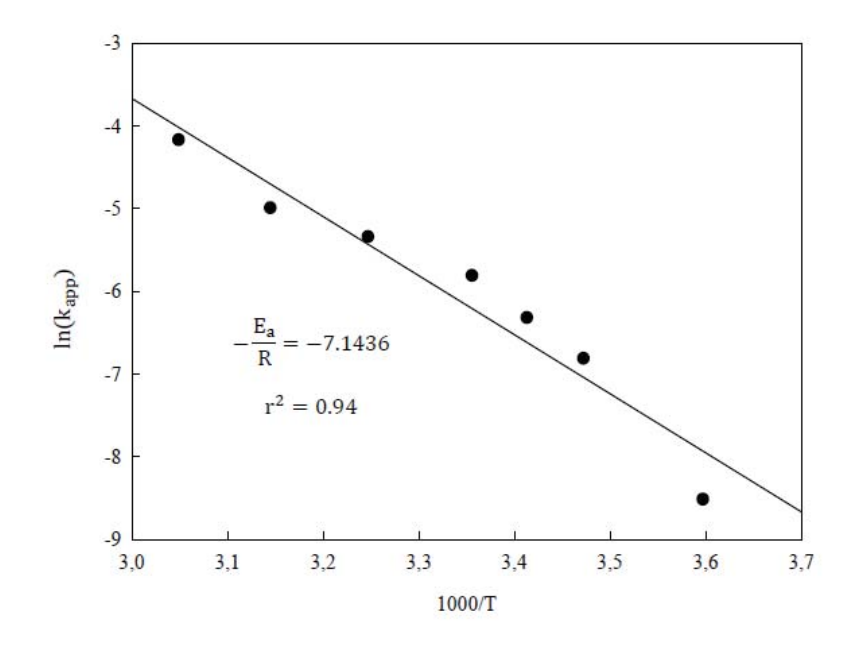

Figura 2-3: Gráfico de Arrhenius

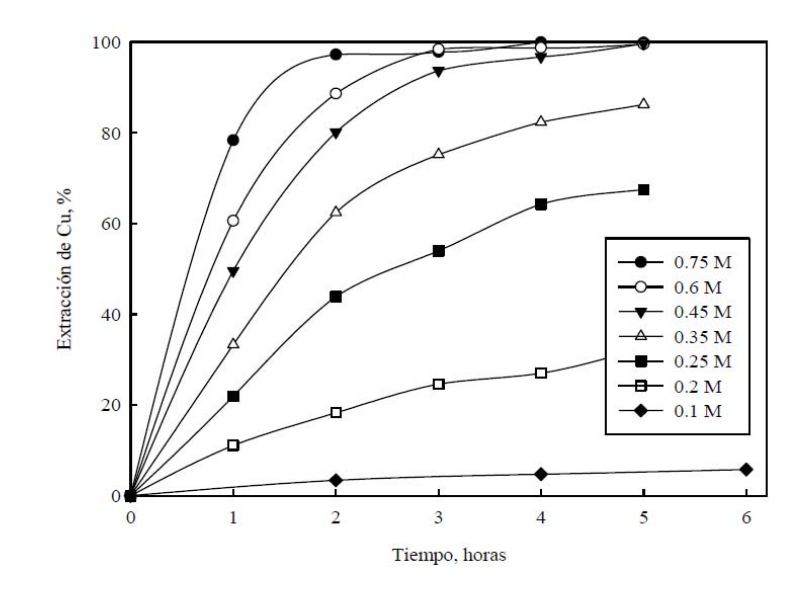

Figura 2-4: Extracción de cobre a diferentes concentraciones de NH4OH

 Al analizar la extracción de cobre obtenida para cada concentración de hidróxido de amonio, se puede ver que para 0.1 M se obtienen 5.8% de extracción en la sexta hora de prueba. Mientras que para 0.2 M al finalizar la quinta hora se recuperó un 32.5%. Las concentraciones que mejor resultado obtuvieron fueron las concentraciones de 0.45, 0.6 y 0.75 M alcanzado una extracción del 99.5% al finalizar la quinta hora de prueba.

A continuación, en la Tabla 2-9, se presentan los distintos porcentajes de recuperación de cobre para el rango de concentración de NH4OH.

| Tiempo(min) | Extracción de cobre (%) |          |          |                  |          |          |              |  |
|-------------|-------------------------|----------|----------|------------------|----------|----------|--------------|--|
|             | 0.1M                    | 0.2M     | 0.25     | 0.35M            | 0.45M    | 0.6M     | 0.75M        |  |
| $\theta$    | $\theta$                | $\Omega$ | $\theta$ | $\boldsymbol{0}$ | $\theta$ | $\theta$ | $\mathbf{0}$ |  |
| 60          |                         | 11       | 22       | 33.2             | 49       | 61       | 78           |  |
| 120         | 3.4                     | 18.3     | 43.9     | 62.4             | 80.1     | 88.6     | 97.2         |  |
| 180         | -                       | 24.6     | 58       | 75               | 93.7     | 98.4     | 97.8         |  |
| 240         | 4.7                     | 27       | 64       | 82.3             | 96.7     | 98.7     | 98.9         |  |
| 300         | -                       | 32,5     | 67.5     | 86.2             | 99.5     | 99.5     | 99.8         |  |
| 360         | 5.8                     | -        |          |                  |          |          | -            |  |
|             |                         |          |          |                  |          |          |              |  |

Tabla 2-9: Porcentaje de Extracción de cobre para diferentes concentraciones

A partir de los resultados obtenidos, se concluye que la concentración de hidróxido de amonio es un factor preponderante en la lixiviación de tenorita, ya que a medida que aumenta esta concentración aumenta la velocidad de disolución de óxido de cobre como la cantidad de cobre extraído desde la tenorita.

Para el estudio del efecto de la concentración del reactivo amoniacal, se realizaron diferentes pruebas para concentraciones que van desde 0.1 M a 0.75 M. Para dichas pruebas se mantiene constante la temperatura a 25°C, la velocidad de agitación en 850 RPM y ña razón sólido líquido de 1:700.

A partir de los porcentajes de extracción de cobre de la tabla 2-9, es posible obtener los valores  $para \alpha a$  diferentes concentraciones de hidróxido de amonio. Dichos valores se observan la tabla  $2 - 10.$ 

| Tiempo(min       | $\alpha$                 |          |          |              |          |          |              |
|------------------|--------------------------|----------|----------|--------------|----------|----------|--------------|
|                  | 0.1M                     | 0.2M     | 0.25     | 0.35M        | 0.45M    | 0.6M     | 0.75M        |
| $\boldsymbol{0}$ | $\theta$                 | $\theta$ | $\theta$ | $\mathbf{0}$ | $\theta$ | $\theta$ | $\mathbf{0}$ |
| 60               | $\overline{a}$           | 0.11     | 0.22     | 0.33         | 0.49     | 0.61     | 0.78         |
| 120              | 0.034                    | 0.18     | 0.44     | 0.62         | 0.80     | 0.87     | 0.97         |
| 180              | $\overline{\phantom{0}}$ | 0.25     | 0.58     | 0.75         | 0.94     | 0.98     | 0.98         |
| 240              | 0.047                    | 0.27     | 0.64     | 0.82         | 0.97     | 0.987    | 0.989        |
| 300              | $\overline{a}$           | 0.32     | 0.68     | 0.86         | 0.995    | 0.995    | 0.998        |
| 360              | 0.058                    | -        |          |              |          |          |              |

Tabla 2-10: Valores de  $\alpha$  a diferentes concentraciones

Para evaluar el efecto de la concentración de hidróxido de amonio sobre la cinética de disolución se evalúa la fracción convertida en los modelos cinéticos, para determinar así las constantes aparentes y las regresiones lineales respectivas. Dichos valores son presentados en la tabla 2-11.

|               | Difusión a través de la |             | Difusión a través de la                         |             | Reacción química                |       |
|---------------|-------------------------|-------------|-------------------------------------------------|-------------|---------------------------------|-------|
| Parámetro     |                         | capa límite |                                                 | capa porosa | $1-(1-\alpha)^{1/3} = k_{app}t$ |       |
|               | $\alpha = k_{app}t$     |             | $1-\frac{2}{3}\alpha-(1-\alpha)^{2}/3=k_{app}t$ |             |                                 |       |
| Concentración | $\rm{kapp}$             | $r^2$       | $\mathrm{k}$ app                                | $r^2$       | $k_{app}$                       | $r^2$ |
| 0.1           | 0.0002                  | 0.94        | 0.000001                                        | 0.97        | 0.00007                         | 0.94  |
| 0.20          | 0.0012                  | 0.92        | 0.00004                                         | 0.96        | 0.0004                          | 0.94  |
| 0.25          | 0.0027                  | 0.87        | 0.0003                                          | 0.96        | 0.0012                          | 0.94  |
| 0.35          | 0.0035                  | 0.811       | 0.0005                                          | 0.97        | 0.0018                          | 0.94  |
| 0.45          | 0.0058                  | 0.91        | 0.0011                                          | 0.95        | 0.0034                          | 0.99  |
| 0.6           | 0.0064                  | 0.83        | 0.0015                                          | 0.96        | 0.0042                          | 0.99  |
| 0.75          | 0.0096                  | 0.79        | 0.002                                           | 0.95        | 0.006                           | 0.89  |
|               |                         |             |                                                 |             |                                 |       |

Tabla 2-11: Constantes aparentes y regresiones lineales para cada modelo

Al analizar los efectos de concentración se concluye que el modelo de difusión a través de la capa límite posee una mala correlación (0.79) a una concentración de 0.75M, al igual que con el modelo de difusión a través de la capa porosa donde alcanza una correlación de 0.95. Sin embargo, al igual que para los efectos de la temperatura el modelo que reacción química es el que posee las mejores correlaciones para concentraciones de 0.45 a 0.75M.

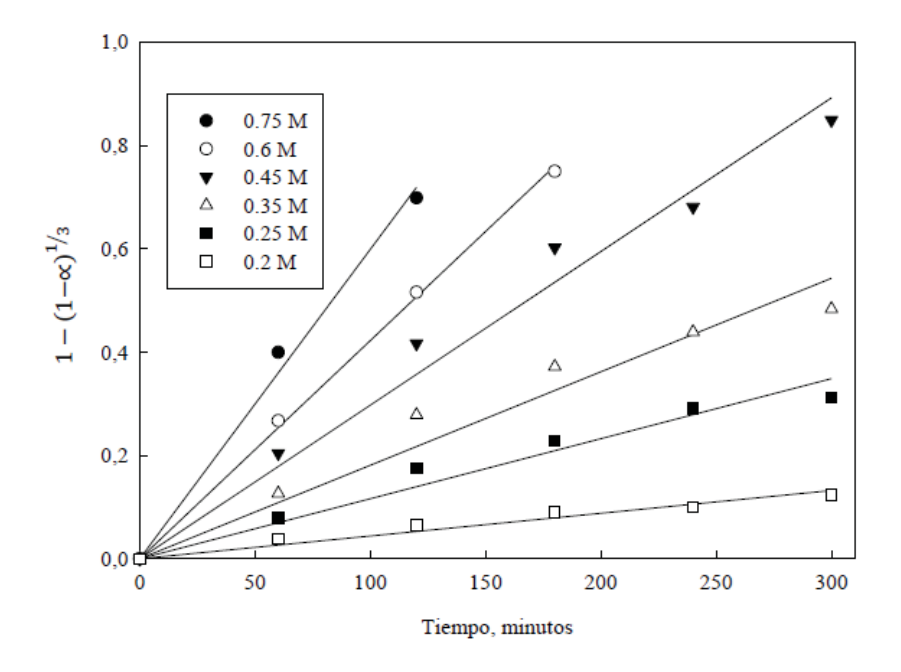

Figura 2-5: Cinética de disolución a diferentes concentraciones

#### **2.2.1 Orden de Reacción**

Para obtener el orden de reacción con respecto a la concentración de hidróxido de amonio, se utiliza la siguiente ecuación:

$$
k_{app} = k_o * [NH_4OH]^m
$$
\n<sup>(2-5)</sup>

En donde la constante aparente está en función de la constante intrínseca (ko) y la concentración de NH4OH. Luego se linealiza la ecuación 2-5, queda de la siguiente manera:

$$
\ln(k_{app}) = \ln(k_o) + m * \ln(NH_4OH) \tag{2-6}
$$

El orden de reacción queda determinado por la pendiente de la recta resultante al graficar los valores del logaritmo natural de la concentración versus el logaritmo natural de la constante aparente, tal como se puede ver en la figura 2-6.

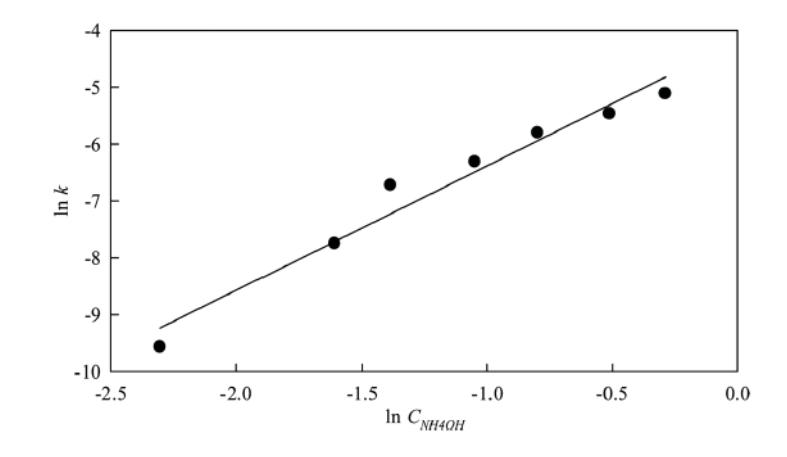

Figura 2-6: Orden de reacción con respecto a la concentración

## **2.3 Efecto del Tamaño de la Partícula**

Los experimentos sobre diferentes tamaños de partículas se realizaron con una concentración constante de 0.45M y una temperatura de 25°C para cuatro tamaños de partículas, 24,16,12 y 5 ρm. Los resultados experimentales se muestran en la figura 2-7, en donde se puede observar que a medida que decrece el tamaño de la partícula aumenta la recuperación de cobre.

Para cinéticas controladas por reacción química, k<sub>1</sub> debe variar linealmente con el inverso del radio inicial de la partícula, como lo indica la siguiente ecuación.

$$
k_{app} = \frac{k_1 C_{NH4OH}^p}{r_o} \tag{2-7}
$$

Para verificar esta dependencia, los datos relativos a los tamaños de las partículas se ajustan de acuerdo a la ecuación 2-8, y los resultados se muestras en la figura 2-8.

$$
1 - (1 - \alpha)^{1/3} = k_{app}t
$$
 (2-8)

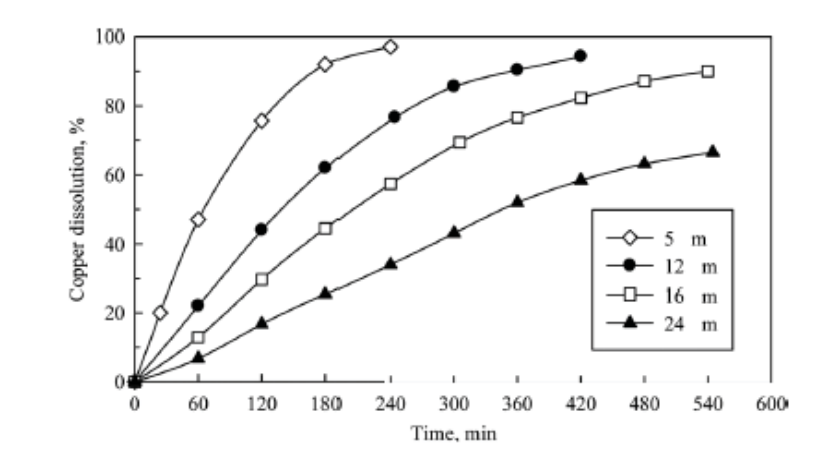

Figura 2-7: Extracción de cobre para diferentes tamaños de partículas
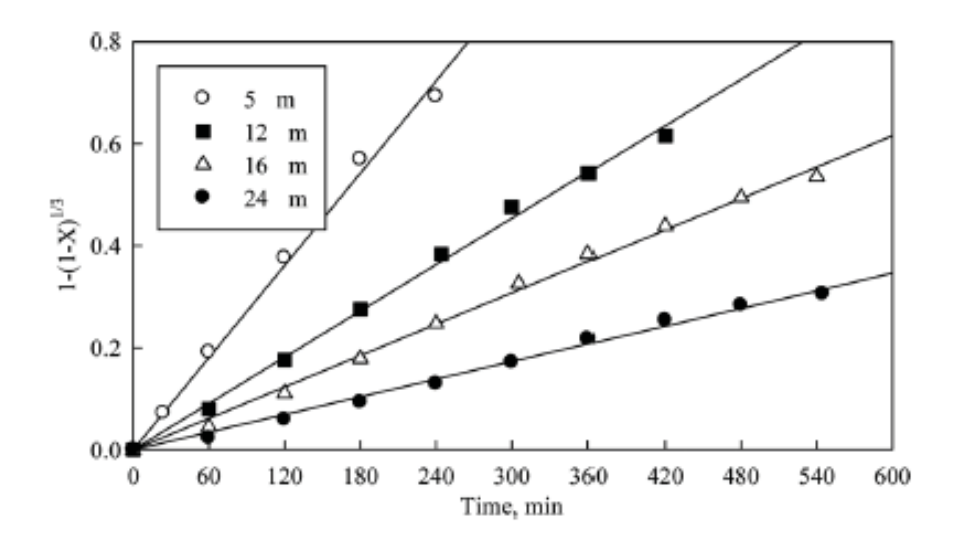

Figura 2-8: Cinética de disolución a diferentes tamaños de partícula

Los valores de kapp obtenidos en la Figura 2-9 se representaron en función de la inversa de los radios iniciales de partículas. La dependencia lineal adecuada de los datos mostrados en la Figura 2-9 son compatibles con el modelo cinético utilizado.

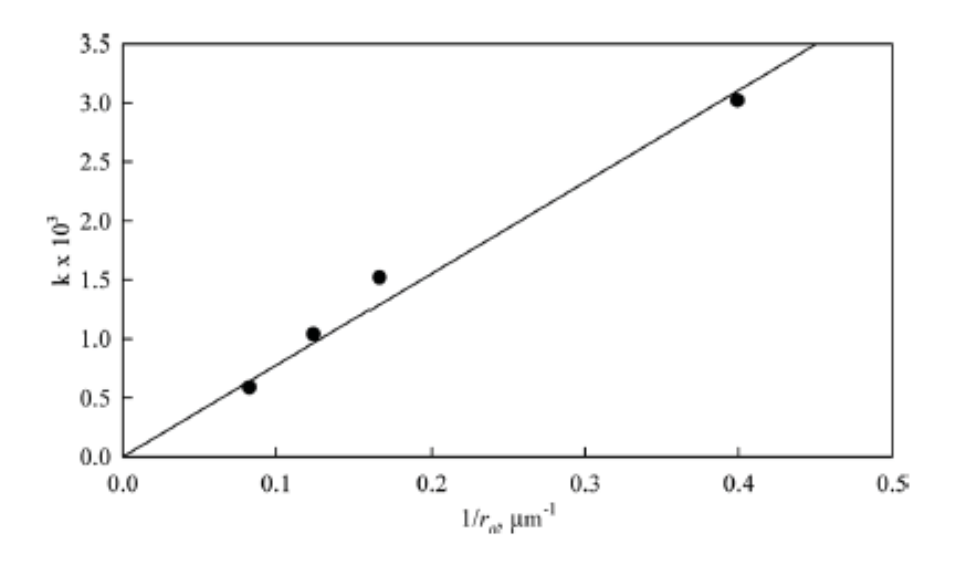

Figura 2-9: Dependencia del radio constante de la inversa del tamaño inicial

### **2.4 Efecto de la Velocidad de Agitación**

Para estudiar el efecto de la velocidad de agitación se hicieron pruebas en un rango de 120 a 850 RPM, manteniendo constante la temperatura a 25°C, la concentración de hidróxido de amonio en 0.45 M y la razón sólido líquido de 1:700.

Se puede observar en la Figura 2-7 que la prueba realizada a 850 RPM se alcanza una disolución de tenorita cercana de un 49,5% en la primera hora, llegando a su máxima disolución en la quinta hora. Sin embargo, al reducir la velocidad de agitación a 250 RPM, los resultados obtenidos muestran que la extracción de cobre se reduce levemente en comparación a la agitación de 850 RPM, alcanzando solo un 44 % en la primera hora mientras que en la última hora llega a un 97%, resultado muy cercano a la disolución completa de tenorita.

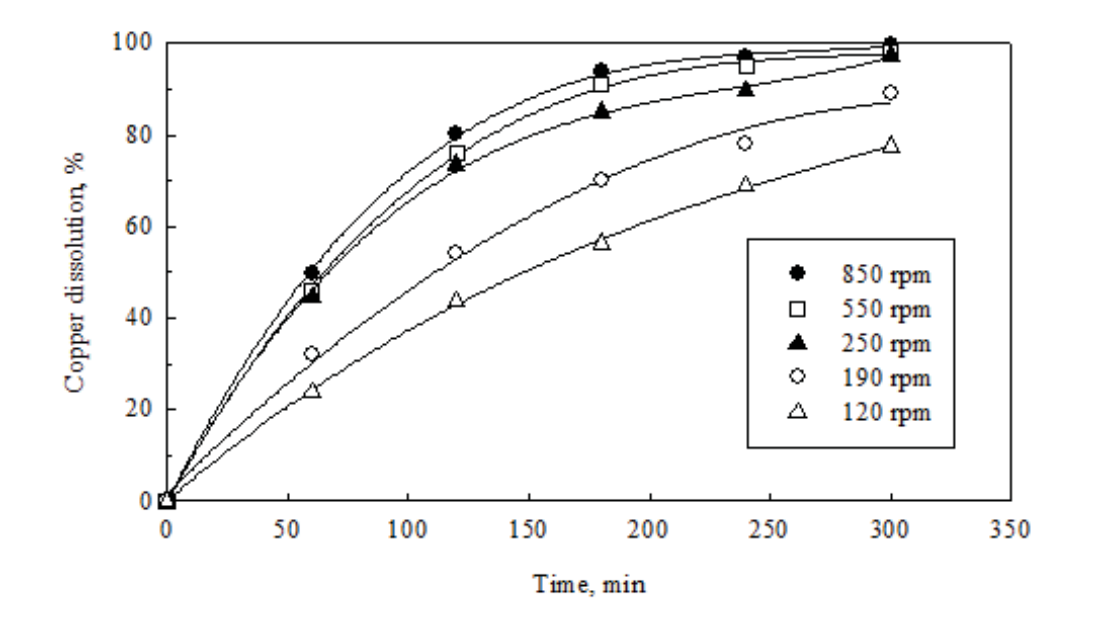

Figura 2-10: Extracción de Cobre para diferentes velocidades

## **2.5 Efecto del pH**

Para ver los efectos del pH [9] se estudió la zona de disolución de la tenorita en ambiente amoniacal. Realizando pruebas experimentales a diferentes valores de pH. Para la realización de estas pruebas se utilizó hidróxido de amonio y se mantuvo constante a 0.45M, 25°C y 850 RPM con una razón sólido líquido de 1:700. Los pH de trabajo fueron a 6, 10.5 y 14. Estos resultados experimentales se muestran en la figura 2-11. Y en donde se observa que al trabajar con un pH 6 solo se alcanza 1.8% de disolución de tenorita en la primera hora, mientras que a 10.5 se alcanza 49,5% en la primera hora. En base a esto se concluye que el pH óptimo de trabajo es de 10.5.

En base a los experimentos realizados se puede concluir lo siguiente:

x Al estudiar la zona de disolución de la tenorita en un ambiente amoniacal, se encuentra una zona de estabilidad del complejo de cobre amoniaco y se ubica a pH entre 10.5 y 11. Además para pH de 6 y 14 presentan una baja extracción de cobre, siendo el valor óptimo 10.5 para la Lixiviación de la tenorita en ambiente amoniacal.

- x Al analizar el efecto de la disolución de CuO con diferentes reactivos amoniacales, es posible concluir que el mejor reactivo para la Lixiviación de Tenorita es el hidróxido de amonio, al alcanzar un 99,6% de extracción de cobre en la quinta hora de prueba.
- x El efecto de la velocidad de agitación sobre la disolución de tenorita no fue muy preponderante ya que a velocidades bajo las 250 RPM se puede ver un efecto en la disolución, sin embargo, sobre una agitación de 850 RPM el efecto no fue importante, por lo que no se considera un efecto predominante.
- x La influencia de la temperatura es importante, ya que al incrementarse la extracción de cobre también aumentó. Las mejores extracciones se produjeron en las temperaturas más altas, 45 y 55°C, en donde la recuperación de cobre fue cercana al 99,5% en menos de dos horas de prueba. Para bajas temperaturas como 5°C, también se lograron muestras significativas llegando a un 24% en un tiempo de prueba de 5 horas.
- x Al igual que con la temperatura, al aumentar la cantidad de concentración se incrementa la extracción de cobre, siendo las concentraciones de 0.6 y 0.75M las que más influyen en el porcentaje de extracción de cobre, ya que alcanzan cerca de un 99,6% de cobre extraído entre la tercera a la quinta hora de prueba.
- x Por último, según los parámetros cinéticos obtenidos, la disolución de tenorita con hidróxido de amonio es controlado por la etapa de Reacción Química, lo que significa que la velocidad que domina el proceso de lixiviación es controlada por la reacción química en la superficie de la partícula.

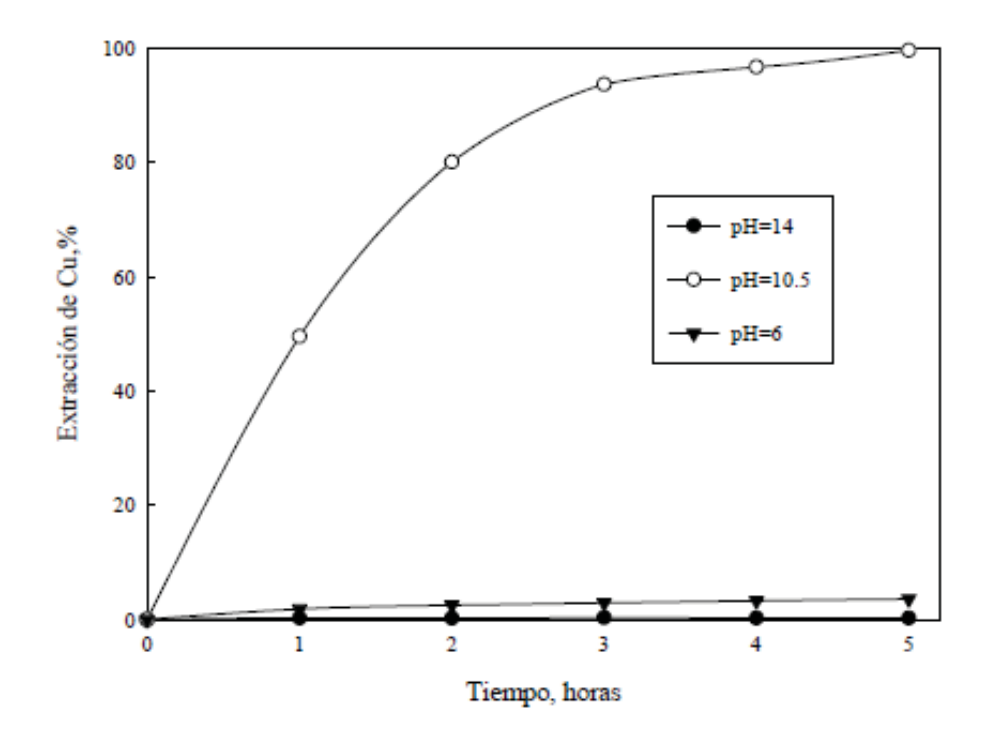

Figura 2-11: Extracción de cobre a diferentes pH

# **2.6 Simulación y Análisis del proceso**

Para comprender el análisis cinético anterior, es que se realizaron simulaciones a través de MATLAB, que es una de las herramientas utilizada para la simulación de modelos es MATLAB [10] nombre abreviado para "Matrix Laboratory", es un programa para realizar cálculos numéricos con vectores y matrices. Una de sus capacidades más atractivas es la de realizar una amplia variedad de gráficos en dos y tres dimensiones. Las aplicaciones de MATLAB se desarrollan en un lenguaje de programación propio. Este lenguaje es interpretado, y puede ejecutarse tanto en el entorno interactivo, como a través de un archivo \*. m.

Además, se obtuvieron valores para fracción convertida, reacción química, difusión a través de la capa porosa y difusión a través de la capa límite, ya que son las variables con las que se armará el modelo a simular, y serán con las cuales se obtendrán gráficas y parámetros necesarios para el análisis del modelo.

Un diagrama de flujo es una representación gráfica de un proceso, por lo que se utilizará para tener una fácil comprensión de los códigos ejecutados. Su principal objetivo mostrar las diferentes etapas de un proceso y sus interacciones, por lo que servirá para representar las variables de Recuperación de Cobre, Fracción Convertida y el Estudio cinético.

Utilizar diagramas de flujo tiene varios beneficios, como el ayudar a las personas a entender el proceso y facilitar la incorporación al mismo. Además, presenta el proceso de una manera objetiva y clara, por lo que mejora considerablemente la comunicación entre departamentos o personas. Es obvio, que los diagramas de flujo son herramientas valiosas para la formación y entrenamiento de aquellos no están familiarizados con el proceso lo que permite que el entendimiento del mismo sea más rápido.

## **2.6.1 Recuperación de Cobre**

Para la obtención de los gráficos del porcentaje de recuperación de cobre, en primero lugar se ingresan los datos proporcionados por las pruebas experimentales para diferentes temperaturas que van desde los 5°C a 55°C manteniendo constantes los parámetros de concentración, velocidad de agitación y la razón sólido líquido. Luego se varia la cantidad de concentración de hidróxido de amonio, las que parten de los 0.1M a 0.75M, pero manteniendo constante la temperatura, velocidad de agitación y razón sólido líquido.

Una vez que todos los valores del porcentaje de recuperación del cobre para las distintas variables sean ingresados se procede a graficar. Esto se realiza utilizando la función *plot ()*, la cual crea un gráfico a partir de vectores y/o columnas de matrices con escalas lineales sobre ambos ejes. Dichos gráficos se presentan en las Figuras 2-12 y 2-13 para las variables de la temperatura y concentración de hidróxido de amonio, en donde se puede cuanto es el porcentaje que se extrae de cobre a diferentes temperaturas y concentraciones. A medida que se aumentan los grados y concentración el tiempo de recuperación disminuirá de manera proporcional a las variables.

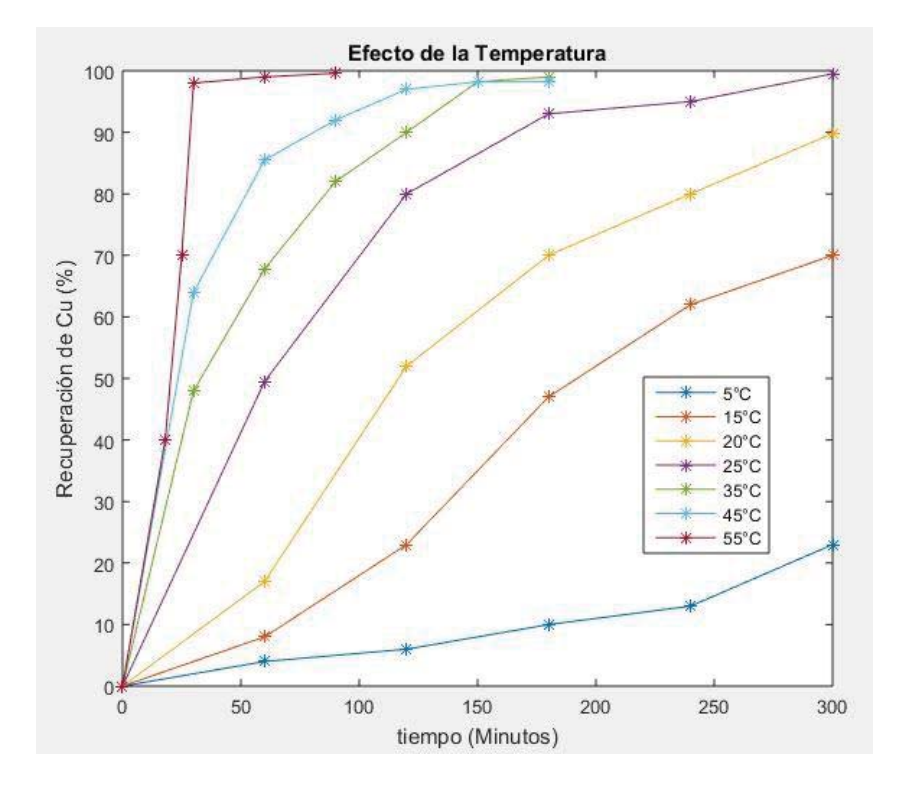

Figura 2-12: Recuperación de Cobre para efectos de la Temperatura

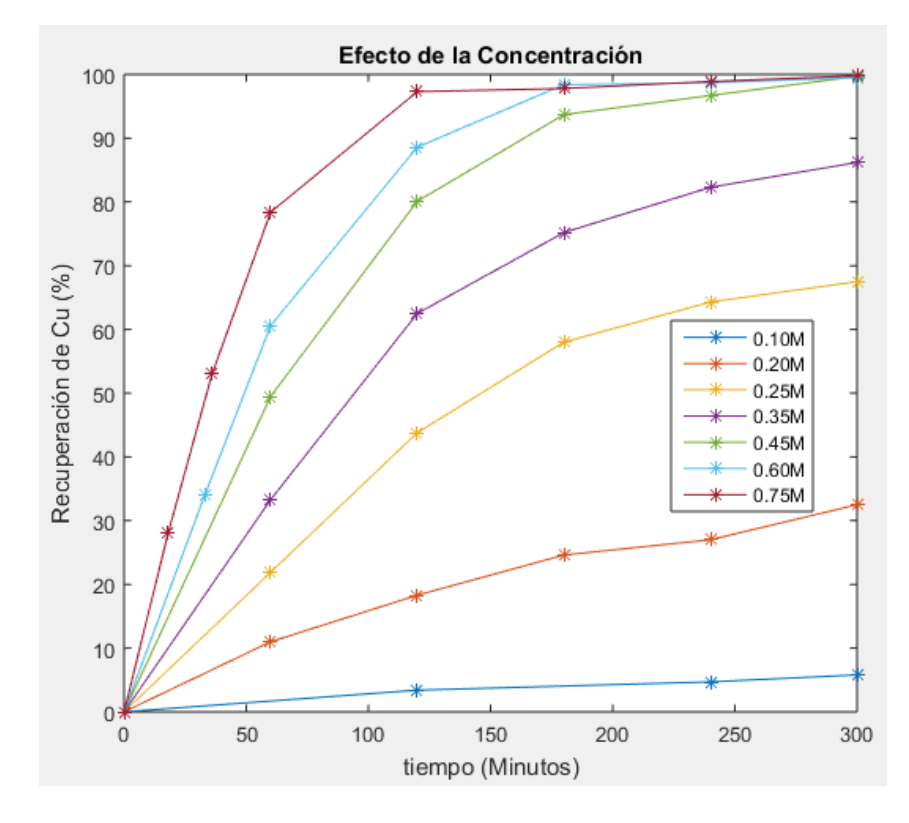

Figura 2-13: Recuperación de Cobre para efectos de la concentración

### **2.6.2 Fracción convertida**

Para los porcentajes obtenidos en el punto anterior es necesario obtener la fracción convertida que es la normalización de los valores de la extracción de cobre. Esta normalización se realiza mediante la ecuación 2-2. Al igual que para los gráficos de recuperación de cobre se ingresan los datos para luego ser graficados mediante la función *plot ().* Estos gráficos se presentan en la Figura 2-14 y Figura2-15.

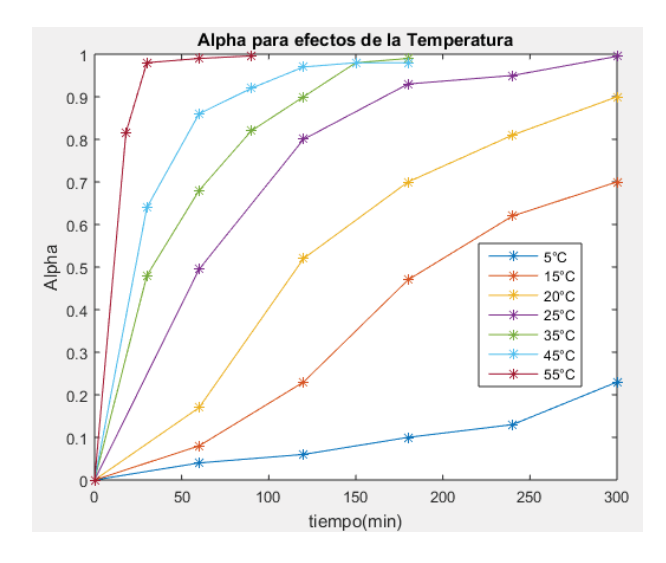

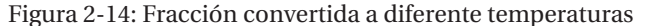

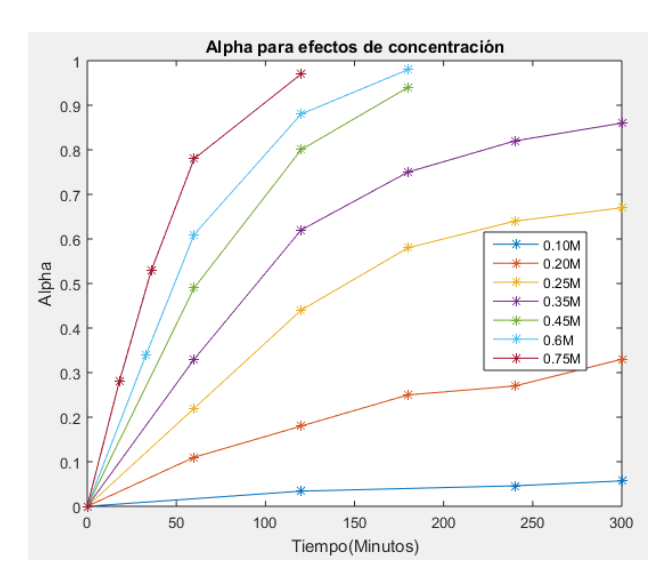

Figura 2-15: Fracción convertida a diferentes concentraciones

Estas gráficas se realizaron en Matlab con el procedimiento que se muestra en el diagrama de flujo de la Figura 2-16.

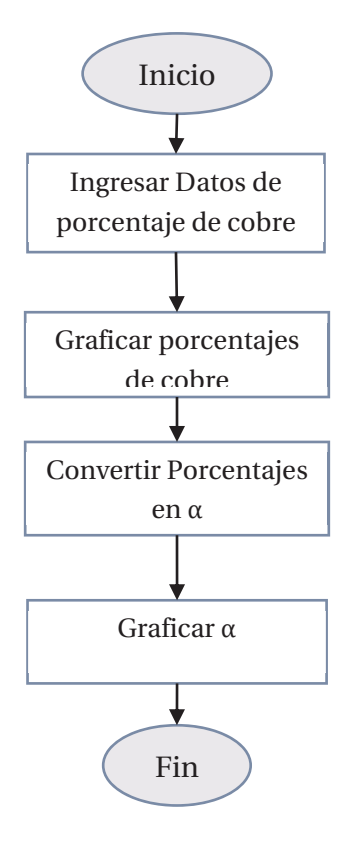

Figura 2-16: Diagrama de flujo del programa utilizado en Matlab para fracción convertida

#### **2.6.3 Estudio Cinético**

A partir de los valores de  $\alpha$  obtenidos en el apartado 2.6.2 es posible hacer el análisis cinético para los efectos de las diversas variables como la temperatura, concentración, tamaño de la partícula, velocidad de agitación o pH. Al evaluar la fracción convertida en las ecuaciones de los modelos de Difusión a través de la capa porosa, Difusión a través de la capa límite y Reacción química, se obtienen las gráficas de cada uno, en donde es posible saber cuál de éstos actuará como etapa controlante, mediante el valor del coeficiente de determinación. A partir de dichas gráficas que se muestran en las Figuras 2-17 y2-18 es posible obtener los valores de las constantes aparentes, kapp, la cual se representa como la pendiente de cada gráfica.

A través de un diagrama de flujo de la Figura 2-19, se explica el funcionamiento del código de MATLAB utilizado para graficar las cinéticas de disolución cabe destacar que dicho procedimiento se realiza de manera análoga para todas las variables que afectan al proceso de lixiviación. Además, se muestra como se realiza la obtención de los coeficientes de determinación  $(R<sup>2</sup>)$  y constantes aparentes ( $k<sub>app</sub>$ ).

Para poder determinar cuál de los tres modelos es el más óptimo se debe comparar sus coeficientes de determinación  $(R^2)$ , por lo que al momento de ejecutar el código en primer lugar se grafican los valores de las ecuaciones 1-4, 1-8 y 1-12 al reemplazar  $\alpha$  en ellas, quedando rectas como las que se muestra en la Figura 2-17.

Para cada una de las rectas se extrae los valores de la pendiente que corresponde a la constante aparte y el coeficiente de correlación. El modelo optimo será el que presente un mejor conjunto de correlación con valores lo más cercano a uno. Este procedimiento se debe repetir por cada uno de los modelos, Reacción Química, Difusión a través de la capa porosa y Difusión a través de la capa límite hasta encontrar el que funcionará como etapa controlante de la velocidad.

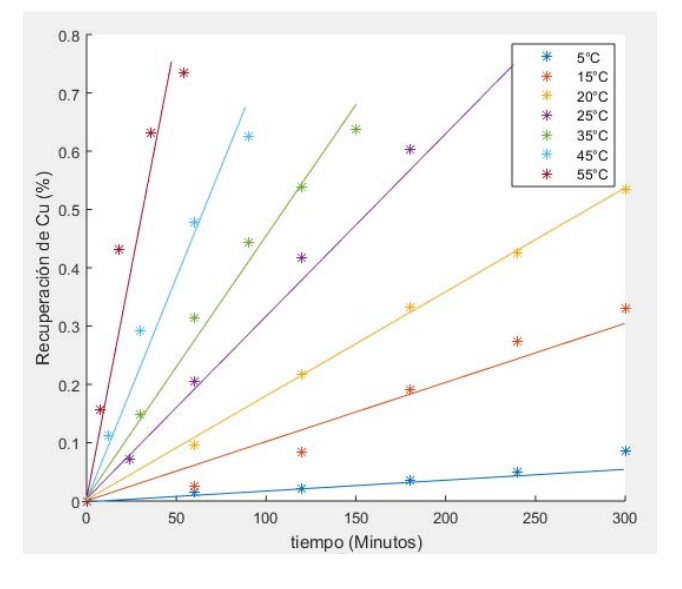

Figura 2-17: Cinética de disolución para la temperatura

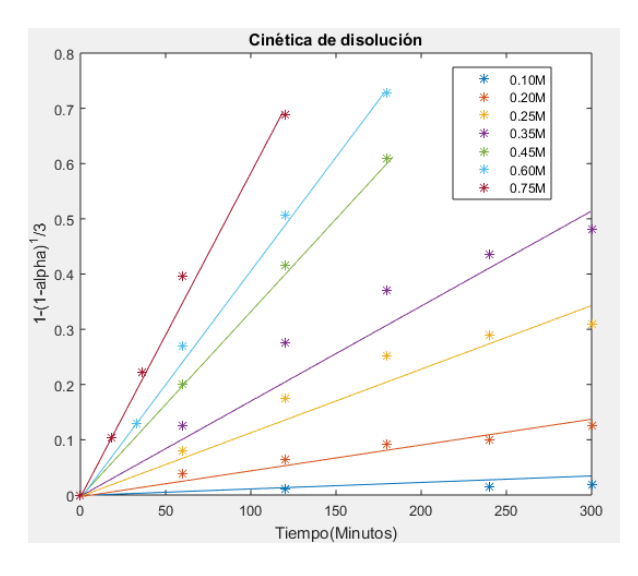

Figura 2-18: Cinética de disolución para la concentración

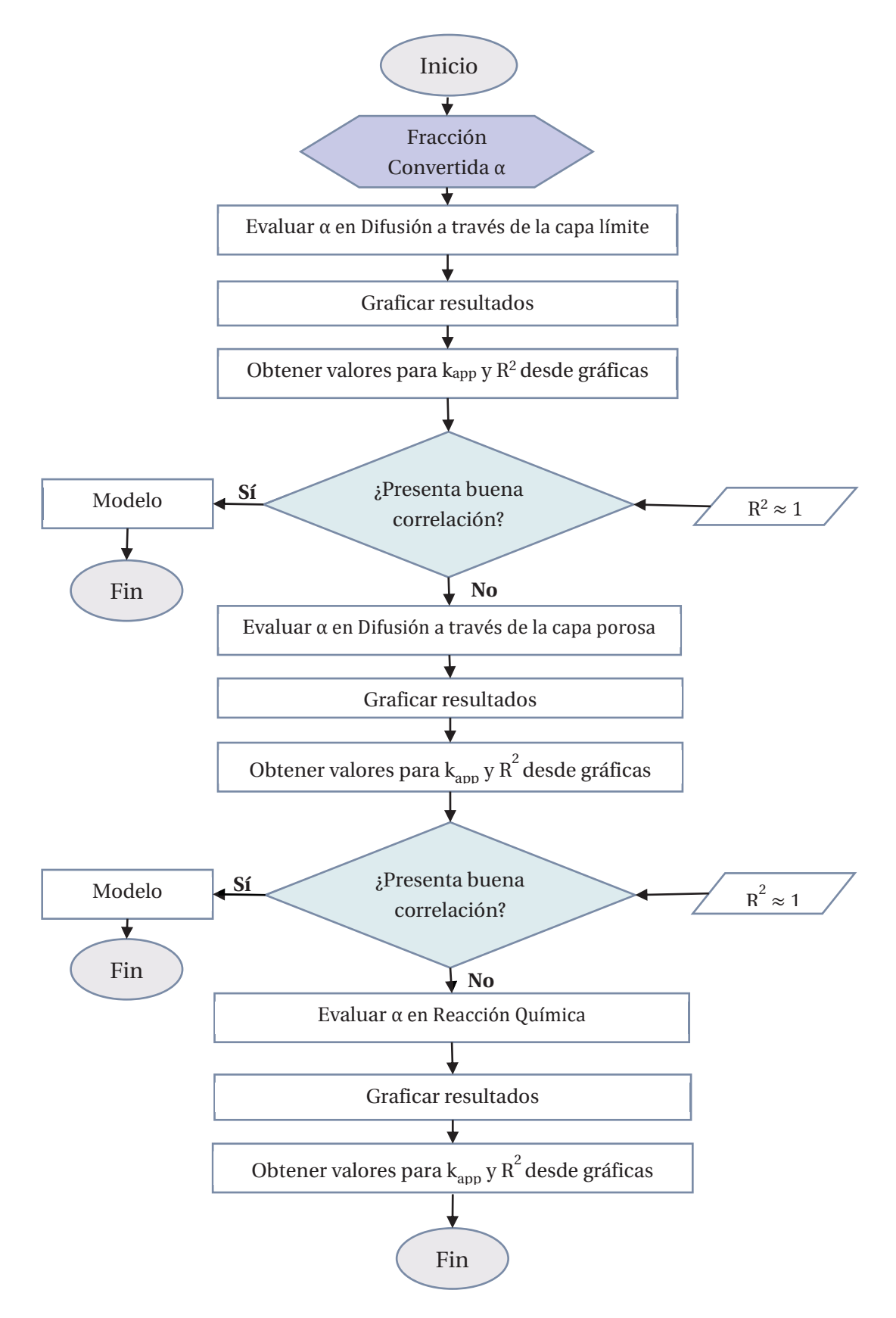

Figura 2-19: Diagrama de flujo para el análisis de cinética de disolución

Variables como la temperatura, concentración y el tamaño de la partícula presentan una dependencia con la constante de velocidad. Para el caso de la temperatura se recurre a la Ecuación de Arrhenius (Ecuación 2-3), la cual al ser linealizada se obtiene el gráfico de Arrhenius, como muestra la Figura 2-18, para así determinar el valor de la energía de activación.

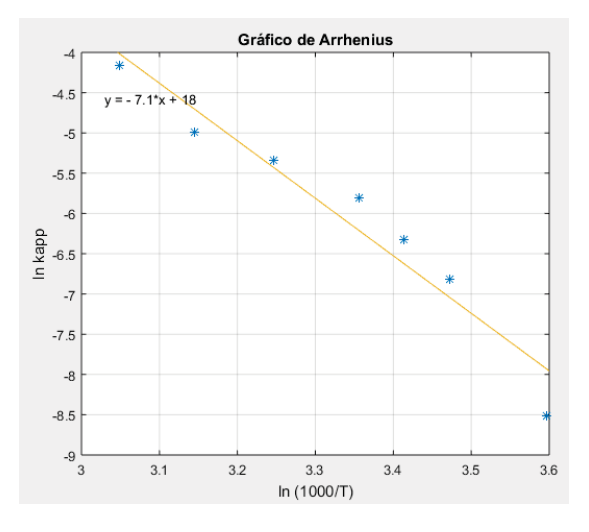

Figura 2-20: Gráfico de Arrhenius simulado

Para obtener la gráfica de la figura 2-18 a través de MATLAB es que se presenta el diagrama de flujo del código realizado en la Figura 2-19.

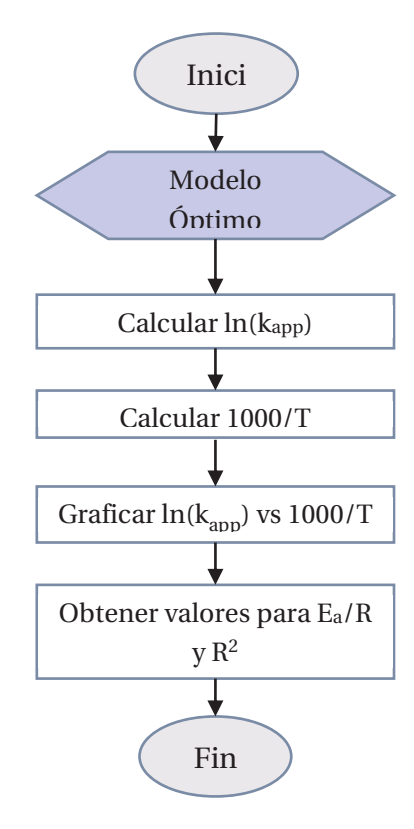

Figura 2-21: Diagrama de flujo para la dependencia de la temperatura

Por otra parte, con los datos del efecto de la concentración de hidróxido de amonio se puede obtener el orden de reacción con la ecuación 2-5 la que puede ser linealizada indicando que la constante aparente kapp está en función de la concentración de NH4OH. Al graficar los datos obtenidos con la linealización se obtiene los que se muestra en la Figura 2-20, en donde el orden de reacción está representado por la pendiente de la recta.

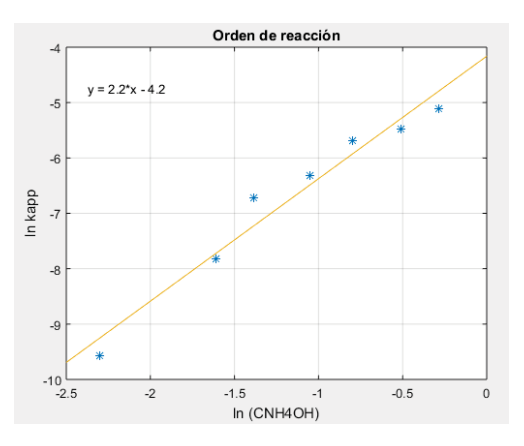

Figura 2-22: Orden de reacción simulado.

Al igual que para los efectos de la temperatura, se realiza un diagrama de flujo para explicar el código ejecutado para obtener el gráfico del orden de reacción y éste se puede ver en la Figura 2- 21.

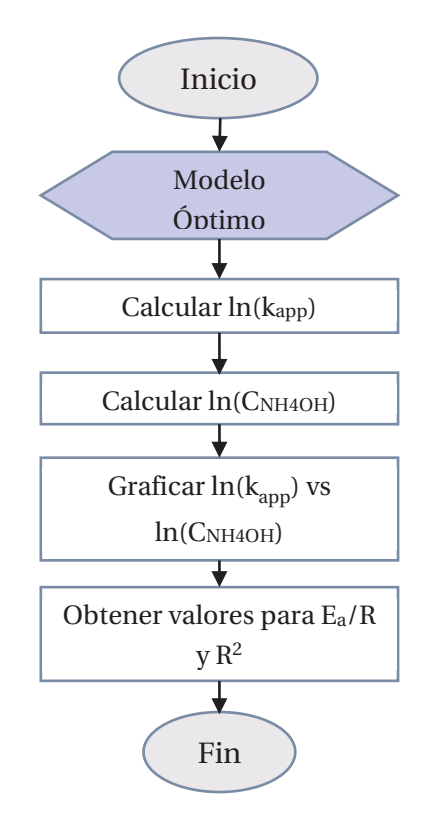

Figura 2-23: Diagrama de flujo para la dependencia de la concentración

De la misma manera, existe una dependencia en relación al radio constante que es inverso al tamaño inicial de la partícula en la disolución de tenorita. Esta dependencia se puede ver en el gráfico de la Figura 2-24, que fue realizado mediante el algoritmo del código de MATLAB explicado en la Figura 2-25.

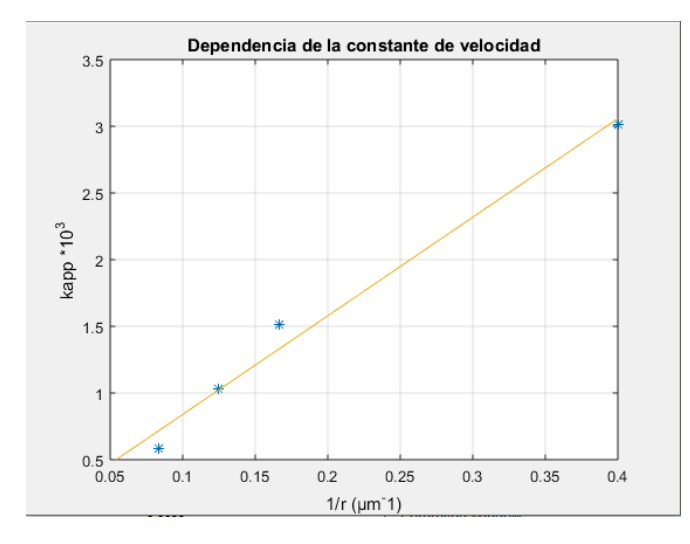

Figura 2-24: Dependencia de la constante de velocidad en relación al tamaño de la partícula

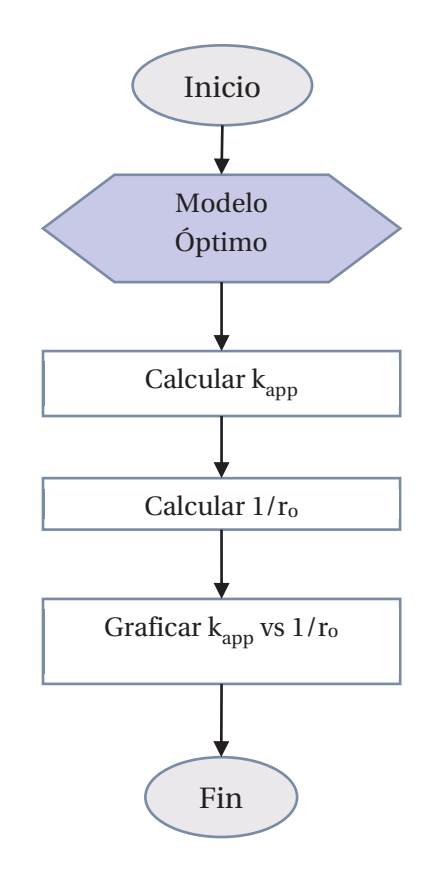

Figura 2-25: Diagrama de flujo para la dependencia del radio de la partícula

# **3 Elaboración del Laboratorio Virtual de Lixiviación Amonical**

Dentro de la creación de los Laboratorios Virtuales existen diversos softwares para realizar el desarrollo de éstos, de los que se pueden destacar está MATLAB, SciLab, SysQuake, EcosimPRO, LabVIEW, Easy Java Simulations, que se muestran en la Figura 3-1. Sin embargo que desarrollar este proyecto se elige Easy Java Simulations [11] que es una herramienta de software diseñada para la creación de simulaciones discretas por computador. EJS fue diseñado por el profesor Francisco Esquembre con el fin de ayudar a profesores y estudiantes de ciencias proporcionando una estructura conceptual simplificada y herramientas visuales fáciles de usar que permiten concentrar la mayor parte del tiempo en la descripción del modelo que se desea simular.

En 1981 existían quienes aseguraban que "Estamos en los comienzos de una gran revolución en la enseñanza, una revolución sin precedentes desde la invención de la imprenta. El computador será el instrumento de esta revolución. Para el año 2000, el principal medio de aprendizaje en todos los niveles y en casi todas las áreas será a través del uso interactivo de los computadores" [12].

Este software puede ser usado para [13]:

- x Poner a disposición del aula un currículo basado en problemas del mundo real.
- x Proporcionar guías y herramientas para mejorar el aprendizaje.
- x Dar a los estudiantes y a los profesores más oportunidades para la retroalimentación, la reflexión y la revisión.

De esta manera aparecieron múltiples programas educativos de computador para la enseñanza de la física dentro de las que se destacan los Tiros parabólicos, Colisiones de dos discos, entre otros. En la Figura 3-2 se puede ver un ejemplo de la Dinámica molecular.

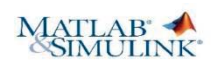

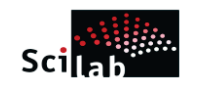

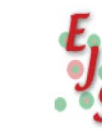

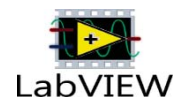

Figura 3-1:Herramientas para simulación de sistemas

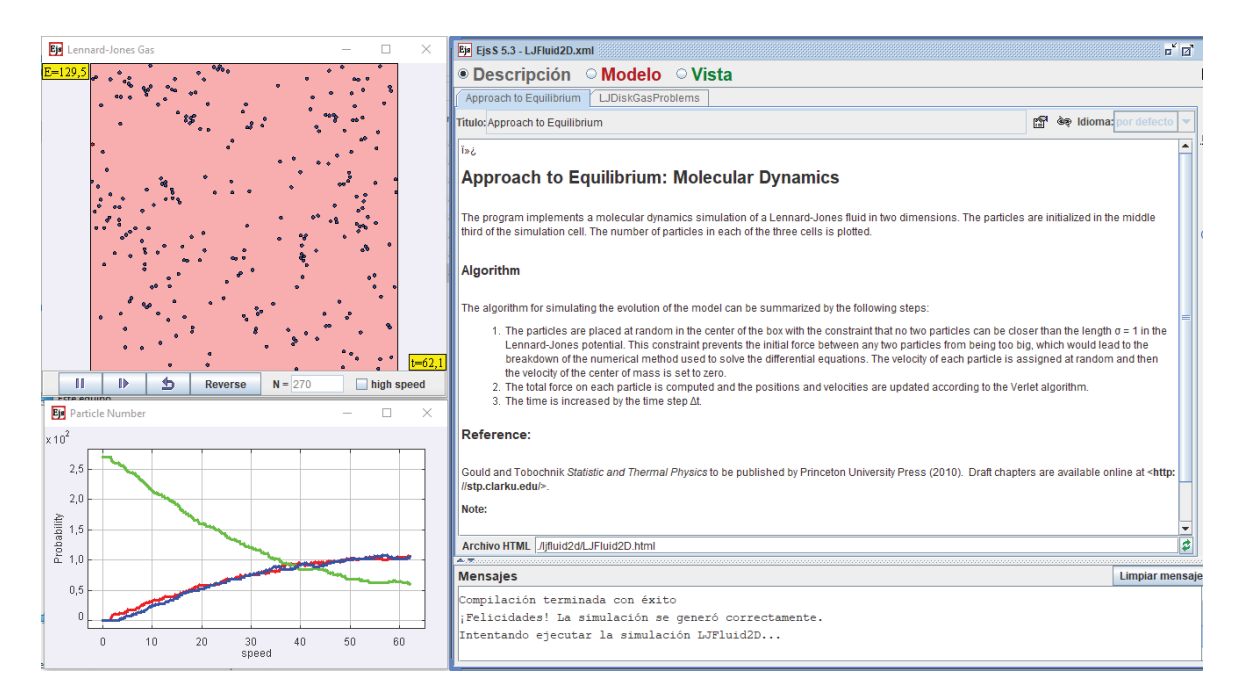

Figura 3-2: Dinámica Molecular creado en EJS

La creación de un Laboratorio virtual por medio de EJS posee dos partes principales, Creación de Modelos y Creación de la vista. Para la creación de modelos es necesario establecer las variables a utilizar para lograr un correcto funcionamiento de la aplicación. Mientras que en la creación de la vista se realiza la construcción de la interfaz gráfica con la que interactuará el usuario.

# **3.1 Creación de modelos**

La creación del modelo de un fenómeno es cuando se define cuáles son sus magnitudes relevantes, cuando se fijan los valores en un instante inicial y cuando se establecen las reglas que gobiernan el cambio de dichas magnitudes [11].

### **3.1.1 Variables**

La declaración de variables es un proceso crucial a la hora de elaborar un entorno virtual, ya que si no se encuentran de manera correcta puede derivar a una simulación errónea. Para esta aplicación se cuenta con 14 páginas de variables, separadas por la función que realizaran en la simulación. Dentro de estas páginas se pueden encontrar variables del tipo doble, entero, booleanas o del tipo String, las cuales serán utilizadas a lo largo de la creación del modelo. Las variables pueden ser utilizadas en un código de programación Java o pueden ser seleccionadas de manera directa desde las propiedades de los elementos que componen la vista.

### **3.1.2 Inicialización**

En este panel es posible crear una o más páginas en donde se puede escribir un código Java para realizar cálculos y procesos más complejos. Para esta simulación se creó cuatro páginas de inicialización, una de ellas está destinada a crear un espectro de colores mediante un arreglo de cinco secciones, en donde se crearán los colores que van desde el rojo al violeta.

En la segunda página de inicialización se establecen posiciones en coordenadas X e Y de ciertos procesos, de la misma manera funciona la página número 3, sin embargo, a ésta pestaña se le agrega la función de velocidad, por lo que al iniciar la simulación el elemento tendrá una posición y una velocidad inicial determinada por un arreglo de matrices. Por último, la cuarta página tiene la misión de determinar posiciones y velocidades en un cierto tiempo, además permite que en una determinada posición el elemento pueda cambiar de color.

# **3.1.3 Evolución**

La evolución del modelo consiste en calcular a partir de un estado inicial nuevos valores, tomando éstos últimos como el nuevo estado del modelo e ir iterando indefinidamente mientras se esté ejecutando la simulación.

Se definen siete páginas para la evolución de procesos del movimiento de partículas y para el cambio de temperatura, dos de las paginas están configuradas como una página EDO que se puede ver en la Figura 3-3. Mientras que las otras dos son programadas mediante un código Java destinada para el control del movimiento y posición de partículas como se representa en la Figura 3-4.

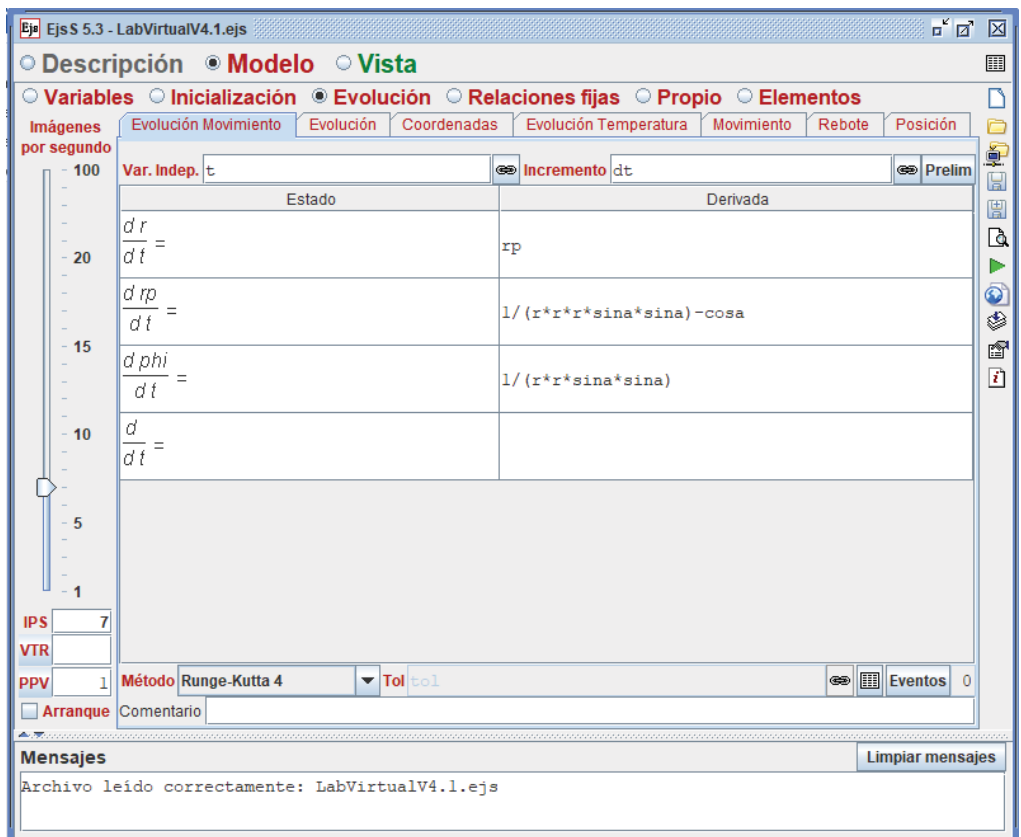

Figura 3-3: Página EDO

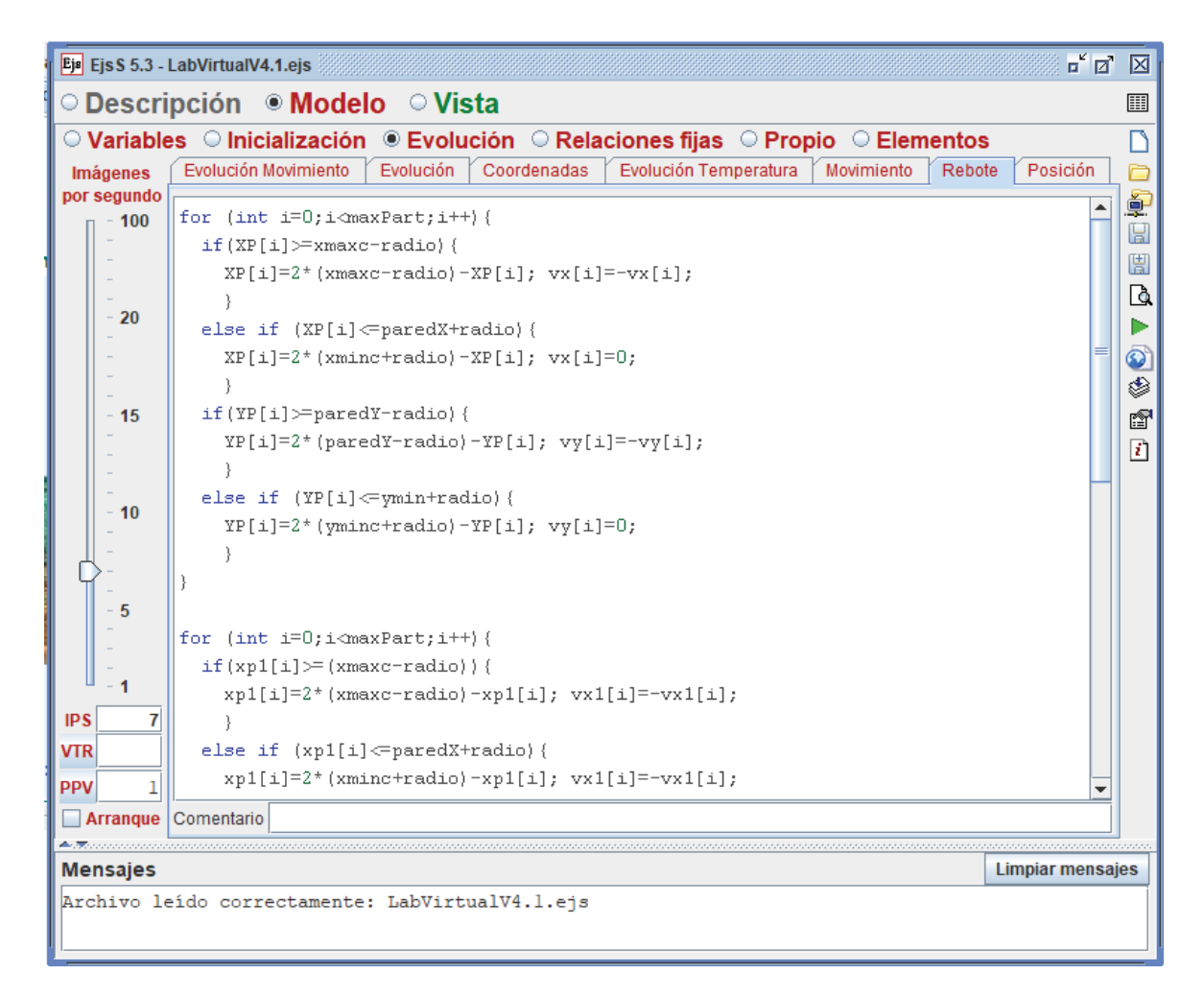

Figura 3-4: Evolución a través de Código Java.

## **3.1.4 Relaciones Fijas**

Los cambios causados por las ecuaciones de evoluciones afectan de manera directa a las variables, pero esto también puede afectar de manera indirecta a otras variables, estos cambios se determinan en las relaciones fijas. Las Relaciones Fijas se ocupan para determinar varias ecuaciones que son afectadas por otras variables

## **3.1.5 Métodos Propios**

El propósito de este panel es agrupar porciones de códigos con el fin de facilitar la escritura a las otras partes del modelo. Además, tiene como utilidad de preparar acciones para que sean invocadas como respuesta a la interacción del usuario. Dentro de los métodos propios creados se encuentran códigos para la utilización para el funcionamiento del cambio de temperatura a través de un termómetro y el movimiento de partículas dentro del reactor de 5 bocas del Equipo Experimental. Las páginas de métodos propios se pueden visualizar en la Figura 3-5.

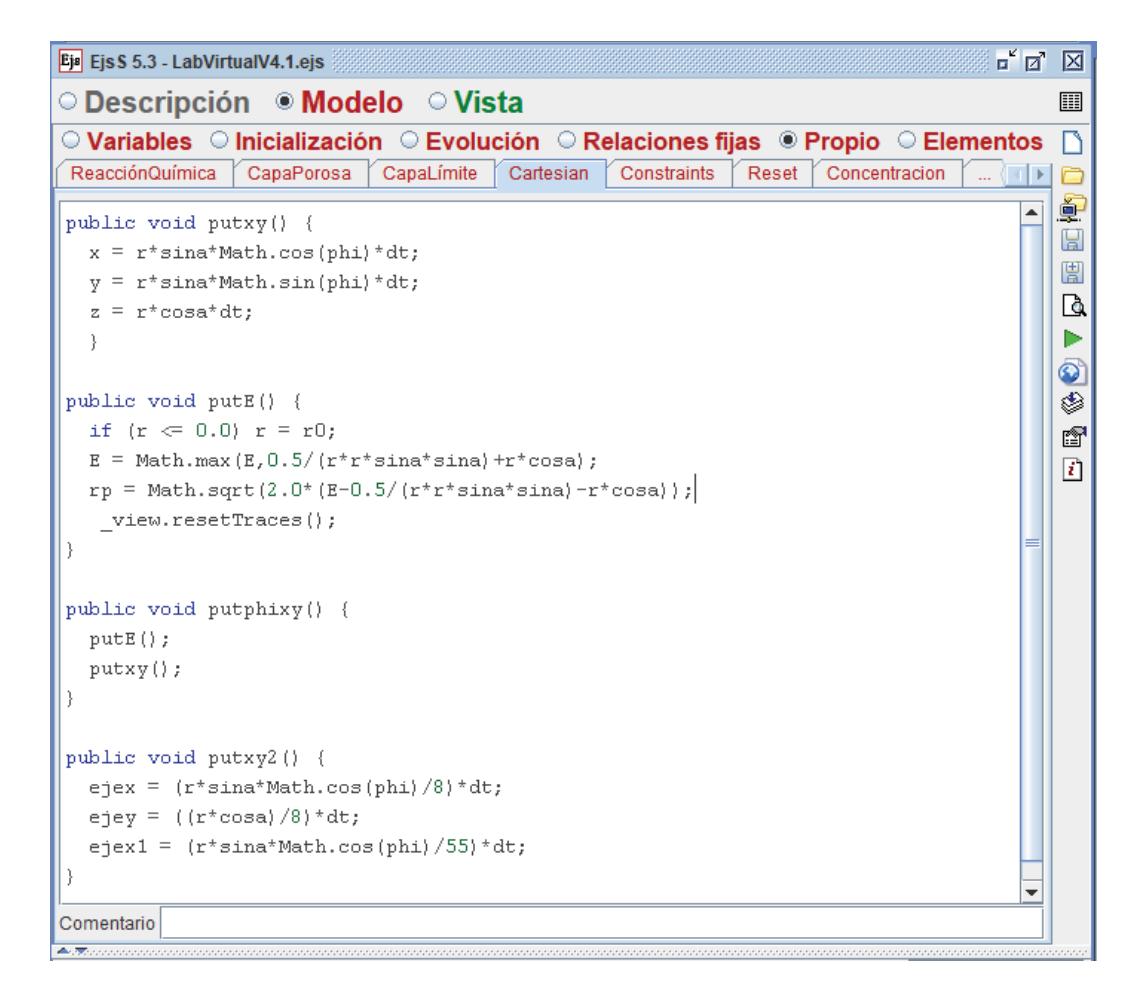

Figura 3-5: Métodos propios

## **3.2 Construcción de la Vista**

Una interfaz gráfica se construye mediante una estructura en forma de árbol de elementos, en donde cada uno ocupara una ubicación determinada en la pantalla principal, a la que se denomina Padre. El resto de elementos se llaman Hijos y pueden ser contenidos en el Padre, y se pueden clasificar en tres grupos: Contenedores, Elementos Básicos y Elementos de Dibujos. En el primer grupo es posible encontrar elementos como paneles estándar, paneles con separadores y paneles de dibujo. Mientras que el segundo grupo de elementos básicos contienen imágenes, flechas, botones, deslizadores, etc. Por último, los elementos de dibujos consisten en elementos para la vista que pueden ser incluidos en contenedores para crear gráficos animados que visualicen los estados del modelo.

 La simulación cuenta dos secciones separadas mediante un Panel con separadores, llamadas Dinámico y Teórico. El primer panel consta de todos los elementos que permiten al usurario visualizar cómo funciona el proceso, como por ejemplo se podrá ver el Equipo Experimental utilizado en los laboratorios, y como afectan las variables de Temperatura, Concentración, Tamaño de la partícula, velocidad de agitación y pH al proceso de Lixiviación. Esta estructura se

puede visualizar en la Figura 3-6, en la que se representa el origen de todos los elementos que fueron añadidos al Padre.

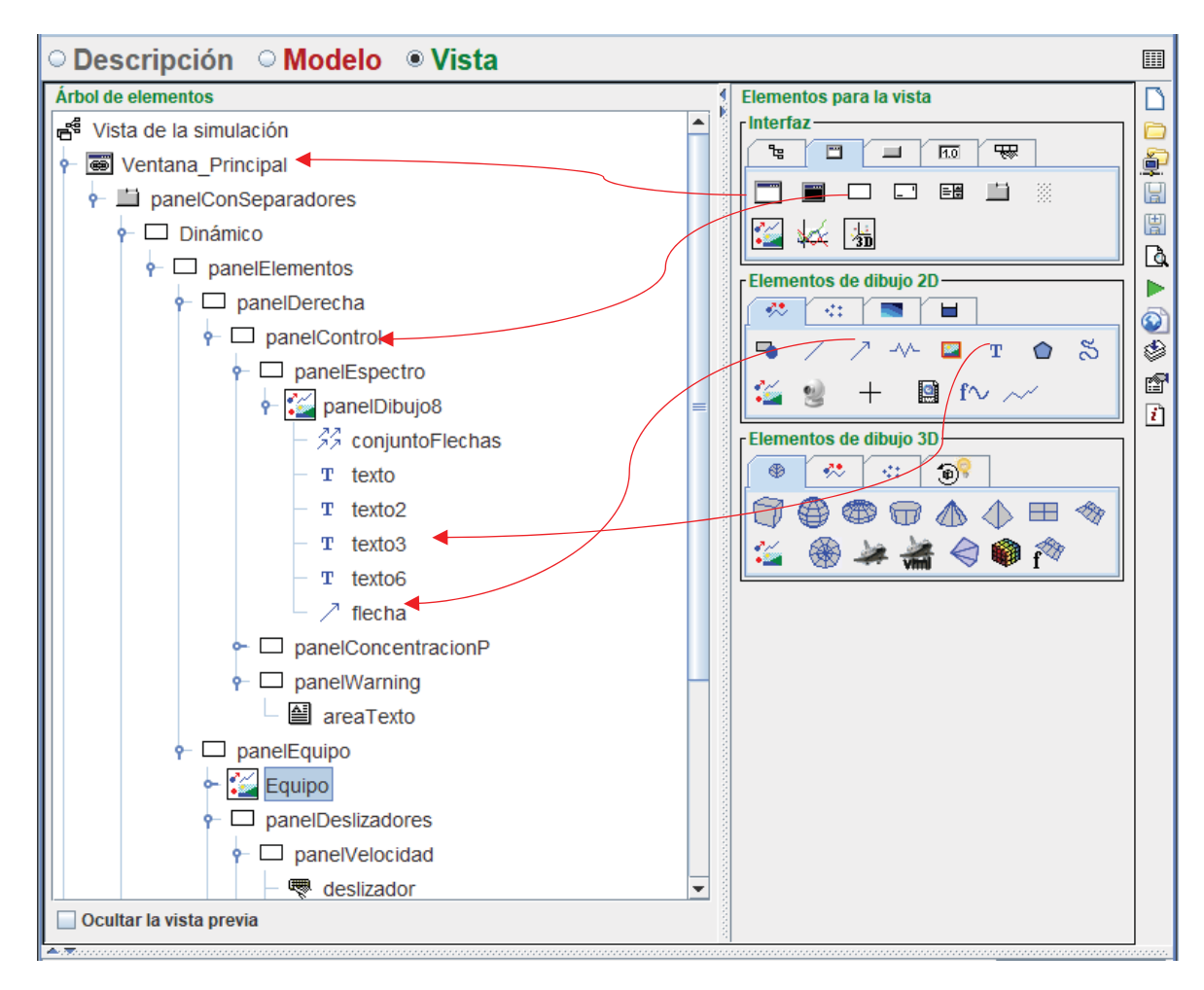

Figura 3-6: Árbol de Elementos del panel dinámico

Luego el panel teórico, que se puede ver en la Figura 3-7, consta de todas las variables que afectan al proceso de lixiviación como Temperatura, Concentración, Velocidad de Agitación, Tamaño de la partícula y pH. Cada uno de estos paneles está conformado por los elementos para selección como Selectores y Botones Radios, que se utilizarán para elegir qué tipo de datos se quiere ver, como la Recuperación de cobre, Modelos cinéticos y sus ecuaciones. En segundo lugar, están los elementos gráficos para los elementos conformados en el panel anterior. Y por último el panel de variables en donde se encuentran especificados los valores que puede tomar cada variable.

Cada uno de los elementos de la vista se les denomina Hijos, los que son albergados por el Padre. Existe un segundo grupo llamado Contenedores, en los que se pueden encontrar ventanas, paneles estándar, paneles con separadores, entre otro. Además, se encuentra un tercer grupo, en donde se encuentras los elementos de dibujos que consiste en un conjunto de elementos para la vista que pueden ser incluidos en los contenedores para crear gráficos animados que visualicen los estados del modelo.

Dentro de la Figura 3-7 es posible ver el origen de los elementos que conforman este panel en el árbol de elementos, como botoneras, seleccionadores, gráficas y rectas, además de imágenes, los cuales se van repitiendo en cada uno del panel que posee la pestaña teórica.

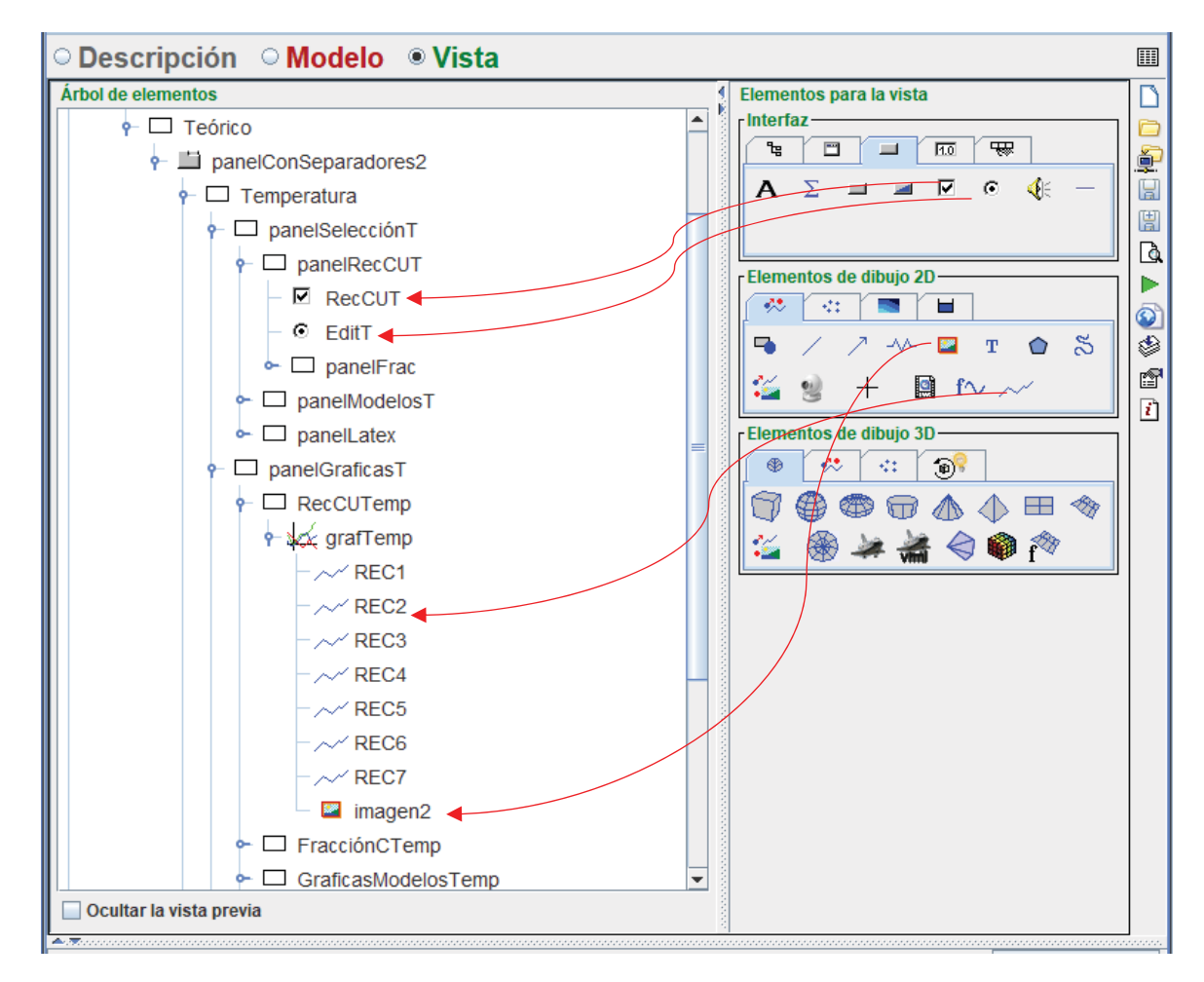

Figura 3-7: Árbol de elementos panel teórico

# **3.3 Funcionamiento del Laboratorio Virtual**

Una vez definidas las variables del modelo y los elementos de la vista en la estructura tipo árbol, es posible ejecutar la simulación Al momento de ejecutar el software se inicia la pestaña llamada dinámica, tal como se muestra en la Figura 3-8. En esta ventana se tiene como imagen central al Equipo Experimental utilizado en el Laboratorio de Metalurgia Extractiva. En este espacio el alumno podrá visualizar el comportamiento de variables como la Temperatura con la imagen se una llama que crecerá acorde al incremento de la temperatura al mover la flecha que acompaña al termómetro, luego para ver el comportamiento del incremento del tamaño de la partícula, los elementos que están al interior del reactor de vidrio comenzarán a aumentar en diámetro. Por último, para ver qué sucede al incrementar la velocidad de agitación se podrá aumentar su valor mediante un deslizador y lo que los alumnos podrán ver será como es el movimiento de la varilla de agitación antes el cambio de velocidad de agitador mecánico. Además, será posible ver el

nombre de las partes de dicho equipo que son un agitador mecánico, condensador, reactor de vidrio, varilla de agitación y manta calefactora. Conjuntamente se puede ver una imagen real del equipo experimental junto con información útil del laboratorio en donde se encuentra, otros equipos disponibles y para qué tipo de trabajo es utilizado tal como lo muestra la Figura 3-9.

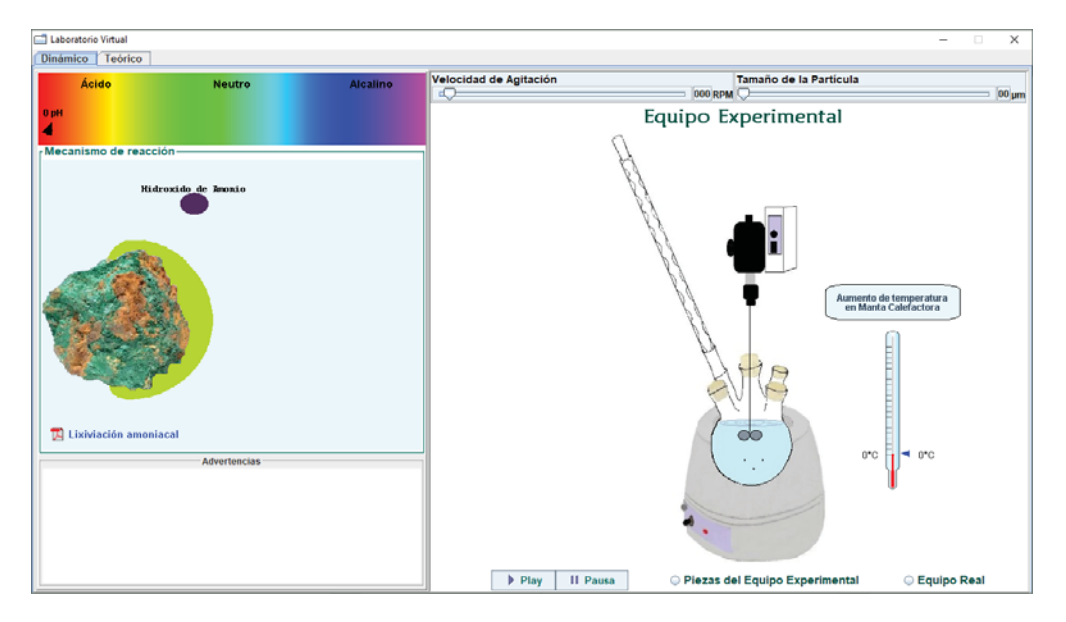

Figura 3-8: Ventana principal

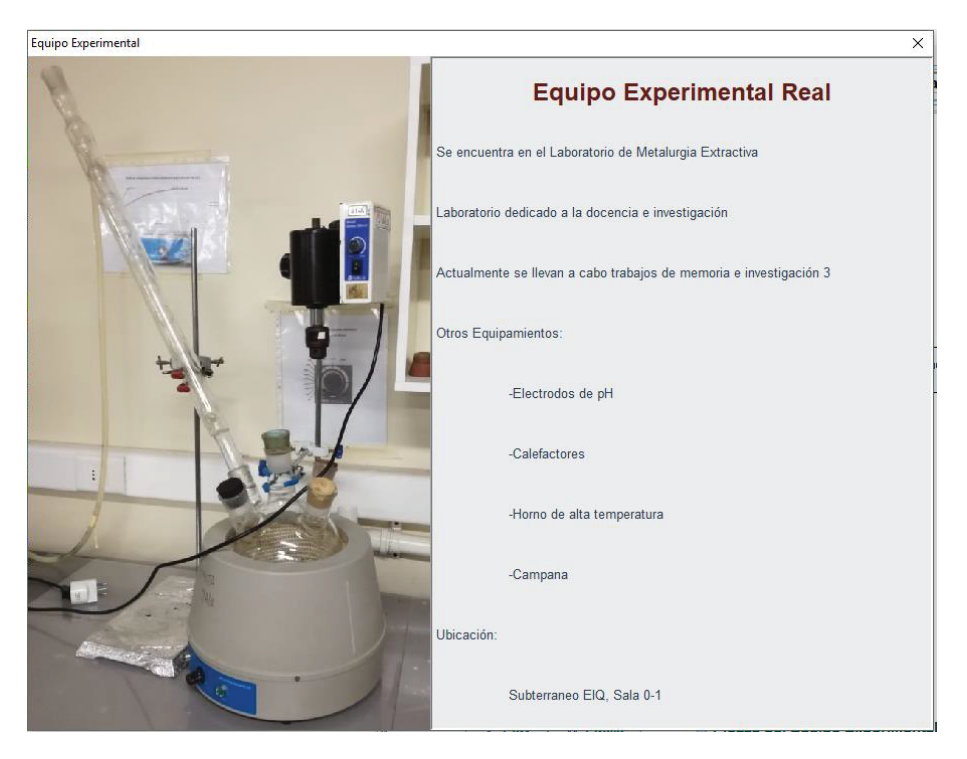

Figura 3-9: Ventana auxiliar del Equipo Experimental Real

Además, el usuario podrá visualizar como es el mecanismo de reacción para la lixiviación amoniacal por medio del movimiento de unos círculos que representan los diversos elementos químicos, desde que se agrega Hidróxido de amonio hasta obtener Tetramina de cobre. Al tratarse de una lixiviación amoniacal se necesita trabajar en un ambiente básico o alcalino, por lo que se agrega un espectro de colores que representa los niveles del pH, al recorrer esta sección con una flecha se mostraran los valores que van desde 1 a 14, mostrando a través de una ventana auxiliar que valores de pH son los óptimos para trabajar. Todos estos procesos se muestran en la Figura 3-11. Para apoyar a la explicación de mecanismo de reacción es que se agrega un link que direcciona a un archivo PDF, éste contiene materia relacionada a lixiviación amoniacal, que corresponde al apartado 1.1.3.

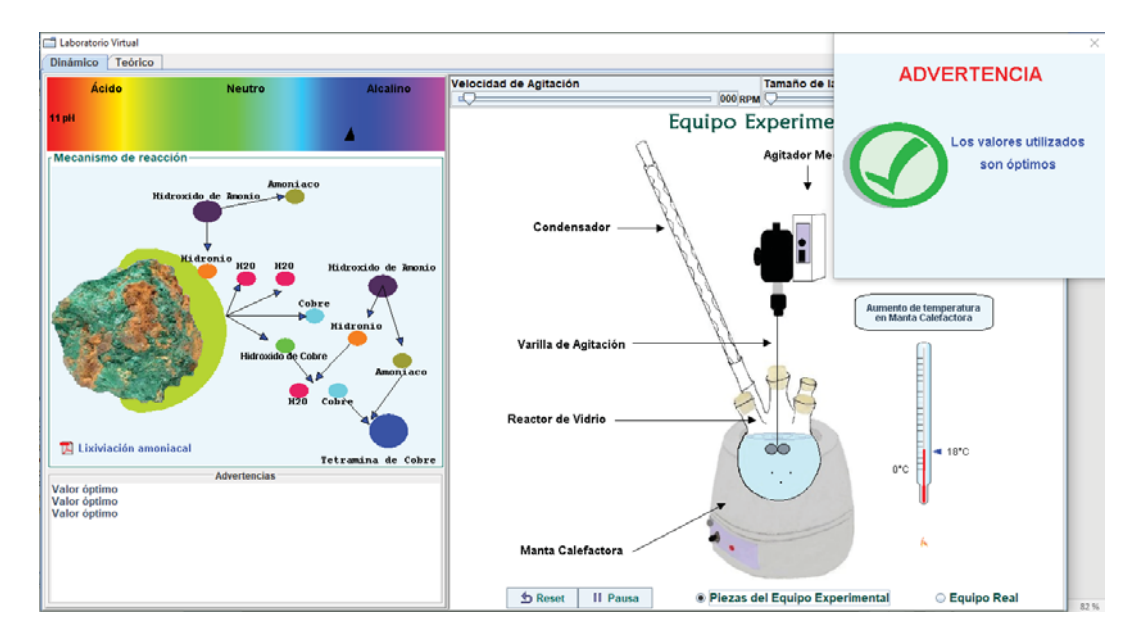

Figura 3-10: Ventana principal en funcionamiento

De la misma manera que se genera un aviso para mostrar un rango de valores óptimos de trabajo del pH, se generan ventanas auxiliares que alertan a los estudiantes que las variables utilizadas pueden ser peligrosas a la hora de ser utilizada en un Laboratorio Real, como exceder en la temperatura aplicada en la manta calefactora o subir mucho la velocidad del agitador mecánico pudiendo producir algún desborde del material. Las advertencias se pueden ver en la Figura 3-11.

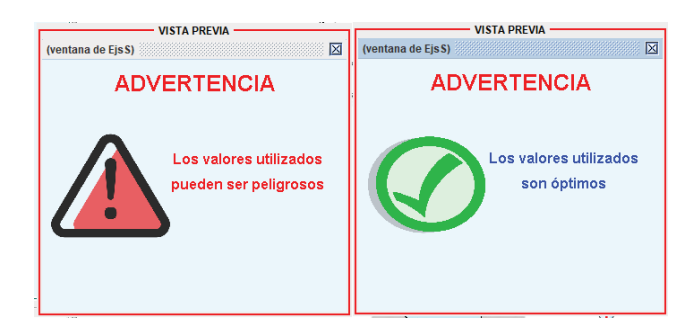

Figura 3-11: Advertencia de peligro y aviso de valores óptimos

La segunda parte de la interfaz tiene por nombre "Teórica" ya que en ella posee todos los elementos necesarios para que los alumnos sean capaz de realizar análisis e interpretaciones de todas las variables asociadas al proceso, por esta misma razón es que cada una de ellas posee su propia pestaña. Esta pantalla se encuentran dos secciones, la primera, al costado izquierdo en la que se encuentran todos los nombres de los elementos que se pueden analizar, como Recuperación de Cobre, Fracción Convertida, Modelos Cinéticos y Ecuación Modelo. En la segunda sección ubicada al lado derecho de la pantalla se visualizan las gráficas correspondientes para cada uno de los elementos de la primera sección.

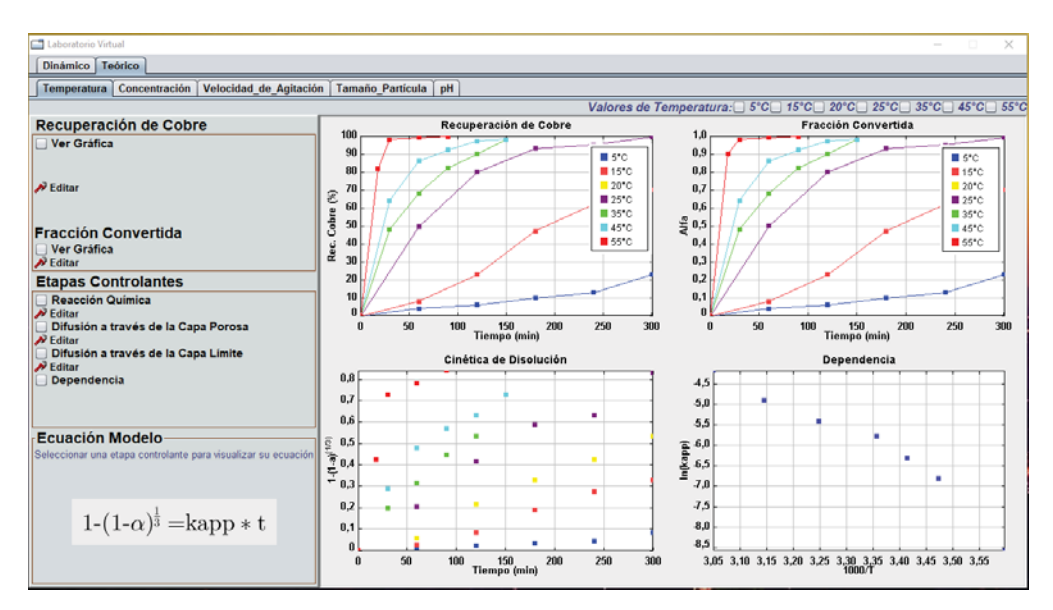

Figura 3-12: Ventana secundaria teórica

Para aumentar la interactividad del laboratorio virtual es que se crea una Herramienta de Datos en donde el usuario podrá cambiar los datos existentes o crear nuevos. Para acceder a esta herramienta se debe presionar la opción "Editar" de la variable que se quiere trabajar, seguido de esto aparecerá una pantalla como la que se ve en la Figura 3-13.

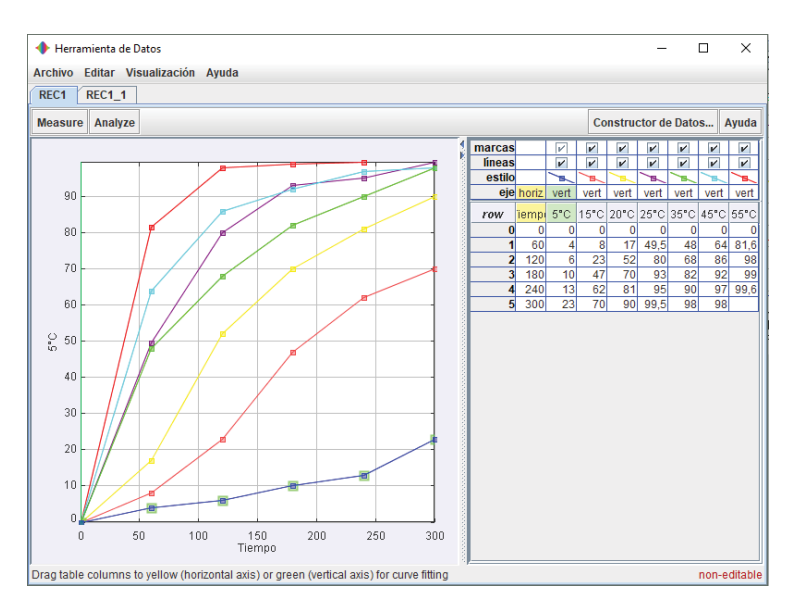

Figura 3-13: Herramienta de Datos

Para cambiar los datos existentes, se debe cambiar a una versión Editable haciendo clic con el botón secundario en "non-editable", seguido de "clone Tab" y seleccionando "Editable", como se muestra en la Figura 3-14.

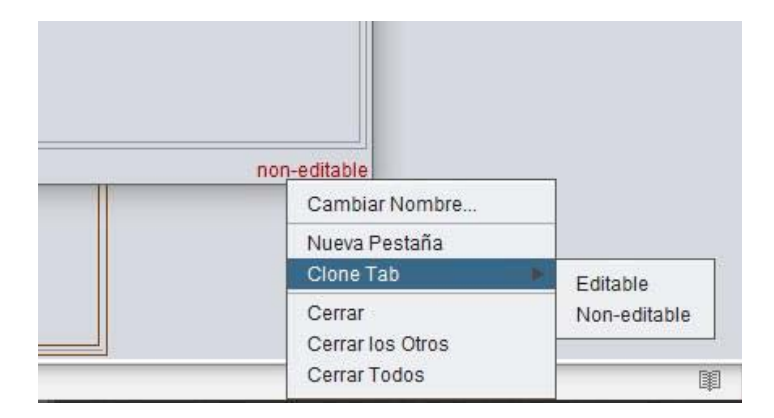

Figura 3-14: Versión editable

Mediante las opciones de Estadistas y Ajustes que se encuentran contenidas en Analyze. Los datos estadísticos incluyen el mínimo, el máximo, la media, la desviación estándar, el error estándar y la cantidad de puntos de datos en la muestra. Además, es posible obtener el coeficiente de correlación  $(R^2)$  y la pendiente  $(K_{app})$ para cada recta, este valor se muestra en la barra de estado en la parte inferior de la pantalla. Esto se puede ver en la Figura 3-15.

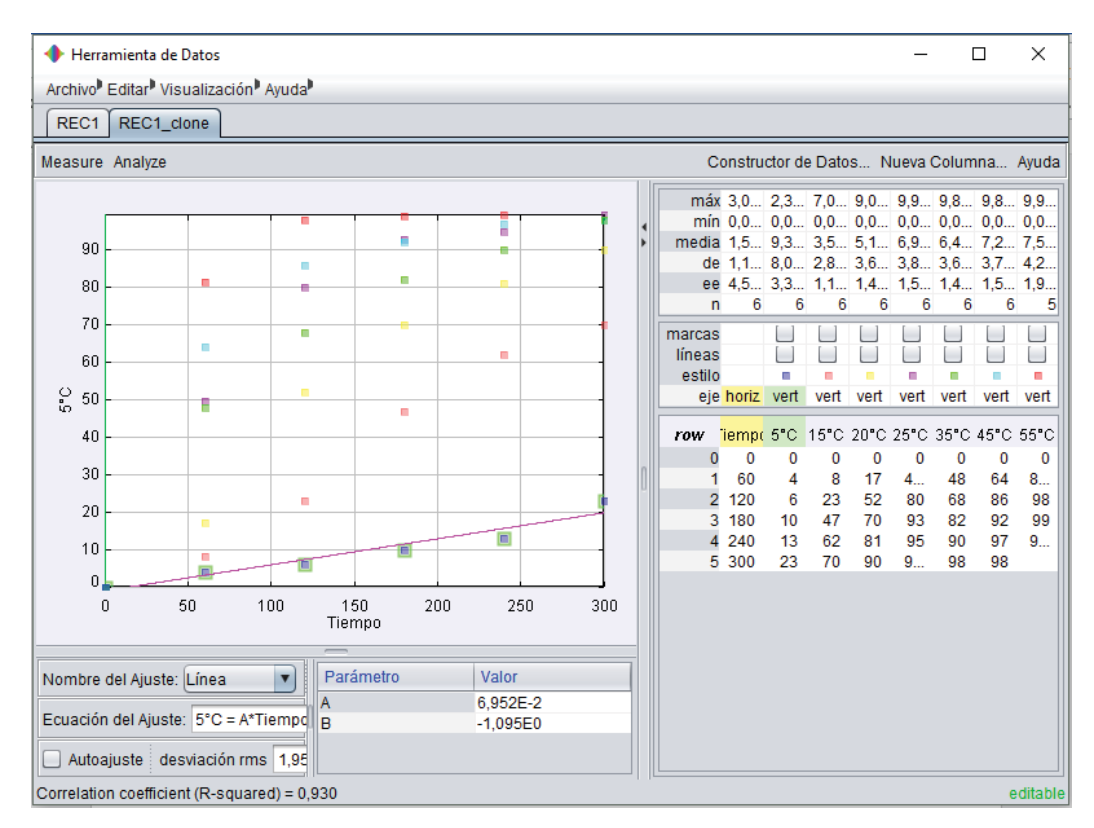

Figura 3-15: Estadísticas y ajustes de la Herramienta de Datos

# **4 Evaluación Pedagógica del Laboratorio Virtual**

Las simulaciones [11] son programas educativos de computador que contienen un modelo de un sistema o proceso físico y que están dedicados a la visualización gráfica de éste. Además, el programa invita a los estudiantes a explorar e interactuar con el sistema modificado su estado, cambiando parámetros y observando en el resultado de esta manipulación.

Este tipo de programas de simulación se beneficia de una representación del conocimiento orientado a la imagen, lo que aprovecha la capacidad de la mente humana de procesar y recordar información visual, así como de la interactividad, una figura clave para la enseñanza [13].

# **4.1 Programa de la asignatura de Hidrometalurgia**

Para la realización del entorno virtual se analizó el programa de la carrera de Ingeniería Civil en Metalurgia Extractiva con el fin se seleccionar procesos típicos de la disciplina por lo que se escogió el curso de Hidrometalurgia. A continuación, se presenta de manera detallada el programa de la asignatura.

### **Identificación de la asignatura**

- Nombre de la asignatura: Hidrometalurgia
- $\bullet$  Clave: EIQ-450
- Créditos: 4
- Duración: Semestral
- x Horas Teóricas: 4
- Horas prácticas: 2
- x Horas ayudantías: 2
- x Ubicación semestral: Octavo Semestre
- x Asignatura prerrequisitos: Flotación

### **Descripción y contextualización de la asignatura en el currículo**

Esta asignatura forma parte del cuarto año de estudio de la carrera de Ingeniería Civil en Metalurgia Extractiva. Esta asignatura tiene como objetivo que los estudiantes puedan planear y resolver problemas en procesos hidrometalúrgicos y conocer equipos y circuitos de procesos metalúrgicos. Adicionalmente, los estudiantes realizarán trabajos de laboratorio que les permitan la utilización de herramientas computacionales.

### **Competencias a las que contribuye**

Competencias genéricas:

- 1. Aplicar las ciencias básicas y las ciencias de la ingeniería que sustentan la ingeniería metalúrgica para:
	- 1.1.1.Interpretar la dinámica de sistemas mediante modelos matemáticos.
	- 1.1.2.Obtener información de esos sistemas mediante el diseño, realización y evaluación de experimentos.
	- 1.1.3.Diseñar componentes, sistemas, productos o procesos.
- 2. Participar como integrante y posteriormente como conductor en equipos de trabajo, cuya misión sea concebir, diseñar e implementar proyectos de desarrollo, procesos productivos, investigaciones o proyectos multidisciplinarios de acuerdo a los requerimientos específicos de cada situación, en búsqueda de alcanzar los más altos estándares de calidad y bajo consideraciones de respeto a las personas, la legislación vigente y el medio ambiente.

Competencias específicas:

- 1. Aplicar el conocimiento matemático del cálculo diferencial e integral en una o más variables, la geometría analítica, las ecuaciones diferencias, el álgebra lineal, el cálculo de probabilidad, la estadística y el análisis numérico a la interpretación y construcción de modelos de sistemas, y a la resolución de toda clase de problemas.
- 2. Comprender y aplicar conceptos básicos de la química al análisis y solución de problemas relacionados con la estructura, comportamiento y transformación de la materia, específicamente al estudio de los materiales, los procesos metalúrgicos y el impacto medioambiental.
- 3. Interpretar y elaborar representaciones gráficas de ingeniería.
- 4. Realizar y evaluar balances de materia en plantas hidrometalúrgicas.
- 5. Decodificar e interpretar la información contenida en los diversos diagramas de estabilidad y tablas de datos termodinámicos.

### **Resultados de aprendizaje**

Al aprobar la asignatura, el estudiante será capaz de:

- 1. Desarrollar habilidades para la formulación de balances en procesos hidrometalúrgicos.
- 2. Concretar y formar equipos de trabajo para la resolución de problemas planteados.
- 3. Liderar equipos de trabajo con el fin de alcanzar las metas propuestas en cada actividad.
- 4. Preparación de informes técnicos.

### **Contenidos**

- 1. Visión global de los procesos hidrometalúrgicos.
- 2. Cálculos de estequiometria. Balance de materia en unidades de proceso.
- 3. Utilización de plantilla electrónica para la resolución de balances.
- 4. Balance de materia en circuitos. Recirculación, bypass, purga.
- 5. Balances en procesos de lixiviación.
- 6. Balance en procesos de extracción por solventes.
- 7. Balances en procesos de electroobtención.

### **Experiencias de aprendizaje**

- x Clases expositivas mediante trabajo con ppt y pizarra. El 60% del tiempo de la clase se utilizará para exponer ideas y el 40% en la resolución de ejercicios.
- x Aprendizaje autónomo con trabajos grupales, los cuales se realizará en planilla Excel.
- x Práctica de laboratorio con trabajos que abarquen el detalle de los balances metalúrgicos.

### **Evaluación**

El curso se evaluará mediante certámenes, informes de trabajo de laboratorios e informes de trabajos grupales, en donde la estrategia de evaluación será la siguiente:

- 1. Logros que se evaluarán: Se evaluarán las habilidades para la formación de balances en diagramas de bloques, balances de masa en reactores y/o procesos y la utilización de planilla de cálculo electrónicas para realizar balances metalúrgicos. Además, se evaluarán la forma de concretar y formar equipos de trabajos para la preparación de informes técnicos escritos con los resultados del trabajo de laboratorio. Por último, se evaluará la forma de liderar los grupos de personas para que se cumpla con los objetivos planeados en cada actividad en un mínimo de tiempo.
- 2. Actividades para la evaluación: Desarrollo de trabajos individuales (tareas-ayudantía), en donde los estudiantes deberán construir diagramas de bloques y balances en procesos

metalúrgicos. Este trabajo se realizará mediante el uso de planilla Excel, los cuales serán planillas dinámicas de cuatro hojas, interrelacionadas entre sí.

### **4.2 Enseñanza basada en competencias**

A lo largo de los últimos años las instituciones de educación superior como la Pontificia Universidad Católica de Valparaíso se ha ido adecuando a los nuevos estándares de educación, creando un nuevo currículo basado en competencias. En base a esto es que cada carrera tiene una cantidad de competencias que son abordadas por los ramos de su malla curricular. El desarrollo de un Laboratorio Virtual Interactivo para la enseñanza de procesos minerosmetalúrgicos permite apoyar a las competencias exigidas para el curso de Hidrometalurgia.

En base a las competencias exigidas en el programa de la asignatura, presentado en el apartado 3.1.3, se crea una competencia que apunta directamente al uso del Laboratorio Virtual en el curso.

x C1: Visualiza, simula y analiza procesos minero-metalúrgicos para representar su comportamiento.

Para dicha competencia, se espera que el alumno pueda obtener los siguientes resultados de aprendizaje:

- x RA1.1: Utiliza herramientas computacionales para simular y analizar el proceso de Lixiviación en un ambiente amoniacal.
- x RA 1.2: Aplica modelo de núcleo recesivo para el análisis e interpretación de las variables del proceso de Lixiviación.

Para verificar el logro del resultado de aprendizaje es necesario tener indicadores que sean conductas concretas y evaluables. Dichos indicadores serán los siguientes:

- x I1.1: Simula el proceso de Lixiviación a través del uso del Laboratorio Virtual.
- x I1.2: Analiza los datos y gráficas de las variables que afectan el proceso de Lixiviación en un ambiente amoniacal por medio del software de simulación.
- x I1.3: Interpreta los datos obtenidos a través de la simulación por computador para obtener la representación de su comportamiento.

Estos indicadores serán evaluados por medio de una guía de actividades que se realizará en horario de clases el que será planificado previamente con el profesor a cargo de la asignatura.

A continuación, se observa la estructura del modelo educativo basado en competencias para el uso de Laboratorios Virtuales.

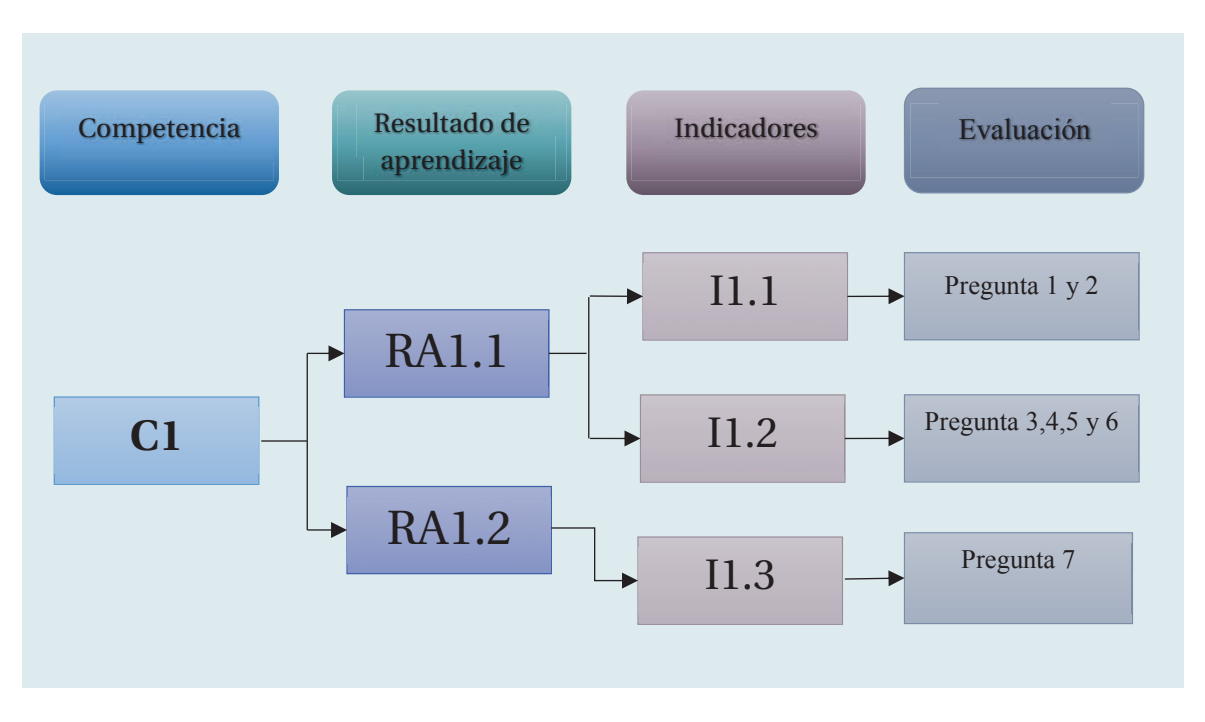

Figura 4-1: Estructura del modelo Educativo

# **4.3 Elaboración de guía de Actividades**

Para comprobar que el uso de un Laboratorio Virtual Interactivo es un aporte a la competencia es que se evaluará mediante una guía de actividades, la cual fue elaborada a partir de los tres indicadores que verifican los resultados de aprendizaje. Esta guía se encuentra en el apéndice A al final del informe.

Al comienzo de la guía se presenta un resumen sobre la materia a tratar, con el fin de que los estudiantes tengan información a la mano para el desarrollo de la actividad. Luego para el desarrollo práctico las fueron creadas acorde a los indicadores que están basado en tres puntos importantes Explorar, Analizar e Interpretar.

Esta guía de actividades será evaluada como una tarea, para la cual cada alumno deberá entregar un informe relacionado con la misma. Con el fin de tener homogeneidad en los informes es que se desarrolló un formato el que deberá ser respetado por cada estudiante. Este formato se encuentra adjunto en el apéndice B.

Además, para diversificar los datos obtenidos a través de la aplicación, es que se creó un sistema a través del RUT de los alumnos, en donde el valor del porcentaje a variar dependerá de los dígitos del RUT de cada estudiante, el cual deberá sumar los números correspondientes a las letras D y E. En caso de que la suma resulte cero, pasar con el siguiente digito. El dígito verificado indicará si dicho porcentaje deberá ser sumado (Dígito par y 0) o restado (Dígito impar o K) al valor original.

# 17.516.283-6 AB.CDE.EFG-H

Así el valor final estará dado por la siguiente ecuación:

Valor final = valor incial  $\pm$  porcentaje (4-1)

# **4.4 Resultados del uso del Laboratorio Virtual**

La versión final del Laboratorio Virtual fue presentada a los alumnos de Ingeniería Civil en Metalurgia Extractiva durante la cátedra del ramo de Hidrometalurgia (EIQ-450) realizada el día viernes 30 de noviembre del 2018. Este día fue escogido debido a que por el programa de la asignatura es donde los estudiantes aprenden acerca de la Lixiviación amoniacal. La dinámica de la clase fue expositiva por medio de la utilización de Power Point en donde se presenta los siguientes temas:

- $\bullet$  Teoría de la Lixiviación amoniacal
- x Visualización del equipo experimental
- x Gráficas de los efectos de Temperatura, Concentración, Velocidad de Agitación, Tamaño de la partícula y pH.
- Cinética de Lixiviación

Cabe destacar que en el diseño del Laboratorio Virtual están contemplados todos estos tópicos, por lo que puede ser utilizado como una herramienta computacional de apoyo durante la realización de la cátedra.

El curso de Hidrometalurgia posee 2 horas de ayudantía, por lo que se utilizó una de ellas el día lunes 3 de diciembre del 2018, para dar las instrucciones de uso a los alumnos acerca de la instalación y ejecución del software. La clase se realizó en compañía del ayudante del ramo quien fue el encargado de resolver cualquier duda que estuviera relacionada con la materia de Hidrometalurgia. Ese mismo día estuvo disponible la tarea que debían realizar los estudiantes de acuerdo a la guía de actividades entregada en donde cada alumno de forma individual debió entregar un informe con el análisis de las variables de Temperatura, Concentración y Tamaño de la partícula.

Para tener una estadística del uso del Laboratorio Virtual es que se realizó una encuesta a través de Formulario Google con preguntas que van desde el uso del Entorno Virtual hasta propuestas de nuevas simulaciones que puedan desarrollarse a futuro. A continuación, se muestra la estadística de un universo de 22 respuestas, para cada pregunta realizada.

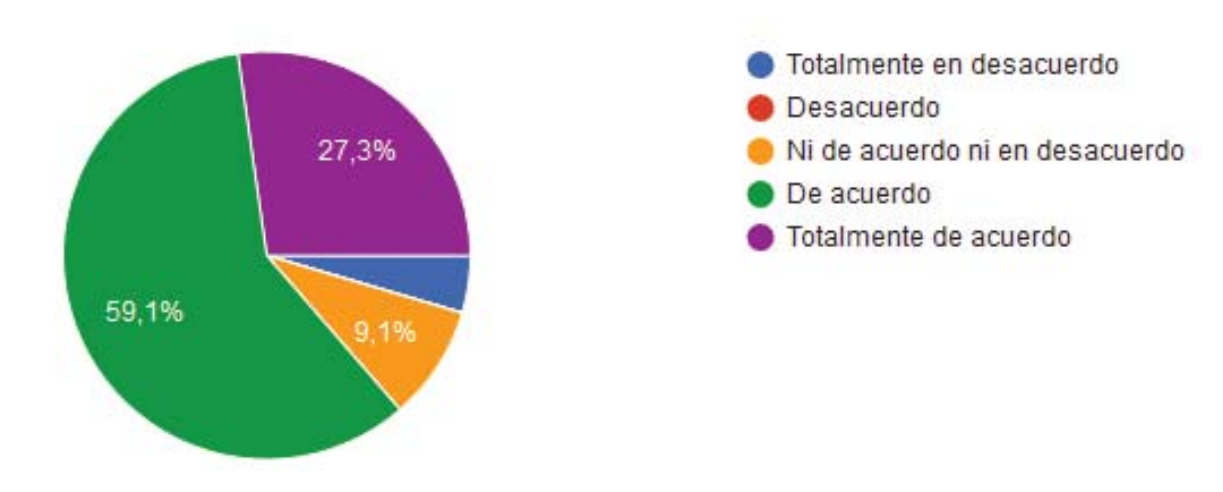

1. El Laboratorio Virtual fue sencillo de utilizar

Figura 4-2: Utilización del Laboratorio Virtual

Esta pregunta apunta a cómo ve el usuario la utilización de la simulación para desarrollar la guía de actividades que le fue entregada, dentro de esta pregunta se busca saber cómo fue la interacción de los alumnos a la hora de extraer datos importantes de las variables en cuestión como la temperatura, concentración y tamaño de la partícula. De un universo total de 22 respuestas, 13 personas están de acuerdo con que el uso del Laboratorio Virtual fue sencillo, 6 alumnos consideraron que estaban totalmente de acuerdo, mientras que 2 personas no están de acuerdo ni en desacuerdo y solo una persona se mostró en total desacuerdo para la misma pregunta. Por lo que se puede concluir que el 86,4% del estudiante que respondieron a esta encuesta se encuentran satisfechos con el uso sencillo del Laboratorio Virtual. El gráfico con la estadista de la pregunta N° 1 se muestra en la Figura 4-2.

2. ¿Cómo calificarías el aspecto visual de la interfaz del Laboratorio Virtual?

La segunda pregunta pretende abarcar la impresión de los alumnos con el diseño de la interfaz de los paneles dinámicos y teóricos presentes en el Laboratorio virtual con elementos animados como el movimiento del agitador mecánico que hace que se mezclen las partículas que se encuentran dentro del reactor, además de una animación del mecanismo de reacción. También posee elementos estáticos como gráficos para diferentes variables y procesos, donde el 40,9% considera que el diseño de la interfaz es bueno, un 27,3% piensa que es muy bueno, mientras que el 31,8% cree que puede ser mejorada.

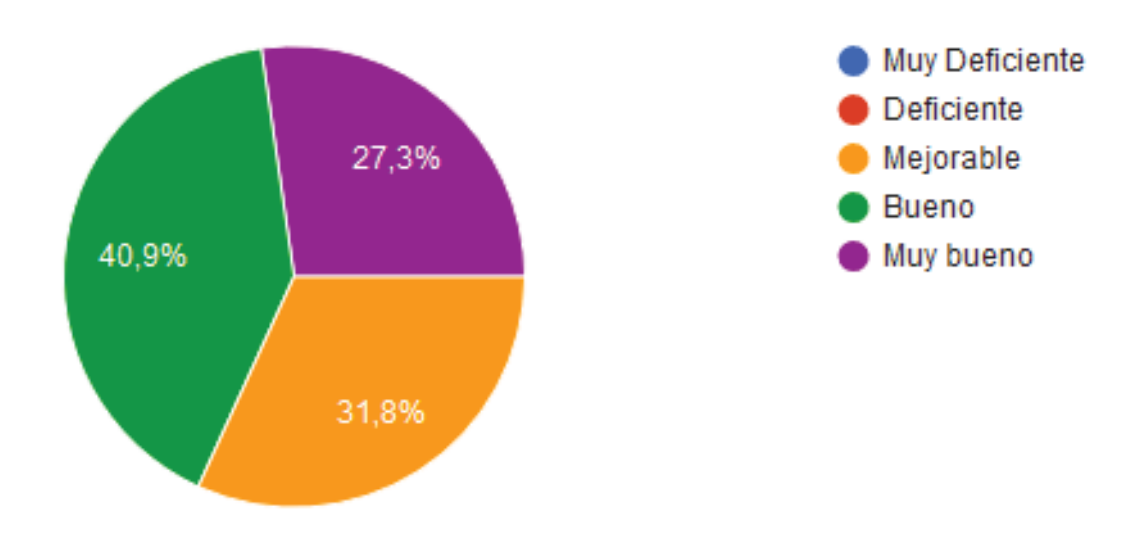

Figura 4-3: Calidad de la interfaz

3. ¿El uso del Laboratorio Virtual ayuda en el proceso de enseñanza-aprendizaje de la unidad?

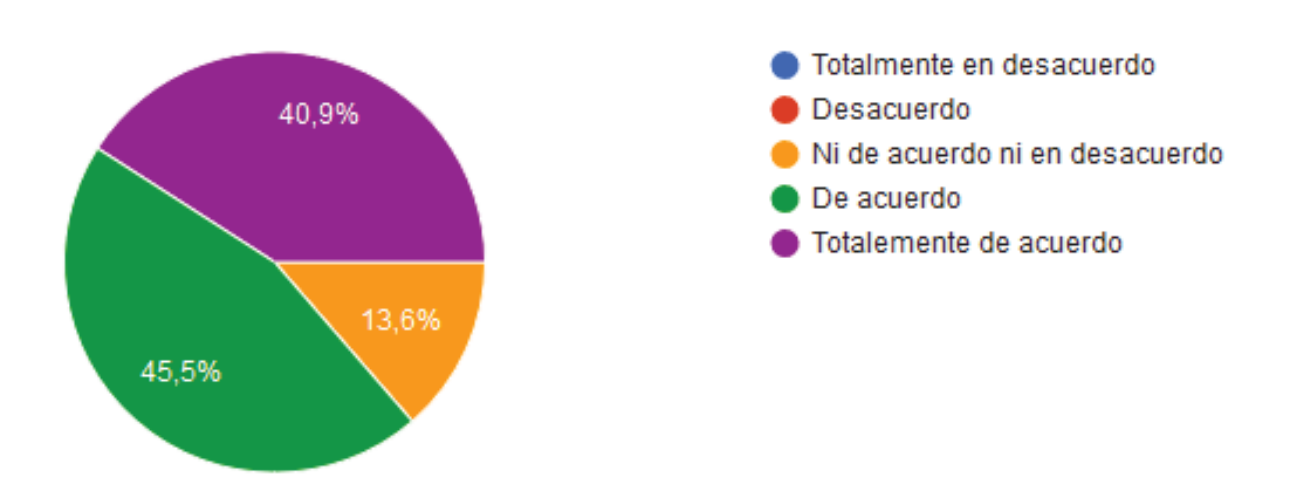

Figura 4-4: Proceso de enseñanza-aprendizaje

Para esta pregunta se busca conocer la percepción de los estudiantes en relación a la enseñanza de la lixiviación amoniacal y como ellos absorben ese conocimiento. El 40,9% de los alumnos están Totalmente de acuerdo que el utilizar el Laboratorio Virtual ayuda en el proceso de enseñanza-aprendizaje, mientras que el 45,5% se encuentra solo de acuerdo. El 13,6% no está en desacuerdo ni en desacuerdo. De esto se puede inferir que la mayoría del universo encuestado correspondiente a un 86,4% considera que el uso de Laboratorios Virtuales ayuda a que los alumnos tengan una mayor retención del tema.

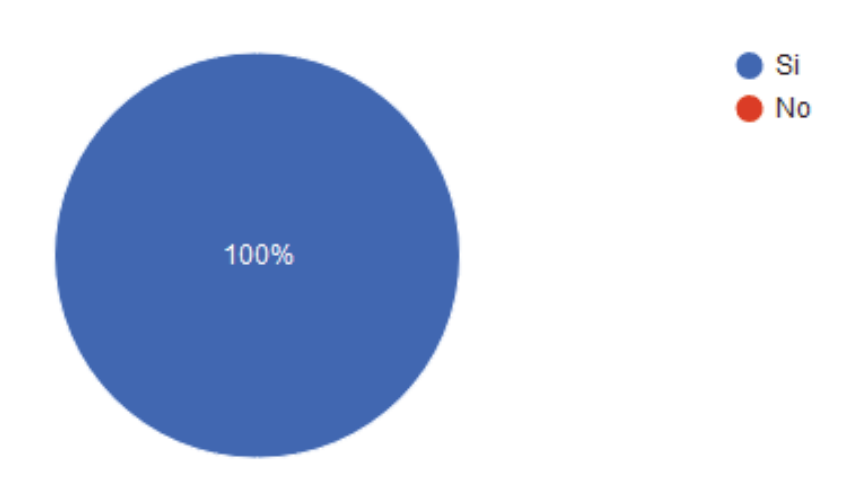

4. ¿Crees que el uso de Laboratorios Virtuales sirve como una Herramienta de Autoaprendizaje?

Figura 4-5: Laboratorio Virtual como herramienta de autoaprendizaje

El 100% de los alumnos considera que el uso del Laboratorio Virtual en la asignatura ayuda a que cada uno de ellos sea capaz de comprender sobre Lixiviación Amoniacal trabajando por su cuenta. Esto se justifica debido a los beneficios que tiene el uso del Laboratorio Virtual como tener una disponibilidad de 24 horas los 7 días de la semana, además de presentar un ambiente seguro sobre el cual trabajar, en donde los alumnos aprenden a través de la prueba y del error.

5. ¿Por qué?

En relación a lo contestado en la pregunta 4, cada estudiante respondió lo siguiente:

- Porque hace la experiencia más intuitiva y así mejora el aprendizaje.
- Porque permite modificar parámetros y observar las etapas controlantes de la velocidad.
- Porque uno puede interactuar con la simulación y percatarse de que variables afectan el proceso de la simulación.
- Al ser muy dinámico, es fácil de comprender.
- Porque permite variar los parámetros que se requieran evaluar.
- Ayuda a tener una mejor idea de lo que sucede en el proceso.
- Permite obtener resultados y conclusiones de una experiencia de laboratorio normal de forma más rápida, variando parámetros podemos darnos cuenta de cómo éstos afectan al proceso.
- Porque permite ver el efecto de variables antes de realizar un laboratorio y así tener una idea de porqué se realiza la experiencia.
- Resulta como algo útil y práctico para cuando se quiso encontrar las incógnitas requeridas.
- Puedes experimentar sin el miedo de hacer algo mal.
- Ayuda a entender de otras formas las variables a utilizar.
- **Parece bueno.**
- Aprendizaje previo a lo que se ve en laboratorio.
- Ayuda a ver más allá de lo teórico y ver más lo práctico de la materia.
- Porque nos sirvió para comprender de mejor manera el proceso de lixiviación, sin la necesidad de preguntar al profesor, ya que era todo muy claro.
- Porque apoyándose visualmente uno se hacer mejor la idea, lo cual es siempre difícil de hacer ya que todo es muy teórico.
- Nos prepara de mejor forma al afrontar la materia de la asignatura y además podemos visualizar de forma expedita la información.

A partir de las respuestas se puede concluir que la mayor parte de los alumnos piensa que la utilización del Laboratorio Virtual presenta un ayuda para afrontar la materia vista en el curso y llevar una idea más clara de lo esperable en un laboratorio real, como el de metalurgia extractiva.

6. ¿Crees que se puede replicar esta metodología de Laboratorios Virtuales en otros tópicos del curso?

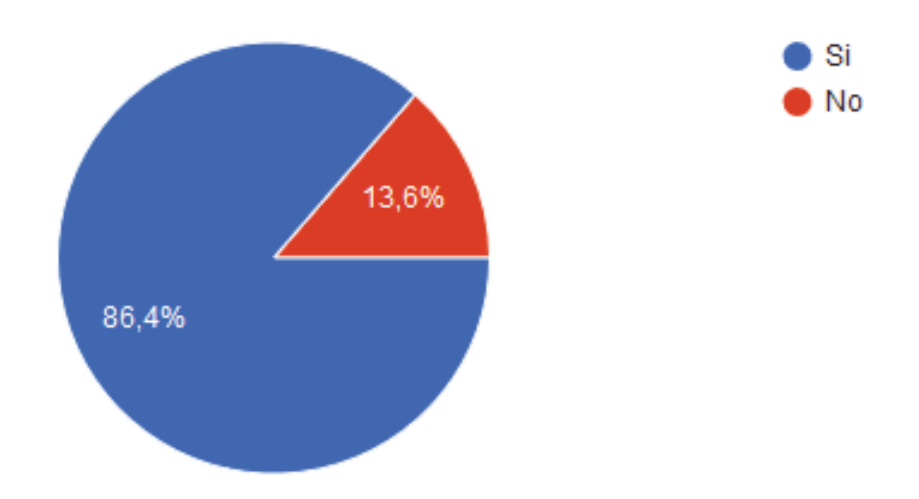

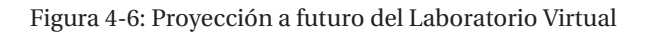

19 alumnos, correspondientes a un 86,4% creen que es posible replicar la creación de un Laboratorio Virtual para otros tópicos vistos en la asignatura de Hidrometalurgia, mientras que el 13,6% correspondiente a 3 personas, consideran que no es necesario llevar a cabo más software de simulación.

7. Si su respuesta anterior fue sí, ¿En cuál?

En esta pregunta cada estudiante comentó cuál cree que es proceso que necesita el diseño de un Laboratorio Virtual, entre las respuestas se encuentran:

- Extracción por solventes: 7 respuestas
- Intercambio iónico: 5 respuestas
- Lixiviación en pilas
- Pirometalurgia
- Conminución
- Flotación
- Agregar gráficos como de Pourbaix o de especificación.
- Tópico de coagulación y floculación.
- Todos los análisis y tópicos posibles.

De esta pregunta se puede extraer que el 31,8% de las respuestas considera que se debe crear un Laboratorio Virtual para la Extracción por solventes y un 22,7% cree que se puede replicar para el intercambio iónico.

8. ¿Cómo cree que se podría mejorar la experiencia del Laboratorio Virtual?

El objetivo de esta pregunta es saber cuál es la opinión de los alumnos sobre que se podría mejorar en el desarrollo del Laboratorio Virtual, sus respuestas fueron las siguientes:

- La herramienta es bastante completa, pero se podría agregar opciones tales como guardar el contenido modificado sin reemplazar el original entre otras.
- Asociando mecanismos de reacción más elaborados.
- Una recomendación es que ojalá se puedan guardar los cambios de las planillas a evaluar, me refiero a guardarlo como la simulación en sí, no los datos guardados en un block de notas, eso ayudaría en gran magnitud cuando las simulaciones son muchas a evaluar.
- Poder editar los datos de manera que se puedan exportar o copiar desde una planilla en Excel de manera que no sea tedioso cambiar valor por valor en el simulador.
- No sé la verdad, porque es muy sencillo y explicativo.
- Podría haber una simulación animada para cada parámetro o entregar información adicional tomando en cuenta costos o "Mala combinación" de variación de parámetros.
- Que los datos se puedan editar con mayor facilidad.
- De igual forma como esta encuesta, ensayo y error, pruebas del programa para generar feedback.
- Mejorando la interfaz y detalles como los nombres de la pestaña, ejes de los gráficos, unidades de medición.
- A veces se bugea, y quizás la interfaz hacerla más amena.
- Mejorando los bugs que tiene,
- Que tuviera la opción de guardar lo ya realizado.
- Arreglando ciertos desajustes como lo del pH.
- Pudiendo tener más variables que pueden ser controladas, que puedan ser manipuladas por uno.
- Destinado más a clases para el desarrollo.
- Corrigiendo los datos entregados.
- Arreglando la visualización de las gráficas.
- Guardando los datos para poder avanzar y no tener que partir siempre desde el inicio.
- Quizás algunos errores pequeños que tenía el programa, pero que eran muy fácil de arreglar.
- Podría ser mejorada al agregar información sobre el orden de la reacción y cinética química.
- Sería más completo si en el programa se entrega también la energía de activación.

En base a éstas respuestas se puede concluir que el mayor problema que se presentó a la hora de la utilización de la simulación es poder guardar los datos que se variaron. Para solucionar este problema el usuario podrá copiar los datos de las tablas haciendo clic en el botón secundario y seleccionar copiar celdas como se muestra en la Figura 4-7.

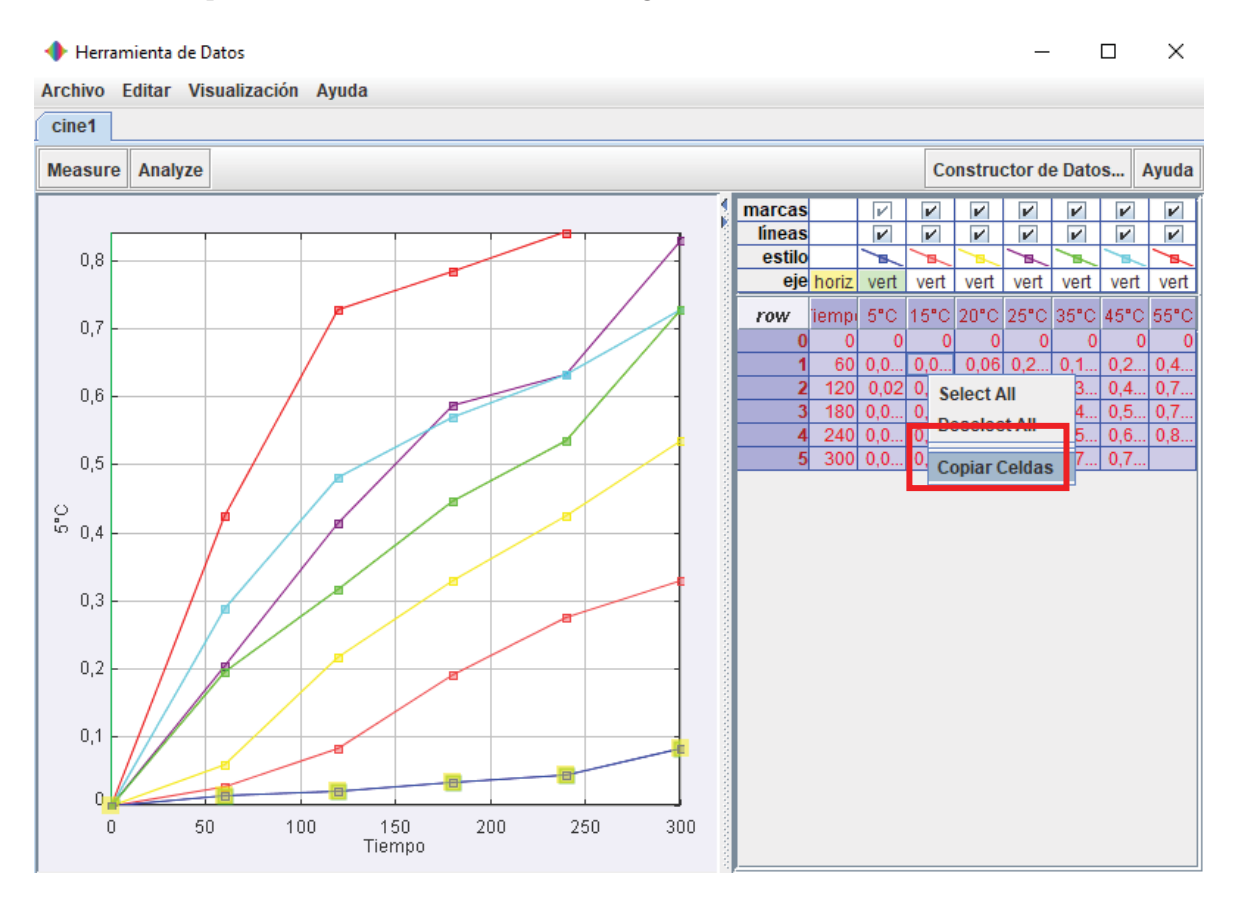

Figura 4-7: Copiar datos desde las celdas

Luego se copiar todos los datos que se desean es posible, llevarlo a un archivo Excel en donde los alumnos podrán variar todos los datos que estimen convenientes, pudiendo crear diferentes hojas para cada una de las variables, como lo muestra la Figura 4-8.

A partir de las planillas creadas en Excel los estudiantes serán capaz de crear múltiples variaciones a los valores del porcentaje de extracción de cobre diferentes cambios de las variables de temperatura, concentración, tamaño de la partícula, velocidad de agitación y pH, para los modelos de Reacción Química, Difusión a través de la capa límite y Difusión a través de la capa porosa. De esta manera el alumno podrá saber dentro que parámetros el modelo se sostiene.

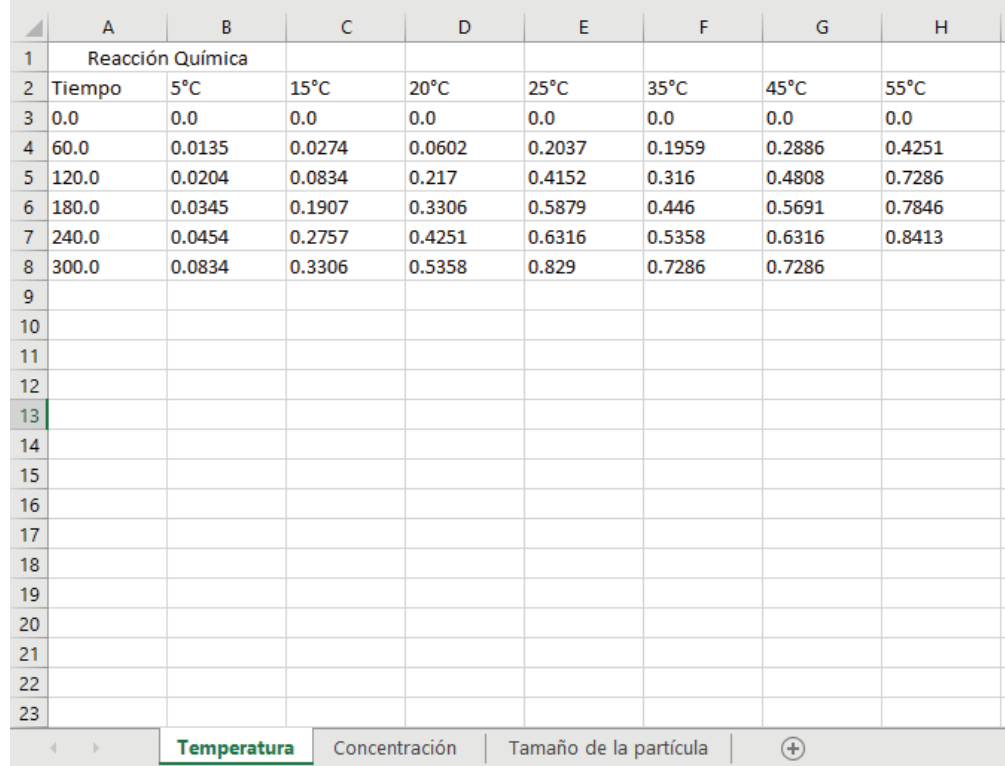

Figura 4-8: Datos traslados a planilla Excel

## **4.5 Proyección a futuro de Labotarorios virtuales**

En base a la encuesta realizada a los alumnos, y con un universo de 19 alumnos, el 31,8% de ellos considera que un tema que debería tener un Laboratorio Virtual es la Extracción por solventes que es el método de separación de una o más sustancias de una mezcla mediante el uso de solventes. En el proceso de extracción del cobre se utiliza una resina orgánica diluida en un solvente orgánico (parafina), la cual se mezcla por agitación con la solución PLS proveniente de la lixiviación. La resina orgánica permite capturar el cobre en solución, dejando las impurezas, tales como el hierro, aluminio, manganeso y otros en la solución original. La solución orgánica cargada con cobre es separada e otro estanque, donde se la pone en contacto con electrolito que tiene una alta acidez. Esto provoca que la resina suelte el cobre y se transfiera a la solución
electrolítica, la cual finalmente es enviada a la planta de electroobtención [14].El proceso de Extracción por solvente se muestra en la Figura 4-9.

Por otro lado, el 22,7% de los estudiantes considera que se debería crear un Laboratorio Virtual referido a Intercambio Iónico [15], que es una operación de separación basada en la transferencia de materia fluido-sólido. Durante este proceso ocurre una reacción química en la que los iones móviles hidratados de un sólido son intercambiados por iones de igual carga de un fluido. Este proceso, Figura 4-10, consiste en pasar el fluido sobre un intercambiador catiónico y/o aniónico sólido, reemplazando los cationes y/o aniones por el ion hidrógeno y/o el ion hidroxilo respectivamente.

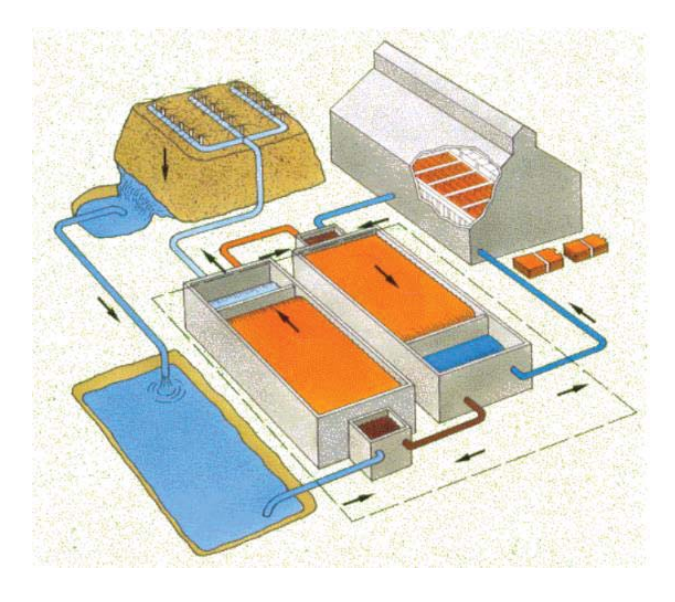

Figura 4-9: Proceso de extracción por solvente

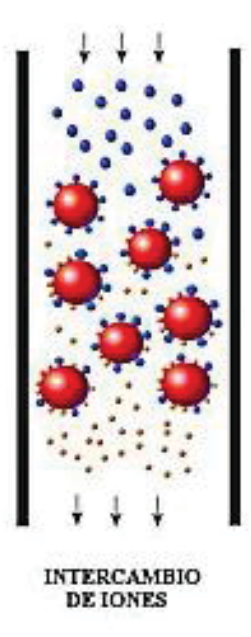

Figura 4-10: Proceso de Intercambio iónico

## **Discusión y conclusiones**

Luego de una investigación acerca de la malla curricular de la carrera de Ingeniería Civil en Metalurgia Extractiva, y de ver los distintos procesos que se enseñan, fue posible darse cuenta del poco uso que se tiene con herramientas computacionales como un Laboratorio Virtual. Al seleccionar el tema de Lixiviación amoniacal, se pudo notar que la metodología empleada es la realización de cátedras en donde se ve la teoría la que luego se aplica en sesiones de Laboratorio. Sin embargo, muchos estudiantes llegan a esta instancia sin conocer los parámetros con los que puede trabajar.

La lixiviación amoniacal es un proceso que en la actualidad no se utiliza mucho en las grandes industrias, sino que se puede encontrar en plantas pequeñas. Este tipo de proceso se utiliza cuando dentro de la Mena existen otros elementos aparte de tenorita, ya que, si se utiliza otros compuestos como ácido sulfúrico, se crean demasiadas impurezas. El proceso de lixiviación amoniacal trabaja en un ambiente básico, y se caracteriza por ser una lixiviación selectiva hacia el cobre al no crear impurezas.

Al realizar un completo estudio acerca de la disolución de tenorita en un ambiente amoniacal, se obtuvieron los modelos matemáticos necesarios para su análisis. Se puede concluir que alguno de los modelos de reacción química, difusión a través de la capa porosa y difusión de la capa límite actuará como etapa controlante y dependerá que la variable que se esté analizando como temperatura, concentración de hidróxido de amonio, tamaño de la partícula o pH. Gracias al análisis realizado con los distintos valores de la fracción convertida se pudo saber que para la temperatura la reacción química es la etapa que controla el proceso, lo mismo sucede para los efectos de la concentración.

Luego de analizar la cinética química del proceso, se pudo concluir que de las cinco variables que pueden afectar al porcentaje de extracción, solo tres presentan una dependencia con la velocidad. La primera es la temperatura, la que mediante la ecuación de Arrhenius se comprueba la dependencia que posee la velocidad de la reacción química y además se extrajo el valor de la energía de activación la que estableció el valor mínimo que debe existir para que se produzca la reacción química. De la misma se obtuvo el orden de reacción con respecto a la concentración de hidróxido de amonio, el que se representaba como la pendiente de la recta. También se estableció la dependencia lineal en función a la inversa de los radios iniciales de la partícula, con lo que se demostró que los datos fueron compatibles con el modelo cinético utilizado.

El poder apoyarse en programas diseñados como herramientas para el análisis y simulación de sistemas como Matlab fue de mucha ayuda para comprender el funcionamiento del modelo del núcleo recesivo y sus parámetros, al poder obtener una gran cantidad de datos y gráficas. Estos valores fueron fundamentales para la creación del modelo en Easy Java Simulations.

El programa de Easy Java Simulations permitió crear de manera simple una interfaz gráfica ya que es r un programa bien estructurado, en donde cada proceso podía ser programado de manera separada. La programación se separaba en variables, inicialización, evolución, relaciones fijas y métodos propios lo que hacía que fuera ordenado todo el proceso de crear el modelo del sistema. También se debe señalar que la creación de la parte visual, que es con la que el usuario trabajará, fue muy intuitiva, ya que solo bastaba con arrastrar el elemento deseado al árbol de elementos que conforma la interfaz. Esto permitía que fuera posible ubicar en cualquier parte de la pantalla cada elemento gracias a la opción para determinar la posición mediante un sistema de coordenadas X e Y.

Easy Java Simulations tiene varias opciones de programación predeterminadas, como métodos para controlar la ejecución de la simulación, para controlar la vista, imprimir mensajes en la interfaz, lo que facilitó la programación al ser elementos que solo se debían seleccionarse dentro de las propiedades de los elementos. Como el Laboratorio Virtual se creó para estudiantes de ingeniería era de esperar que existiera un alto manejo de matemática, por lo que la existencia de una librería de matemática fuera de mucha utilidad, ya que solo debía invocarse con el prefijo "Math".

Así como existen métodos predeterminados, están las herramientas o "Tools" las que permiten guardar ciertos datos. La herramienta de datos permitió editar los datos establecidos, los que eran modificados en las gráficas además de entregar valores fundamentales como las constantes aparentes y coeficientes de correlación para cada recta. Esta herramienta se volvió fundamental al ser la base con la que los alumnos trabajaron para la realización del informe exigido como tarea sobre el uso de Laboratorios Virtuales, en donde realizaron análisis e interpretaciones para variables como la temperatura, concentración y tamaño de la partícula.

Durante la cátedra de Hidrometalurgia el profesor expuso acerca del funcionamiento de la lixiviación amoniacal y se indicó como está compuesto el equipo experimental usado en el laboratorio de Metalurgia Extractiva. Además, se describen los efectos para la agitación, pH, temperatura, concentración y el tamaño de la partícula mediante las gráficas de recuperación de cobre para luego dar paso a la cinética de lixiviación en donde se encuentran los modelos cinéticos con sus respectivas ecuaciones. En base a esto se puede concluir que todas las aristas que son enseñadas en la sala de clase, son abordadas por el Laboratorio Virtual, permitiendo un apoyo continuo a la labor docente.

Durante el desarrollo del Laboratorio Virtual siempre se pensó en como facilitar la abstracción del conocimiento de procesos que muchas veces son complejos de entender. Por lo que por medio de la simulación del proceso de lixiviación amoniacal el alumno podrá aprender a partir de la prueba y error cuales son los limites en donde los modelos se sostienen. Así es como la

simulación por computador apoya a una enseñanza basada con competencia, ya que el alumno visualiza, simula y analiza procesos minero-metalúrgicos para representar su comportamiento.

A partir de una encuesta realizada a los alumnos de la asignatura de Hidrometalurgia, se pudo extraer su opción referente a temas que iban desde el uso del Laboratorio Virtual hasta que aspectos ellos consideraban que se debe mejorar. La primera pregunta de la encuesta fue hecha para saber si el uso del Laboratorio Virtual fue sencillo para los estudiantes, dentro de un universo de 22 respuestas se establece que el 59,1% de los alumnos está de acuerdo, un 27,3% está totalmente de acuerdo y solo un 9,1% no está de acuerdo ni en desacuerdo. De esto se puede concluir que más del 80% de los estudiantes consideró que trabajar con el software de simulación fue sencillo de utilizar.

Luego los estudiantes fueron consultados acerca del aspecto visual de la interfaz gráfica del Laboratorio Virtual, con opciones que iban desde Muy bueno a Muy deficiente a lo cual el 40,9% considera que el aspecto visual fue bueno, el 31,8% que pudo ser mejorable y un 27,3% piensa que fue muy bueno. De estos porcentajes se puede extraer que visualmente el Laboratorio Virtual fue atractivo para los alumnos.

La tercera pregunta pasa a un tema de enseñanza, y se busca saber la opinión sobre si considera que el uso del Laboratorio Virtual ayuda en el proceso de enseñanza-aprendizaje de la unidad de lixiviación amoniacal, en done 45,5% está de acuerdo, un 40,9% está totalmente de acuerdo y un 13,6% no está de acuerdo ni en desacuerdo. Se puede concluir que un 86% del universo total considera que utilizar simulaciones por computador ayuda en el proceso de aprendizaje de ellos y que a su vez apoya al docente en la explicación dentro de la sala de clases.

Al pasar a la cuarta pregunta se quiso indagar en si el entorno virtual sirve como una herramienta de autoaprendizaje, a lo que el 100% de los estudiantes respondió que sí, lo que da cuenta de lo necesarios que son los Laboratorios Virtuales para que los alumnos aprendan a través de prueba y error en un ambiente seguro, de bajo costo y con disponibilidad 24/7. Al consultar el porqué de la respuesta anterior las respuestas fueron muy variadas, pero dentro de las más comunes se encontraron en que sirve como una experiencia previa a un laboratorio real y que ayuda a ver más allá de la teoría al poder apoyarse visualmente de los contenidos vistos en una catedra.

Luego se les consultó sobre si creían que esta herramienta se puede replicar en otros tópicos de la asignatura, donde el 86,4% cree que es posible aplicar el uso de Laboratorios Virtuales en otras temáticas relacionadas a la hidrometalurgia. Sin embargo, un 13,6% cree que no es necesario llevar a cabo otras experiencias de este tipo. Además, se pidió que eligieran cuál de los tópicos preferían, en donde las respuestas fueron variadas, sin embargo, fueron dos temas los que más se repitieron los que fueron Extracción por solventes e Intercambio iónico.

La última pregunta apunta a las mejoras que los estudiantes creen que son convenientes para mejorar la experiencia de utilizar el Laboratorio Virtual, de la cual se puede extraer que más del 50% de ellos considera que sería práctico poder guardar los datos editados a través de la herramienta de datos. Sin embargo, es posible copiar los valores de las celdas y pegarlos en una planilla de Excel en donde se pueden generar una infinidad de nuevos datos.

Por último, se estima que uso de Laboratorios Virtuales en el área de la Metalurgia- Extractiva irá en ascenso, ya que este proyecto servirá como una sólida base para la creación de nuevas simulaciones para temas como la Extracción por solventes e Intercambios iónicos, ambas vistas en el ramo de Hidrometalurgia. Cabe destacar, que este proyecto siempre puede presentar mejoras, al agregar más elementos, procesos y gráficas, todo con el fin de tener un Laboratorio Virtual que sea capaz de ser una ayuda constante para docentes y alumnos.

## **Bibliografía**

- [1] O. Levenspiel, Ingeniería de las reacciones químicas, Segunda Edición, Editorial Reverté, 1987.
- [2] Y. Vivar, «Tesis "Estudio cinético de la disolución de tenorita en ambiente amoniacal",» Valparaiso, 2014.
- [3] D. Bingöl y M. Canbazo tu, «Dissolution kinetics of malachite in sulphuric acid,» *Hydrometallurgy,* nº 72, pp. 154-165, 2004.
- [4] A. Azocar, «Cinética de lixiviación de concentrado de molibdenita con peróxido de hidrógeno en medio ácido,» Valparaíso, 2017.
- [5] S. Moll, «Conferencia Grandes profes,» Santillana, Fundación Atresmedia y Fundación Telefónica, [En línea]. Available: http://toyoutome.es/blog/esta-es-la-clave-del-exitoeducativo-y-personal-v-ch-x-a/38308. [Último acceso: 2018].
- [6] H. Vargas, «Simulación de modelos de tiempo continuo,» Valparaiso, 2018.
- [7] c. y. d. Ministerio de Educación, «BOE,» 29 Enero 2015. [En línea]. Available: https://www.boe.es/buscar/pdf/2015/BOE-A-2015-738-consolidado.pdf. [Último acceso: 2018 Diciembre 7].
- [8] «Ecuación Arrhenius,» [En línea]. Available: http://cmapspublic.ihmc.us/rid=1K5XBD12R-7Y3DZJ-1H25/Ecuacion.pdf. [Último acceso: 22 mayo 2017].
- [9] A. Aracena, Y. Vivar, O. Jerez y D. Vásquez, «Kinetics of Dissolution of Tenorite in Ammonium Media,» *Mineral Processing & Extractive Metal,* p. 7, 2015.
- [10] J. García y J. Rodríguez, Aprenda Matlab 7.0 como si estuviera en primero, Madrid: Escuela Técnica Superior de Ingenieros Industriales, Universidas Politécnica de Madrid, 2005.
- [11] F. Esquembre, Creación de Simulaciones Interactivas en Java, España: Pearson Educación, S.A, 2005.
- [12] A. Bork, Learning with computrer, Digital Press, Bedfor Mass, 1981.
- [13] J. Brandsford, A. Brown y R. Cocking, How people learn: Brain, Mind, Experience and School, Washington, D.C: National Academy Press, 2000.
- [14] M. d. Minería, Gobierno de Chile, [En línea]. Available: http://www.minmineria.gob.cl/glosario-minero-e/extraccion-por-solvente/. [Último acceso: 2018 diciembre 13].
- [15] Nevárez, «Biblioteca digital,» [En línea]. Available: http://tesis.uson.mx/digital/tesis/docs/22193/capitulo3.pdf. [Último acceso: 13 Diciembre 2018].
- [16] J. J. Shannon R., «System simulation:the art and science,» *IEEE Transactions on Systems, Man and Cybernetics ,* pp. 723-724, 2976.
- [17] USACH, «Metalurgia USACH,» [En línea]. Available: https://metalurgia.usach.cl/sites/metalurgica/files/paginas/capitulo14.pdf. [Último acceso: 30 11 2018].

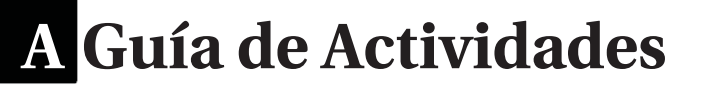

# Guía de Actividades

*Modelos Cinéticos*

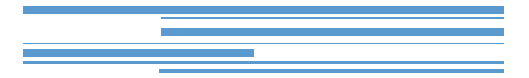

Hidrometalurgia Silvana Silva Vergara Escuela de Ingeniería Eléctrica Escuela de Ingeniería Química Pontificia Universidad Católica de Valparaíso 2018

## Guía de Actividades

#### *Modelos Cinéticos*

La cinética química trata de la velocidad con que suceden las reacciones, de los factores que influyen en ella y del mecanismo a través del cual los reactivos se transforman en productos, donde la velocidad de una reacción representa la rapidez con que se consume un reactivo dado o se forma un producto. Esta velocidad depende de varios factores, como la naturaleza o concentración del reactivo, temperatura o catalizadores.

### **A.1 Modelo Núcleo Recesivo**

Este modelo es utilizado comúnmente en procesos de lixiviación, y considera que la reacción ocurre directamente sobre la superficie de la partícula durante todo el proceso de lixiviación y que, a medida que sucede la disolución de esta, la superficie de reacción se desplaza hacia el interior dejando tras de sí una capa porosa.

Según el modelo desarrollado por Yagi y Kunii, consideran que durante la reacción suceden cinco etapas de forma sucesiva.

- Etapa 1: Difusión del reactante en la fase acuosa hasta la superficie del sólido a través de la película líquida que le rodea.
- Etapa 2: Difusión a través de la capa de ceniza hasta la superficie de reacción.
- Etapa 3: Reacción química que tiene lugar en la superficie de la reacción.
- Etapa 4: Difusión de los productos a través de la capa porosa hacia la superficie exterior del sólido.
- Etapa 5: Difusión de los productos acuosos a través de la capa gaseosa hacia el seno de la solución.

En algunas ocasiones no existe alguna de estas etapas. Otro aspecto a considerar es que las resistencias de las distintas etapas generalmente varían en gran medida entre sí. En tales casos, puede considerarse que la etapa que presente mayor resistencia será la controlante de la velocidad.

#### Reacción química como etapa controlante

Este modelo considera la velocidad de la reacción química como etapa controlante, por lo que el tiempo que requiere la reacción en ocurrir es mayor al tiempo que le tarda el reactante o producto, difundir a través de la capa porosa o la capa límite. Este modelo considera que la partícula disminuye su radio de reacción formándose una capa porosa.

La velocidad de reacción viene dada por:

$$
1-(1-\alpha)^{1/3}=k_{app}t
$$

Donde:

Ƚ: Fracción convertida

kapp: Constante aparente

t: Tiempo

#### Difusión a través del sólido poroso como etapa controlante

Existen casos donde las partículas de mineral pueden disolverse durante el proceso de lixiviación, permitiendo que se formen sólidos porosos producto de la reacción química que puede cubrir las partículas que aún no reaccionan. Cuando la velocidad que toma la difusión del agente lixiviante a través de la capa porosa o de ceniza es muy lenta, significa que la reacción es controlada por esta velocidad.

La velocidad de reacción viene dada por:

$$
1 - \frac{2}{3}\alpha - (1 - \alpha)^{2/3} = k_{app}t
$$

Donde:

Ƚ: Fracción convertida

kapp: Constante aparente

t: Tiempo

#### Difusión a través de la capa límite como etapa controlante

Este modelo considera la capa límite como etapa controlante del proceso de lixiviación, donde la cinética de difusión a través de esta capa es menor a la presente en la capa porosa y menor a la cinética química de la reacción. También considera que la superficie exterior del sólido permanece constante, al igual que la concentración del reactivo en la superficie de la película líquida-

La velocidad de reacción viene dada por:

$$
\alpha = k_{app}t
$$

Donde:

αFracción convertida

k<sub>app</sub>: Constante aparente

t: Tiempo

## **A.2 Instrucciones**

Para los datos exigidos en la tabla del punto 6, el valor del porcentaje a variar dependerá de los dígitos del RUT de cada estudiante, el cual deberá sumar los números correspondientes a las letras D y E. En caso de que la suma resulte cero, pasar con el siguiente digito. El dígito verificado indicará si dicho porcentaje deberá ser sumado (Dígito par y 0) o restado (Dígito impar o K) al valor original.

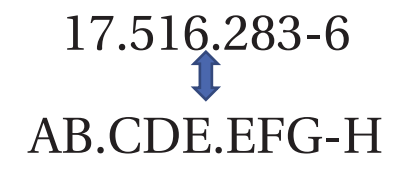

Así el valor final estará dado por la siguiente ecuación:

Valor final = valor incial  $\pm$  porcentaje

Por ejemplo, para el RUT indicado el porcentaje será 1+6=7%. El dígito verificador al ser un número par indica que se debe incrementar en un 7% el valor original entregado en la Herramienta de datos. Si el valor inicial es 17 tal como se muestra en la figura A-1, se deberá efectuar el siguiente proceso:

$$
\frac{17}{x} = \frac{100\%}{7\%}
$$

$$
x = \frac{17 * 7}{100}
$$

$$
x = 1.19
$$
Valor final = 17 + 1.19

Por lo que el valor final será:

Valor final  $= 18.19$ 

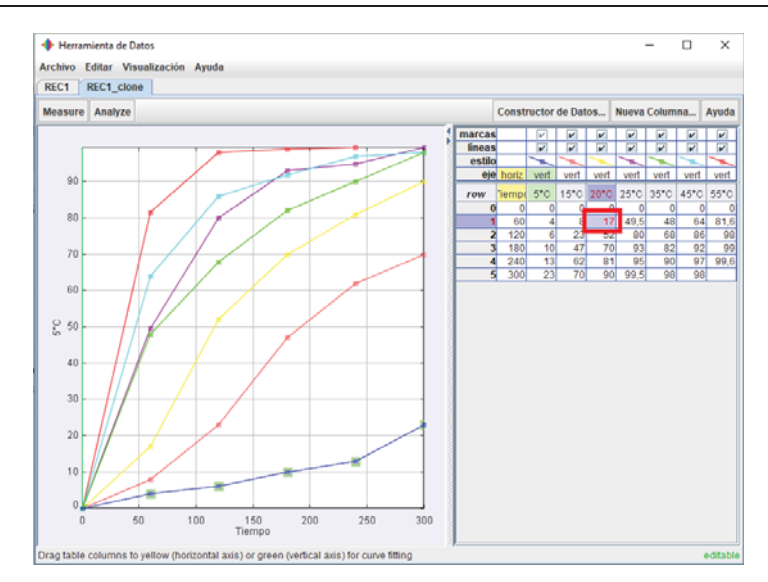

Figura A -1: Ejemplo de variación de datos

## **A.3 Desarrollo Práctico**

*1.* Ejecutar la aplicación llamada "LaboratorioVirtualHidrometalurgia", cuya ventana principal se puede ver en la siguiente figura A-2.

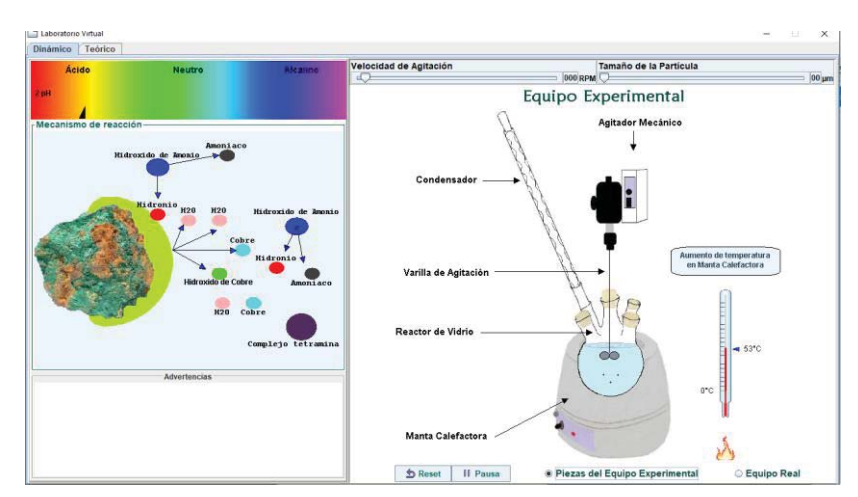

Figura A-2: Ventana Principal inicial

- *2.* Explore la aplicación a través de la pestaña llamada "Dinámico" en primer lugar es posible ver el comportamiento de las partículas al añadir concentración de Hidróxido de amonio. Luego compruebe el comportamiento de variables como:
	- x *Velocidad de Agitación*
	- x *Tamaño de la partícula*
	- x *Temperatura*
	- $\bullet$  *pH*

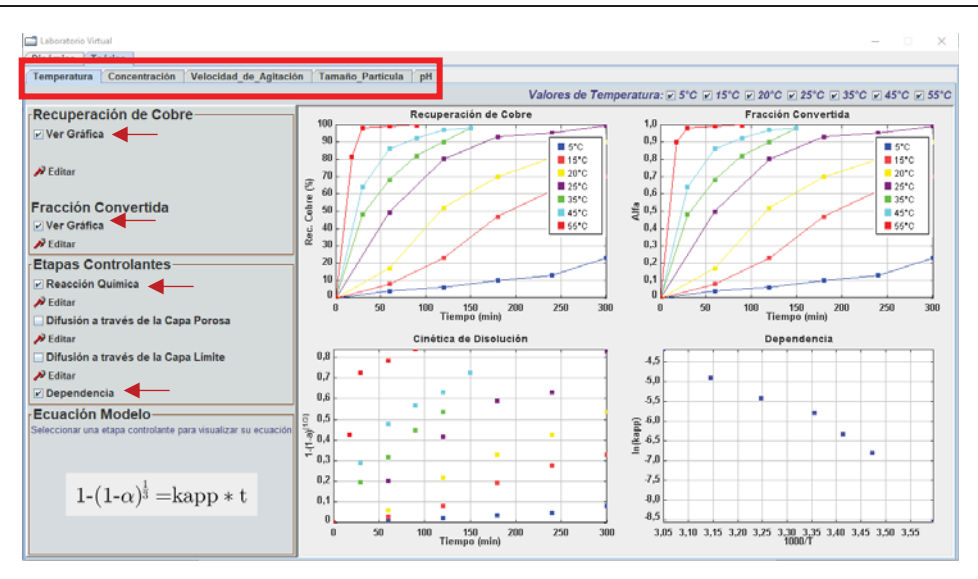

Figura A-3: Ventana Teórica

- 3. A través de la pestaña "Teórico" se pueden observar las variables que afectan al proceso, como se muestra en la figura A-3. Elija una variable a trabajar y edite los valores para Recuperación de cobre o Fracción Convertida.
- *4.* Acto seguido aparecerá una ventana llamada "Herramienta de Datos", tal como muestra la figura A-4. La cual tiene la capacidad de editar y agregar nuevos valores en las columnas de la derecha.

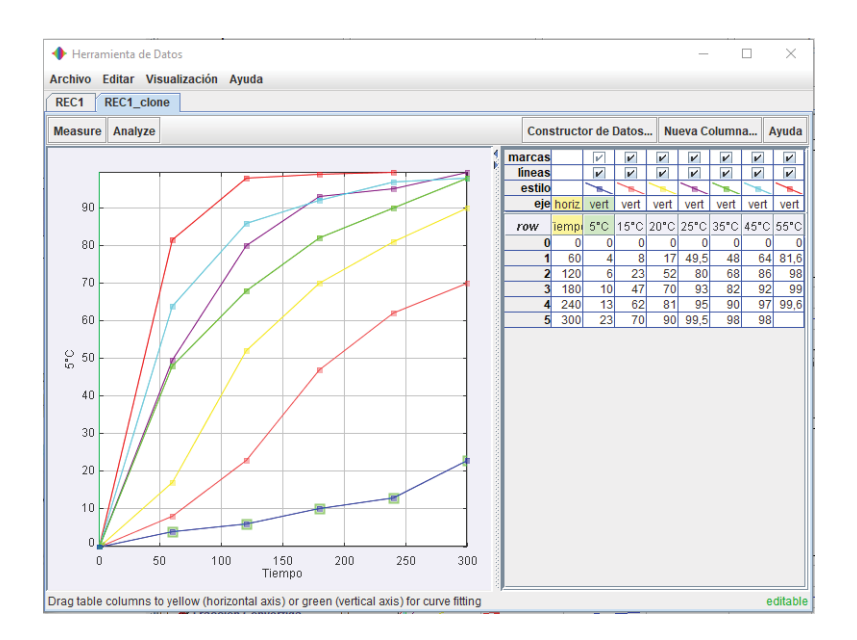

Figura A-4: Herramienta de Datos para editar

La figura A-5 muestra el modo en que se debe trabajar la herramienta para lograr editar los datos, deberá ir a la parte inferior derecha, hacer clic con el botón secundario y seleccionar "Editable".

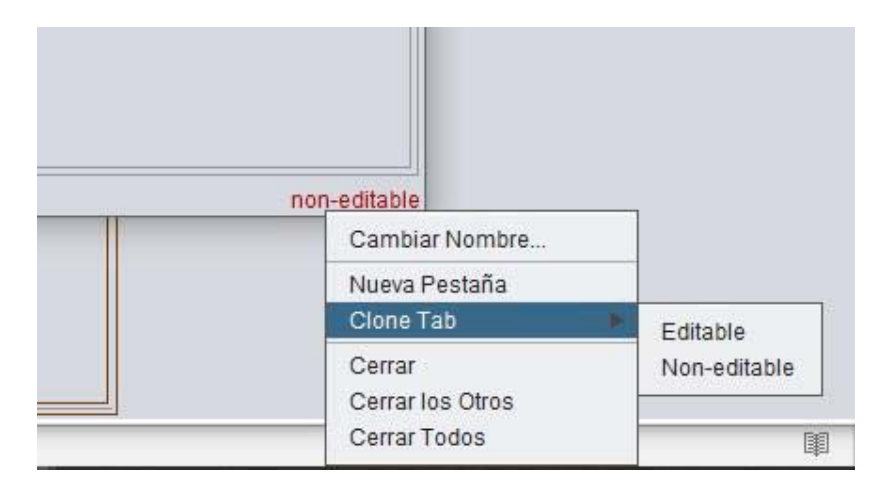

Figura A-5: Formato Editable

*5.* Para cada Etapa Controlante modifique los datos iniciales según su RUT. Para cada recta, variar el parámetro haciendo clic en el eje vertical como lo indica el recuadro azul. El valor de su coeficiente de correlación  $(r^2)$ , lo indica el recuadro rojo de la figura A-6, mientras que el valor de kapp ubica en el recuadro verde. Para ver dichos datos seleccione "Analyze" seguido de "Ajustes" y Estadísticas".

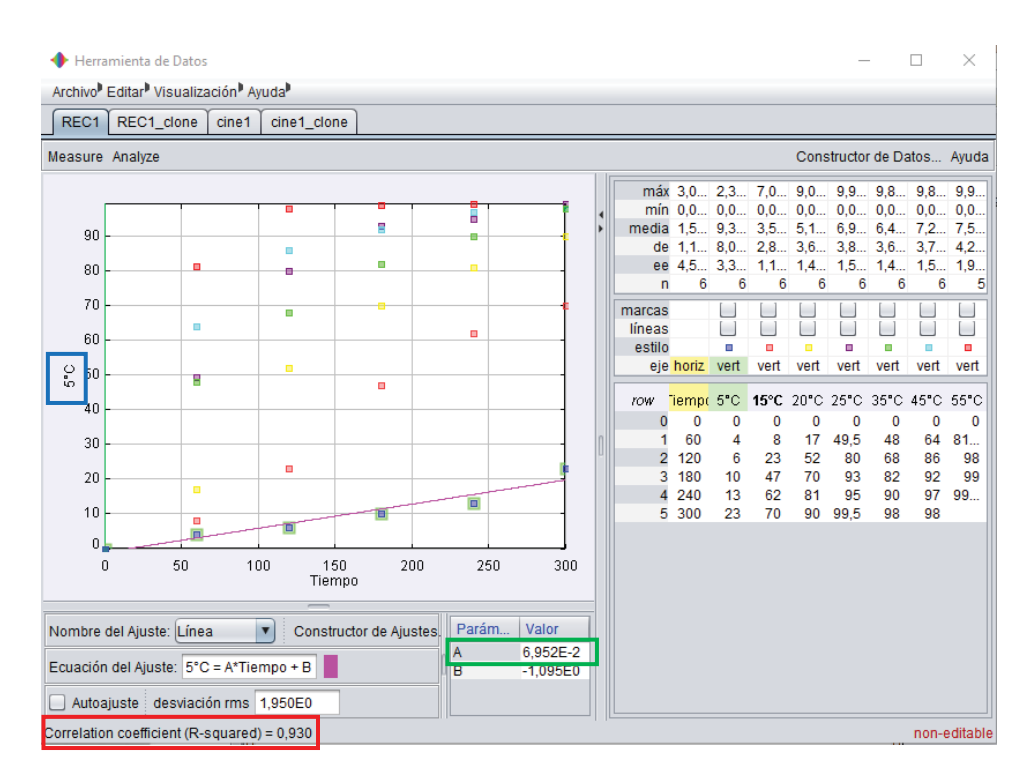

Figura A-6: Lectura Coeficiente de Correlación

- 6. En la siguiente tabla anote los coeficientes de correlación  $(r^2)$  y la constante aparente (k<sub>app</sub>) de cada recta para las etapas controlantes para Temperatura, Concentración y Tamaño de la partícula.
- 7. De acuerdo a los datos obtenido en la Tabla A-1, ¿Cuál es la etapa controlante de la velocidad? Justifique

| Parámetro       | Difusión a través de la<br>capa límite<br>$\alpha = k_{app}t$ |       | Difusión a través de la<br>capa porosa<br>$1-\frac{2}{3}\alpha - (1-\alpha)^{2}/3 = k_{app}t$ |       | Reacción química<br>$1-(1-\alpha)^{1/3} = k_{app}t$ |       |
|-----------------|---------------------------------------------------------------|-------|-----------------------------------------------------------------------------------------------|-------|-----------------------------------------------------|-------|
| EJ: Temperatura | kapp                                                          | $r^2$ | kapp                                                                                          | $r^2$ | kapp                                                | $r^2$ |
| $\overline{5}$  |                                                               |       |                                                                                               |       |                                                     |       |
| 15              |                                                               |       |                                                                                               |       |                                                     |       |
| 20              |                                                               |       |                                                                                               |       |                                                     |       |
| 25              |                                                               |       |                                                                                               |       |                                                     |       |
| 35              |                                                               |       |                                                                                               |       |                                                     |       |
| 45              |                                                               |       |                                                                                               |       |                                                     |       |
| 55              |                                                               |       |                                                                                               |       |                                                     |       |

Tabla A-1: Datos de Coef. de correlación y constante aparente

# **B Formato Informes**

## **INFORME ACTIVIDAD LABORATORIO VIRTUAL**

#### **IDENTIFICACIÓN DEL ESTUDIANTE RESPONSABLE**

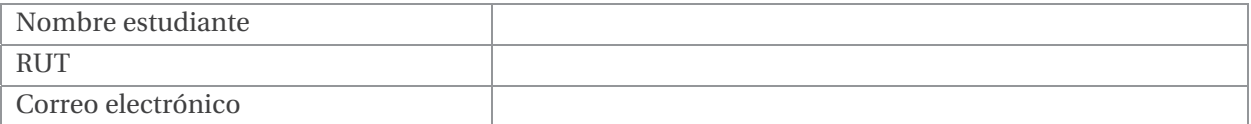

#### Formato entrega:

- 1. La entrega es en formato digital en archivo PDF en la sección habilitada en el Aula Virtual.
- 2. Escribir en tercera persona cuidando su ortografía, gramática y redacción.
- 3. No se admiten desarrollos o respuestas escaneadas. **Borre este apartado (Formato y Requisitos) para la entrega final.**

### Requisitos:

- 1. El trabajo debe ser hecho de forma individual.
- 2. Indicar RUT y valores de porcentaje a utilizar.
- 3. Los limites para las gráficas serán 0 y 1, en caso de tener un valor fuera de estos límites ajustar a su valor mínimo o máximo según corresponda.
- 4. Los resultados obtenidos mediante las herramientas virtuales (simulador) deben ser corroborados por medio de imágenes para ser considerados.
- 5. Los datos y resultados deben estar comentados y desarrollados de manera secuencial.
- 6. Conclusiones obtenidas debe expresarlas con un lenguaje formal y técnico.

## **B.1 Temperatura**

*1.1 Modifique los valores de las Etapas Controlantes dados por la aplicación según su RUT.* 

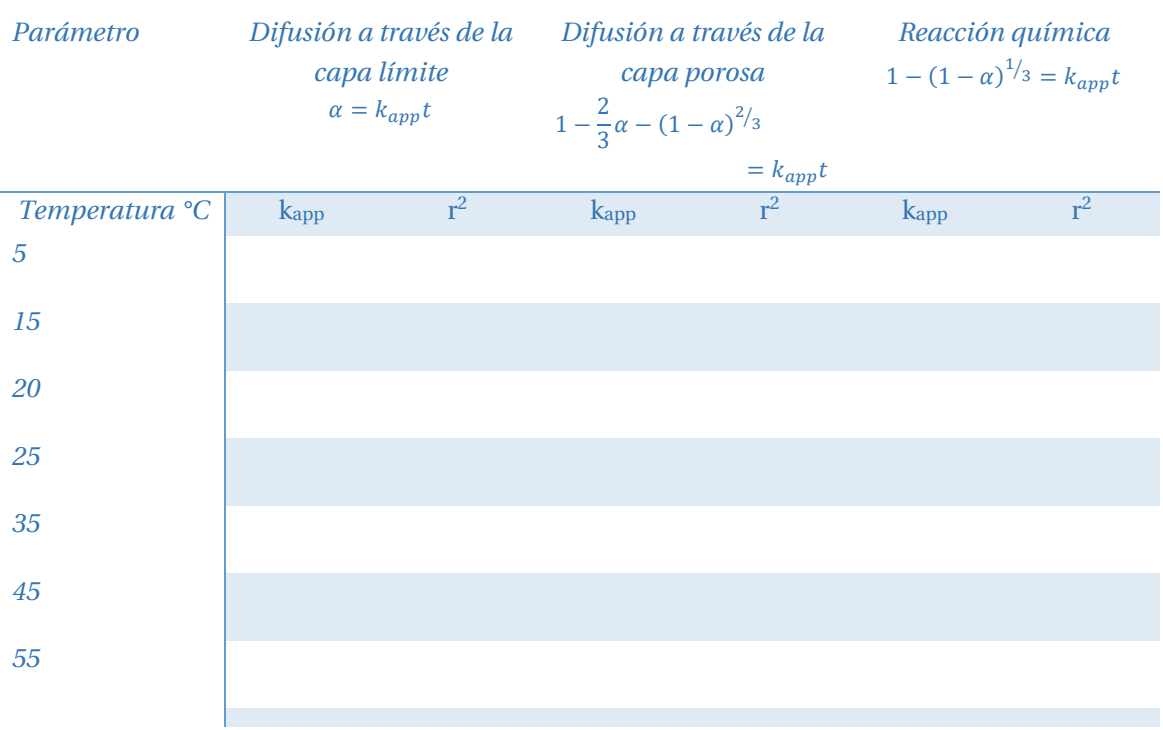

#### Tabla B-1: Valores para la Temperatura

*1.2 De acuerdo a los datos obtenido en la Tabla1-1, ¿Cuál es la etapa controlante de la velocidad? Justifique.* 

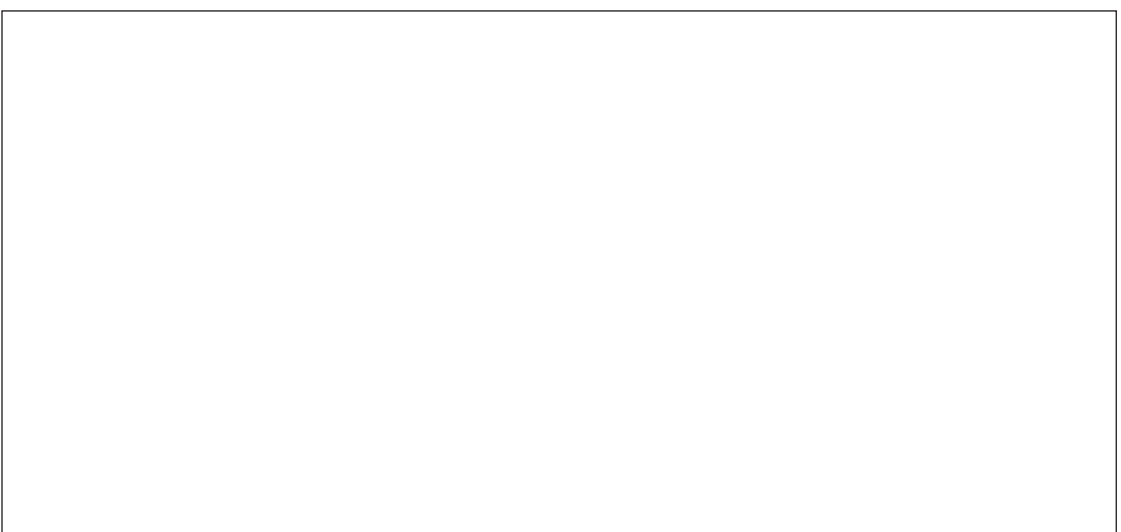

## **B.2 Concentración**

*2.1 Modifique los valores de las Etapas Controlantes dados por la aplicación según su RUT.* 

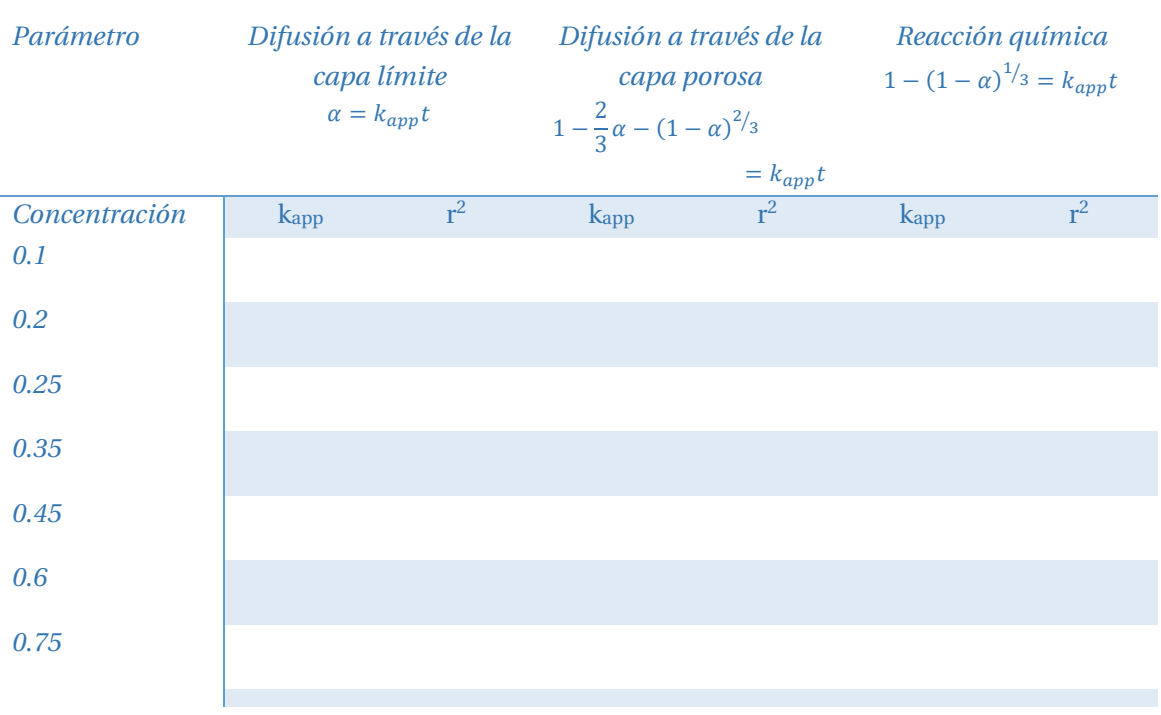

#### Tabla B-2: Valores para la Concentración

*2.2 De acuerdo a los datos obtenido en la Tabla 2-1, ¿Cuál es la etapa controlante de la velocidad? Justifique.* 

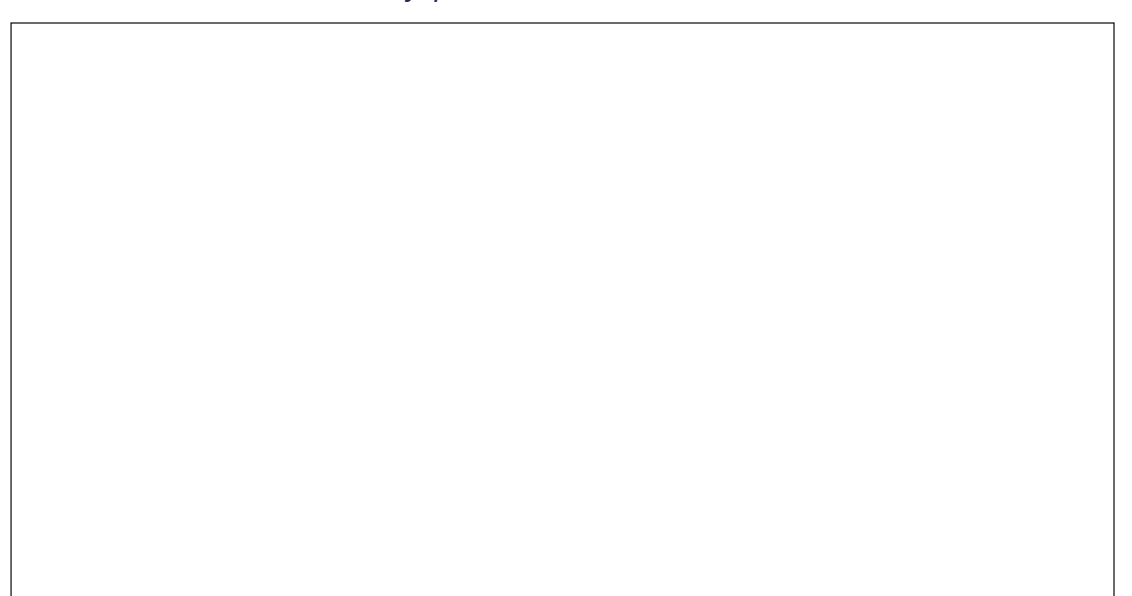

## **B.3 Tamaño de la partícula**

3.1 Modifique los valores de las Etapas Controlantes dados por la aplicación según su RUT.

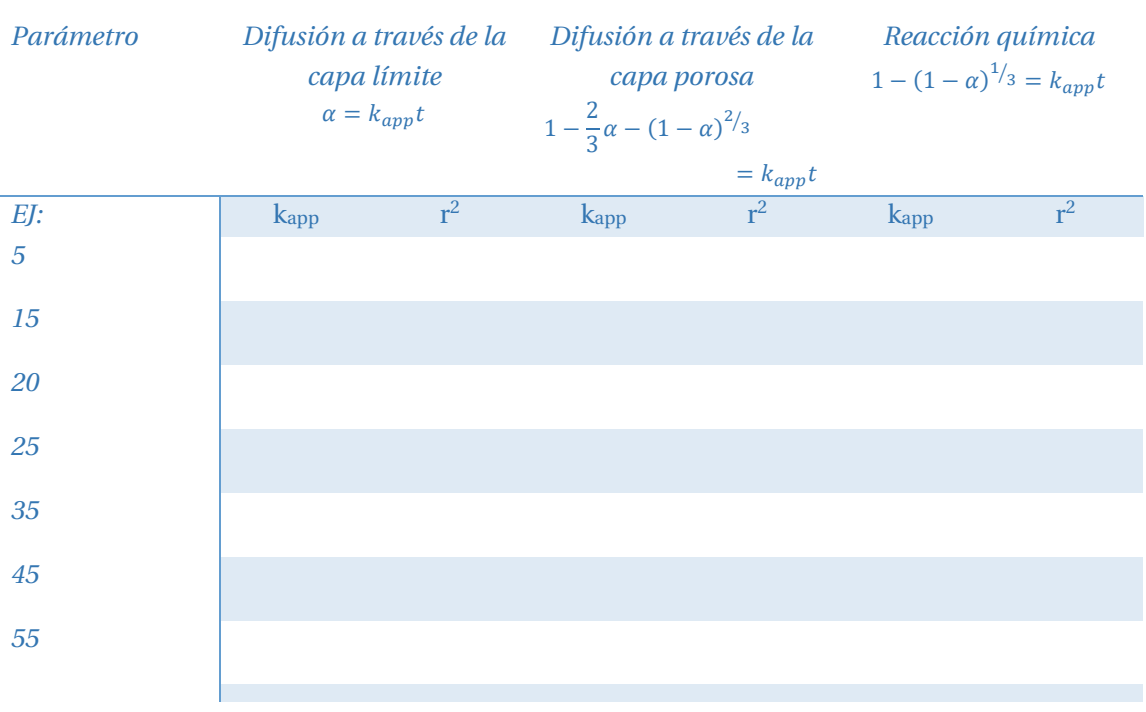

Tabla B-3: Valores para el Tamaño de la partícula

3.2 De acuerdo a los datos obtenido en la Tabla 3-1, ¿Cuál es la etapa controlante de la velocidad? Justifique.

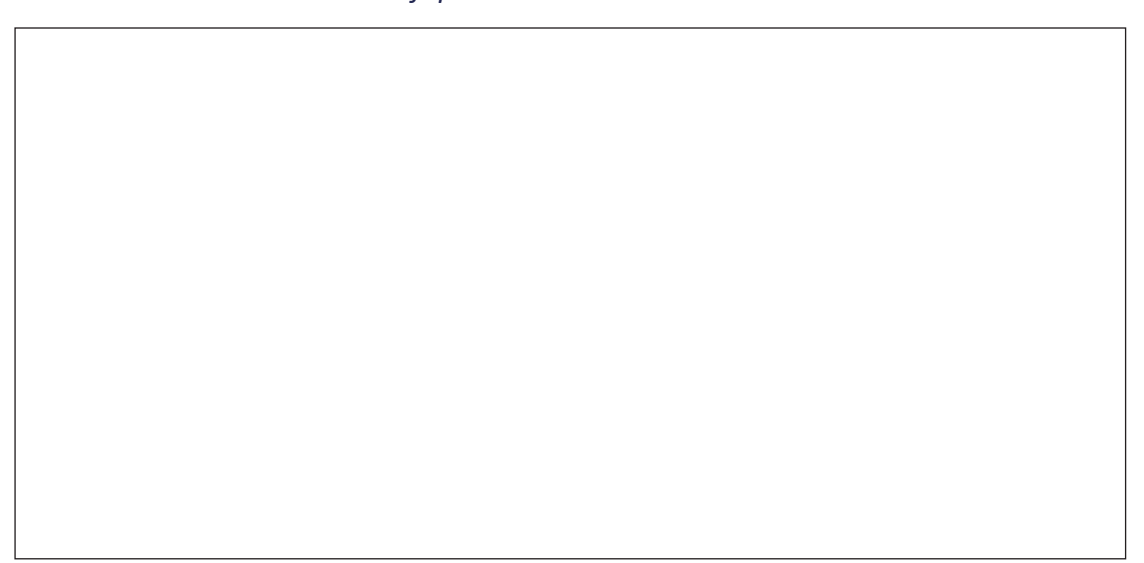

## **B.4 Conclusión**

*Describa, en un máximo de 8 líneas, las principales conclusiones extraídas del uso del Laboratorio Virtual. Recuerde que una conclusión debiese aportar información reflexiva sobre cada aparatado desarrollado en este informe.*